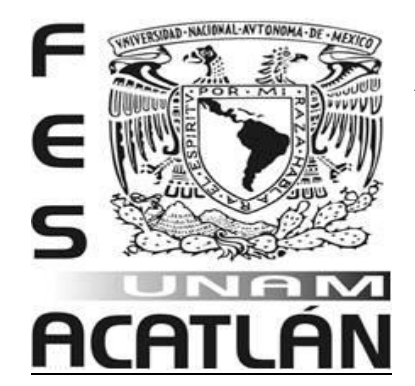

# **UNIVERSIDAD NACIONAL AUTÓNOMA DE MÉXICO**

Facultad de Estudios Superiores Acatlán

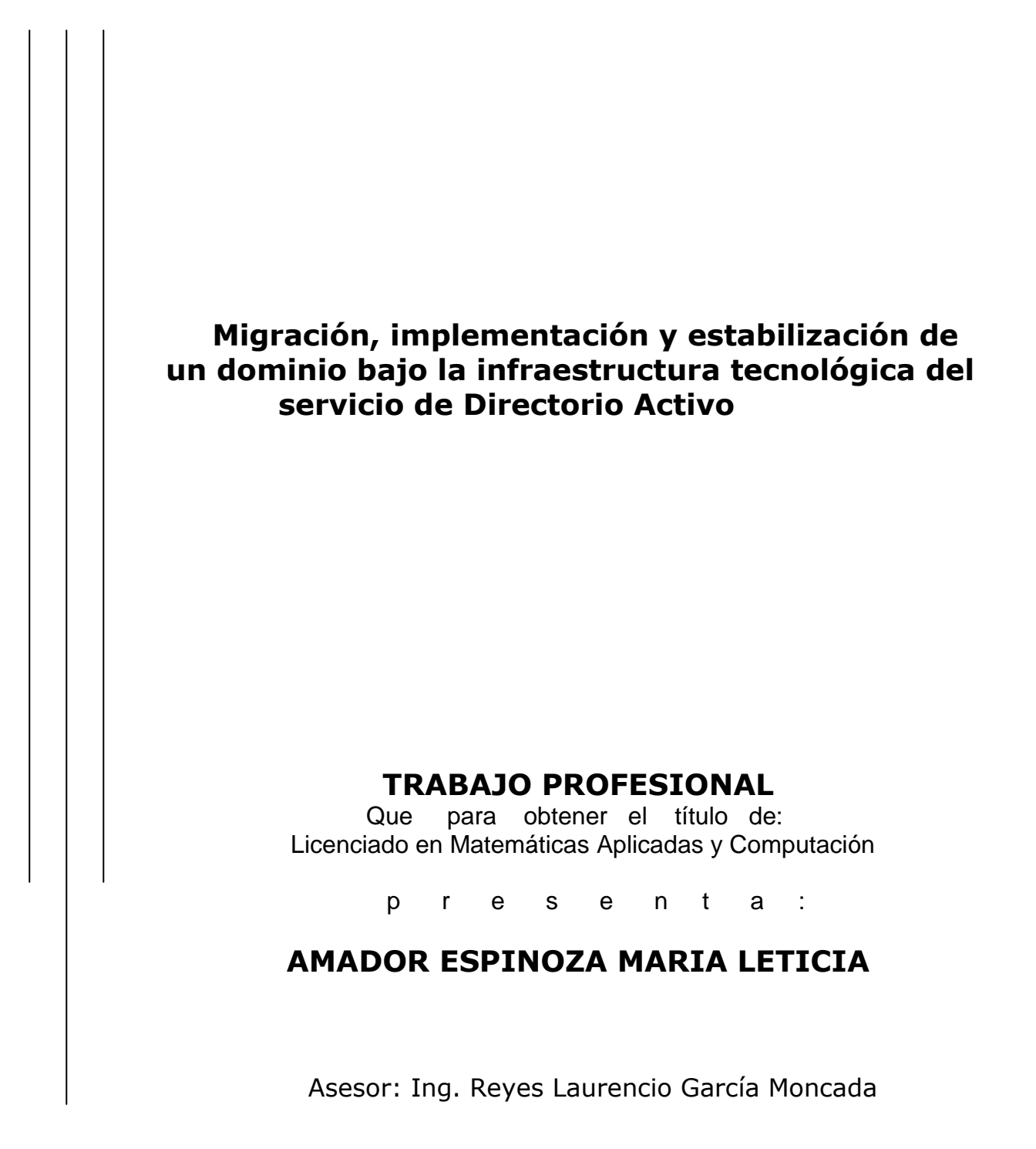

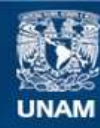

Universidad Nacional Autónoma de México

**UNAM – Dirección General de Bibliotecas Tesis Digitales Restricciones de uso**

### **DERECHOS RESERVADOS © PROHIBIDA SU REPRODUCCIÓN TOTAL O PARCIAL**

Todo el material contenido en esta tesis esta protegido por la Ley Federal del Derecho de Autor (LFDA) de los Estados Unidos Mexicanos (México).

**Biblioteca Central** 

Dirección General de Bibliotecas de la UNAM

El uso de imágenes, fragmentos de videos, y demás material que sea objeto de protección de los derechos de autor, será exclusivamente para fines educativos e informativos y deberá citar la fuente donde la obtuvo mencionando el autor o autores. Cualquier uso distinto como el lucro, reproducción, edición o modificación, será perseguido y sancionado por el respectivo titular de los Derechos de Autor.

A LA MEMORIA DE MI HERMANA: NORMA AMADOR ESPINOZA

> A MIS PADRES: DELFINA ESPINOZA ORTEGA ALFREDO AMADOR ORTIZ Por lo que representan para mí y por ser parte importante de una hermosa familia.

> > A MIS AMIGOS: Por los ratos buenos y malos que compartimos y por los consejos que me otorgaron en los momentos difíciles.

> > > CON ADMIRACIÓN Y RESPETO A MIS MAESTROS Y ASESORES.

> > > > A la UNIVERSIDAD NACIONAL AUTÓNOMA DE MÉXICO, con gratitud imperecedera.

> > > > > Mi agradecimiento a todas aquellas personas que directa o indirectamente contribuyeron al logro de una de mis metas...

… Obtener el Título Profesional

# Índice:

l,

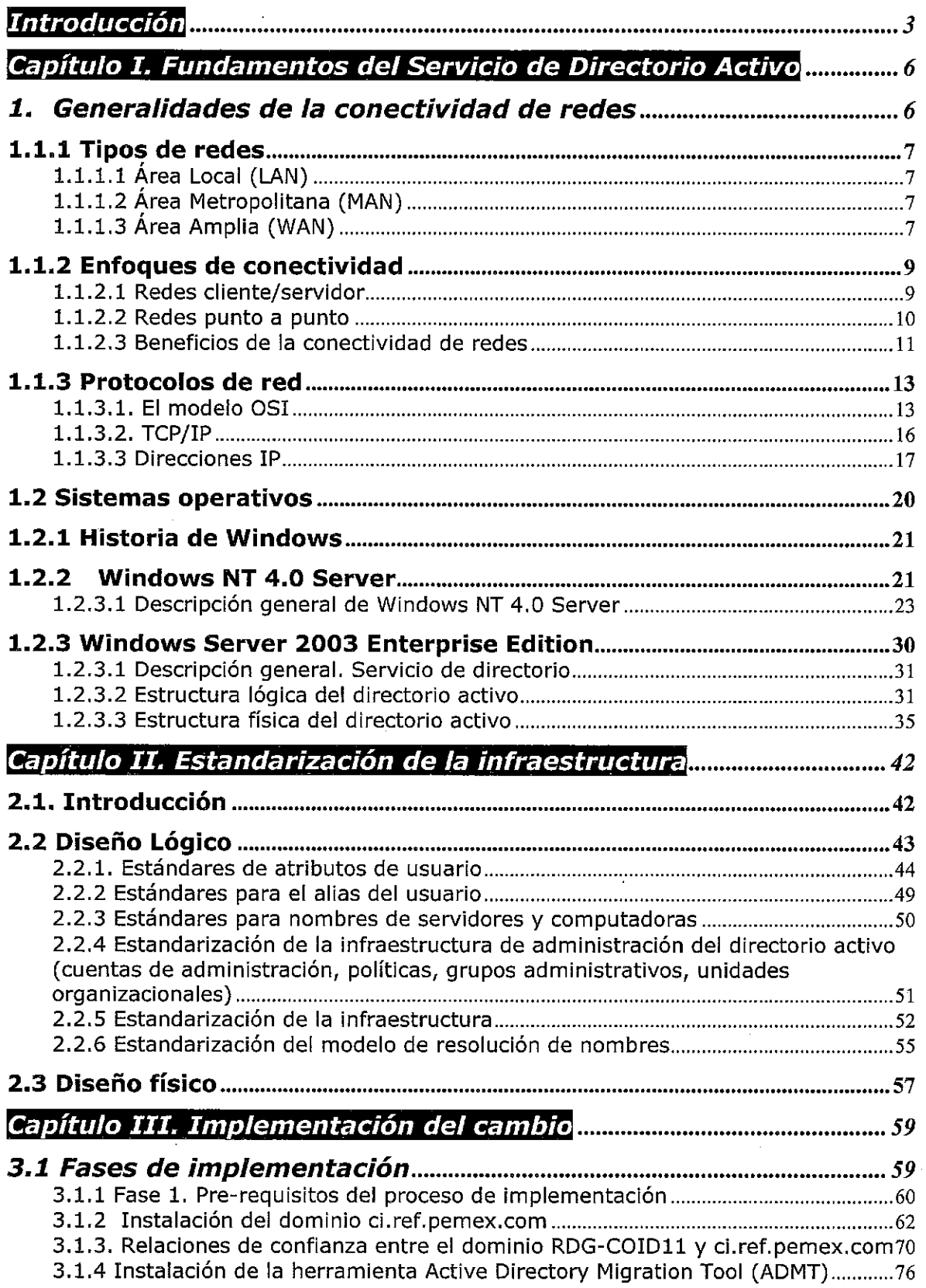

 $\overline{\phantom{a}}$ 

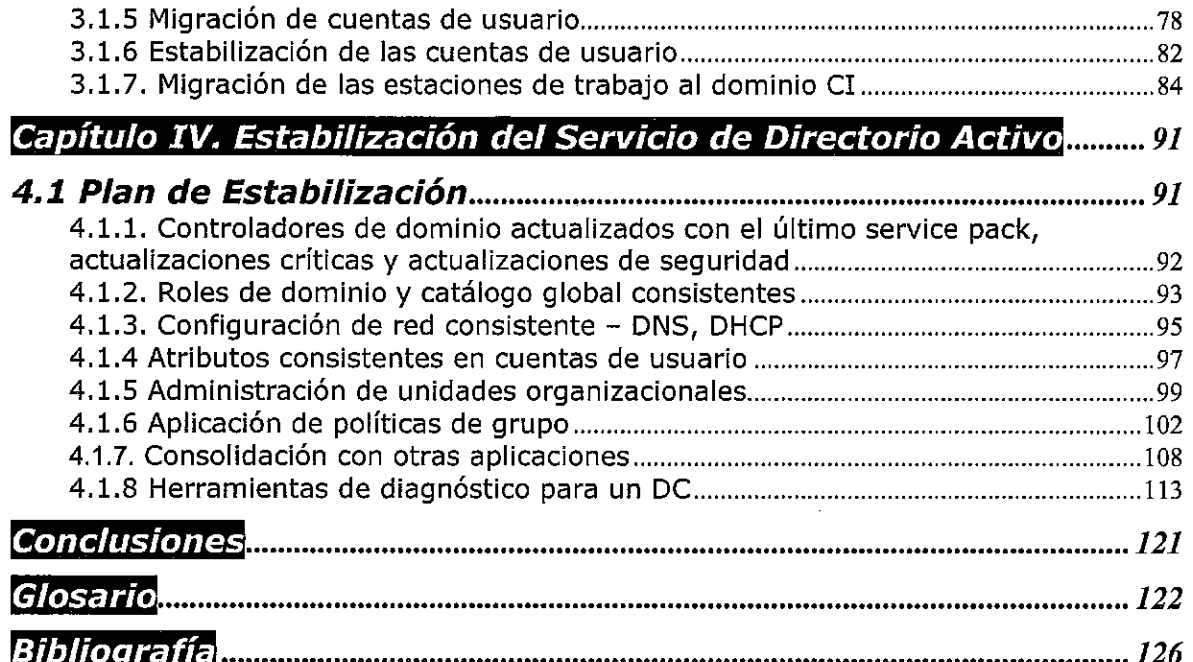

# **Introducción**

Petróleos Mexicanos (PEMEX) es la empresa más grande de México y una de las 10 compañías petroleras más grandes del mundo, tanto en activos como en ingresos. Cuenta con alrededor de 140 mil empleados para actividades de exploración y producción de hidrocarburos, refinación, gas y petroquímica.

Su tecnología le ha permitido aumentar sus reservas y reconfigurar su plataforma de exportación, vendiendo al exterior crudo de mayor calidad y valor, además de ser autosuficiente en gas natural. Abastece materias primas, productos, servicios y cuenta con una industria petroquímica moderna y en crecimiento.

Debido al tamaño de Petróleos Mexicanos y a la diversidad de usuarios que se comunican y comparten información diariamente, la empresa conformó un grupo de Tecnologías de Información (TI) donde se determinó que todo el esquema de correo electrónico, colaboración y mensajería se tenía que integrar y homologar en una sola plataforma que permitiera comunicar a los usuarios de forma eficiente y transparente, simplificando los procesos administrativos en TI.

Antes de iniciar esta estandarización se contaba con varios productos de correo electrónico, lo que limitaba la posibilidad de una comunicación universal, una integración y flujo de información directo en las labores cotidianas, ocasionando complejidad en la administración de sistemas debido a la diversidad de ambientes.

Luego de diversas pruebas, PEMEX se decidió por las herramientas de comunicación y colaboración de Microsoft, por ser aplicaciones conocidas por los usuarios y la posibilidad de integrar a una empresa de esta magnitud en una sola plataforma.

PEMEX REFINACIÓN inició el proceso de migración de su infraestructura de mensajería y colaboración en el 2003, siendo un proyecto de dos etapas. En la primera etapa se tuvo que estandarizar previamente las plataformas de sistema operativo para que Exchange pudiera interactuar con los datos del servicio de Directorio Activo. Lo que implicó migrar de la plataforma de

Windows Server NT 4 a Windows Server 2003. En la segunda etapa se implantó el servicio de mensajería con Exchange 2003.

Por lo tanto, el objetivo del presente trabajo es: actualizar y estandarizar la plataforma tecnológica de servidores de red basada en la infraestructura de Microsoft Windows Server 2003 integrado con el servicio de Directorio Activo, para ofrecer a los usuarios servicios encaminados a mejorar sus procesos de negocio de manera más segura y confiable. Facilitar la administración integrando toda la plataforma operativa. Acceder a la información de manera segura mediante un servicio de Políticas de Grupo, controlando las reglas de acceso y destino a los datos de los usuarios.

Debido a la complejidad de los dos proyectos, en este trabajo sólo se explicará la parte de migración de Windows Server NT 4 a Windows Server 2003 con la implementación del Servicio de Directorio Activo, definiendo las políticas de los usuarios, su perfil y grupos de trabajo mediante el Servicio de Políticas de Grupo (GPO).

Este proyecto se desarrolló particularmente en una de las Subgerencias de Pemex Refinación, donde me encuentro laborando. Esta área comprende entre sus actividades la parte de administración, monitoreo y soporte a equipos (Windows Server, Unix y Pc´s). Parte importante del trabajo es la administración de cuentas de usuario para acceso al dominio y el servicio de mensajería; además del soporte a usuarios.

El presente trabajo es una recopilación de las actividades que se realizaron al migrar de la plataforma en Windows Server NT 4 a Windows Server 2003. Se encuentra dividido en cuatro capítulos, en el primero se presentan algunos conceptos y términos de uso de las plataformas de Microsoft Windows NT 4.0 y Windows Server 2003.

En el segundo capítulo se explica brevemente la preparación del dominio y la definición de los estándares para los atributos del Directorio Activo; tomando en cuenta la modificación al esquema de atributos que se utilizarán en el proyecto de mensajería.

En el tercer capítulo se explica como se migró de la plataforma Microsoft Windows NT 4.0 a Windows Server 2003. Desde la configuración del

4

controlador de dominio, hasta la migración de cuentas de usuario, cuentas de equipo, preparación de unidades organizacionales. Así como la introducción de los equipos al nuevo dominio y copia de perfiles de usuarios.

Por último, en el cuarto capítulo se revisa la estabilización del Directorio Activo, verificando puntos de parametrización como: roles de los controladores de dominio, catálogo global, administración de unidades organizaciones y aplicación de políticas de grupo.

# **Capítulo I. Fundamentos del Servicio de Directorio Activo**

En este capítulo se describen algunos conceptos y términos de uso de las plataformas de Microsoft Windows NT 4.0 y Windows Server 2003, para situarnos en el ambiente en el que se desarrollo el presente trabajo.

En el punto uno, se detallan conceptos de la conectividad de redes, como son: tipos de redes, enfoques de conectividad, protocolos de red. En el punto dos, se presenta la introducción a los sistemas operativos, para situar a Windows NT Server y Windows Server 2003, sus principales características y servicios.

# **1. Generalidades de la conectividad de redes**

Una red es un conjunto de computadoras conectadas entre sí para facilitar la comunicación y compartir recursos. Las redes de computadoras tienen reglas básicas que aseguran la entrega confiable de información. Estas se pueden ver de la siguiente forma:

- La información debe entregarse de manera confiable sin ningún daño en los datos.
- La información debe entregarse de manera consistente la red debe ser capaz de determinar hacia dónde se dirige la información.
- Las computadoras que forman la red deben ser capaces de identificarse entre sí a lo largo de toda la red.
- Debe existir una forma estándar de nombrar e identificar las partes de la red

Si se divide una red en componentes, podríamos dividir en dos partes: una la red física: el cableado, tarjetas de red, servidores, computadoras y demás equipo que utiliza la red para transmitir datos. La otra parte es la disposición lógica de esos componentes o sea las reglas que permiten a los componentes físicos trabajar en conjunto.

La red lógica es lo que los usuarios ven cuando se encuentran trabajando. Las redes lógicas son colecciones de recursos tales como espacio en disco duro, impresoras y aplicaciones a las que su computadora no tendría acceso si no estuviera conectada a una red.

Dentro de los ejemplos de red lógica se incluyen los protocolos de red*.* Éstos son formas especiales que tienen las computadoras para comunicarse entre sí.

# **1.1.1 Tipos de redes**

Aunque las redes comparten el mismo propósito y concepto general y esencialmente dan los mismos beneficios, la puesta en práctica de las redes puede ser bastante diferente. Las diferentes variedades de redes son:

# **1.1.1.1 Área Local (LAN)**

Una red de área local o *LAN* es la forma menos compleja de las redes de computadoras. Una LAN no es más que un grupo de computadoras enlazadas a través de una red que se encuentra en un solo lugar. Las computadoras conectadas a la red se llaman nodos.

Las LANs tienen las siguientes características:

- Ocupan tan sólo un lugar físico de aquí la palabra *local* del nombre.
- Pueden ser *redes punto a punto* (o de igual a igual, lo cual significa que no existe una computadora central), o *redes cliente/servidor* (lo que significa que una computadora central, llamada *servidor*, tiene la mayor parte de los recursos de la red y es accesada por los clientes o las computadoras de los usuarios).
- Tienen altas velocidades de transferencia de datos.
- Todos los datos son parte de la red local.

Aunque las LANs son las redes más sencillas, eso no significa que sean necesariamente pequeñas o simples. Las LANs pueden ser grandes y complejas.

# **1.1.1.2 Área Metropolitana (MAN)**

Para el momento en el que una LAN ha crecido a miles de usuarios, es seguro que la red se ha expandido más allá de su ubicación original. Si la expansión es local (es decir, dentro de una región geográfica muy pequeña, como edificios adyacentes), con frecuencia la red se divide en varias redes pequeñas y se enlaza en una MAN (red de área metropolitana), utilizando líneas telefónicas de alta velocidad o hardware especial que permitan la transferencia de datos a toda velocidad de la LAN.

# **1.1.1.3 Área Amplia (WAN)**

Cuando una serie de LANs o MANs se encuentran muy dispersas geográficamente y no es práctico enlazarlas a velocidades de LAN (generalmente separadas por un par de kilómetros), entonces se construye una WAN (red de área amplia). Las WANs son LANs o MANs dispersas geográficamente y conectadas entre sí a través de líneas telefónicas de alta velocidad.

**Fundamentos del Servicio de Directorio Activo**

Las WAN casi siempre utilizan ruteadores. Debido a que la mayor parte del tráfico en una WAN se presenta dentro de las LANs y MANs que conforman la WAN, los ruteadores ofrecen una importante función -aseguran que las LANs y MANs obtengan solamente los datos destinados a ellas.

La figura 1.1.1.3 muestra la configuración de una WAN.

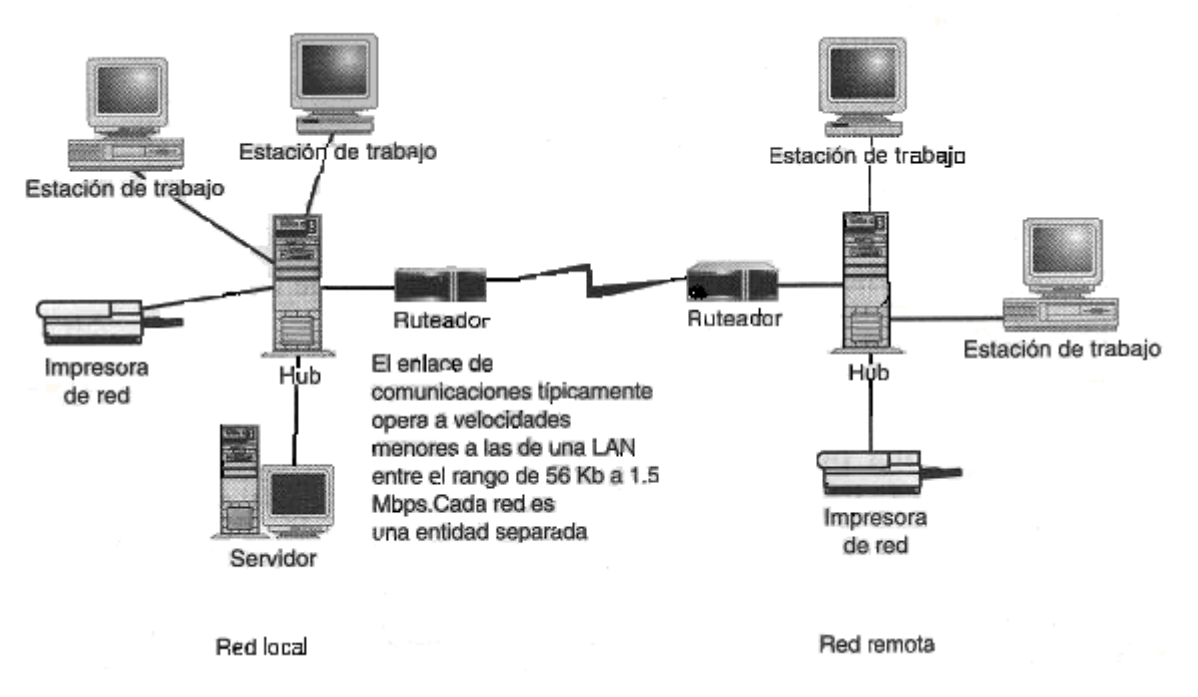

Fig. 1.1.1.3 Configuración de una WAN

# **1.1.2 Enfoques de conectividad**

# **1.1.2.1 Redes cliente/servidor**

Las redes cliente/servidor se usan comúnmente en organizaciones grandes. En este enfoque de la conectividad, la red se compone de uno o más servidores especializados y varios clientes diferentes, como se muestra en la figura 1.1.2.1.

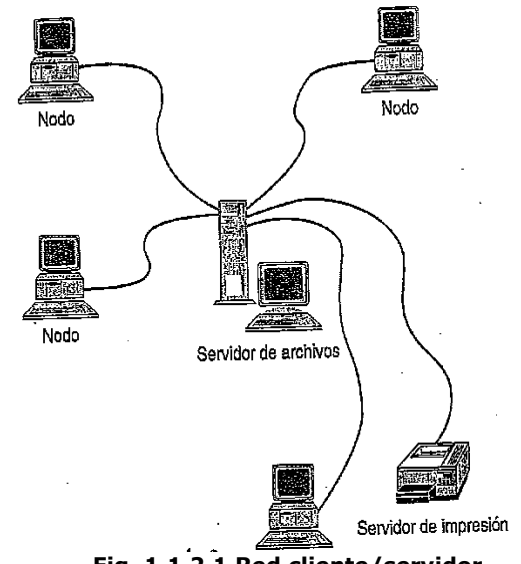

**Fig. 1.1.2.1 Red cliente/servidor**

Los servidores están diseñados para proporcionar servicios centralizados y los clientes son los diferentes nodos en la red. En un entorno cliente/servidor, las computadoras conectadas a la red se pueden llamar clientes, nodos o estaciones de trabajo.

Diferentes tipos de servidores se pueden usar en una red cliente/servidor. Estos servidores se agregan a la red conforme lo dictan las necesidades de ésta.

Tipos comunes de servidores:

**Servidor de archivo**. Esta computadora está dedicada a proporcionar almacenamiento y administración centralizados de archivos.

**Servidor de impresión**. Esta computadora o dispositivo proporciona servicios de impresión centralizados.

**Servidor de comunicaciones**. Esta computadora está dedicada a proporcionar servicios de módem, fax y correo electrónico.

**Servidor de base de datos**. Esta computadora está dedicada a ejecutar un programa de base de datos centralizado.

Quizá la mayor desventaja es que si un servidor falla, la red entera falla en relación con ese recurso. Por ejemplo, si un servidor de impresión no está

disponible, no hay forma de imprimir a través de la red hasta que el servicio esté disponible de nuevo. (Puede continuar imprimiendo a través de una impresora local, si hay una disponible.) Debido a que es un asunto crítico mantener en funcionamiento la red, la mayor parte de los entornos que usan un enfoque cliente/servidor confían en una persona exclusiva (o en un departamento entero) para hacer funcionar la red. Esta persona se conoce como administrador de la red. Esta persona debe ser competente en lo relacionado con la conectividad y tener una comprensión de la forma como encajan todas las piezas de la red.

## **1.1.2.2 Redes punto a punto**

En un entorno de conectividad punto a punto no hay servidores centralizados. Esta red resulta idónea para conectar 5 ó 6 nodos. En esta configuración, se usa un dispositivo central de control, denominado hub o switch, para conectar entre sí todas las computadoras. En su lugar, cada nodo en la red proporciona servicios a los que pueden tener acceso otros nodos en la red. Por ejemplo, un nodo puede tener una impresora que pueden usar otros nodos, en tanto que un nodo diferente puede tener archivos de datos a disposición de otros usuarios de la red. Si bien una red punto a punto es una solución sencilla, de bajo costo y fácil de instalar, no es tan eficiente a la hora de buscar, recuperar y almacenar archivos. Una red cliente-servidor es la mejor elección cuando hay que conectar seis o más nodos y se necesita actualizar de forma periódica grandes archivos tales como bases de datos o de información.

La figura 1.1.2.2 muestra un ejemplo de conectividad punto a punto.

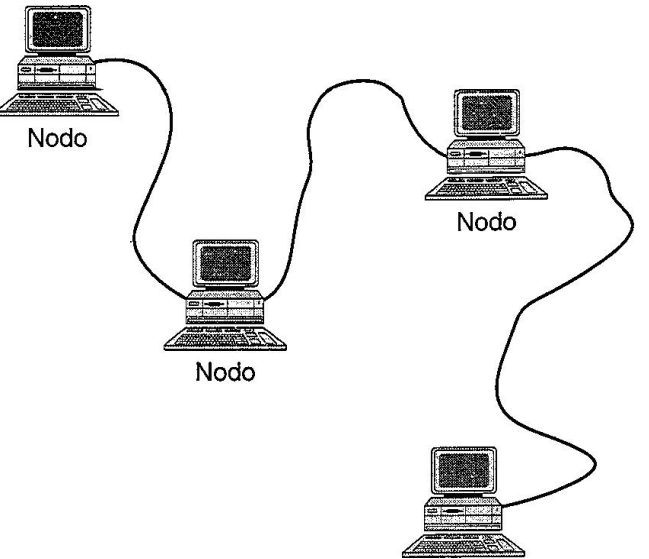

Fig. 1.1.2.2 Red punto a punto.

Como se mencionó, la conectividad punto a punto se usa para redes o grupos de trabajo menores. Por ejemplo: un salón de clase, puede usar este tipo de red. Este enfoque elimina varias de las desventajas del enfoque cliente/servidor. Por ejemplo, si una de las computadoras en la red falla, no se

desactiva la red completa. Por supuesto, los recursos compartidos por ese nodo no están disponibles, pero pueden usarse servicios alternativos por medio de otros nodos en la red. Además, de manera característica no es necesario un administrador de red porque cada persona que usa la red, por lo general mantiene su propia máquina y administra sus propios recursos compartidos.

Ejemplos de redes de punto a punto incluyen Windows 95, Windows para Trabajo en Grupo, LANtastic y 1ONet.

## **1.1.2.3 Beneficios de la conectividad de redes**

La compartición de recursos es más fácil a través de una red; si la red utiliza una configuración punto a punto o cliente/servidor es igual. A continuación se mencionan algunos de estos beneficios:

### **Espacio compartido en disco**

Las computadoras conectadas en red pueden compartir entre sí su espacio de disco duro. A simple vista, esto no parece ser trascendental; después de todo, muchas computadoras tienen discos duros grandes. Sin embargo, no es la capacidad de almacenamiento de archivos lo que es importante en este momento - lo que es importante son las aplicaciones y archivos compartidos.

### **Aplicaciones compartidas**

Aunque la compartición de archivos es una razón importante de la conectividad de redes, la compartición de aplicaciones es otra razón de igual importancia. La compartición de aplicaciones puede ser tan simple como utilizar una copia de Microsoft Word almacenada en otra unidad de usuario o tan compleja como una aplicación groupware que rutea datos de usuario a usuario de acuerdo a un conjunto de reglas preestablecidas.

### **Impresoras compartidas**

Un tercer aspecto de la compartición de recursos son las impresoras compartidas. Como se mencionó anteriormente en el análisis de las desventajas de no tener computadoras en red, las impresoras independientes —es decir, impresoras que se encuentran conectadas a computadoras que no están en red— representan un costo de capital muy significativo. Por lo general, la operación de las impresoras también es muy costosa —consumen tinta o tóner para imprimir y los cartuchos de inyección de tinta y tóner usualmente son muy caros.

## **Administración centralizada**

Una solución para la administración de redes es la de centralizar las funciones de administración. Una vez que las computadoras están en red, existe un gran número de utilerías de software (Systems Management Server de Microsoft,

Saber LAN Manager de McAffe, TME 10 de Tivoli, y Norton Administrator para Redes de Symantec, entre otros) que permiten al administrador de red diagnosticar y reparar problemas, así como instalar y configurar software. Este grupo de utilerías permite al administrador de red reunir y estandarizar configuraciones de computadoras de toda una red  $-y$  en el mayor de los casos, instalar software en las computadoras de los usuarios sin tener que abandonar su escritorio.

La instalación inicial y curvas de aprendizaje significan mucho trabajo para el administrador, sin embargo, una vez que se ha terminado la instalación, la vida del administrador de redes es mucho más tranquila. La administración centralizada ahorra tiempo y dinero (dos cosas que los contadores aprecian mucho), así como la conformidad de los usuarios y la credibilidad del administrador (dos cosas que los usuarios y los administradores aprecian). La conectividad de redes justifica totalmente la inversión y el tiempo.

**Fundamentos del Servicio de Directorio Activo**

# **1.1.3 Protocolos de red**

Los protocolos son un conjunto de reglas usadas para el envío y recepción de datos a través de una red. Las topologías lógicas le dictan al hardware cómo formar paquetes y transmitir datos a través de la topología física; los protocolos manejan la conversión de datos desde las aplicaciones hasta la topología lógica.

A continuación se presenta una lista de protocolos comunes:

- TCP/IP  $\bullet$
- IPX
- NetBIOS/NetBEUI

Para poder entenderlos, se debe entender el modelo OSI, que es el modelo teórico de la conectividad de redes.

### **1.1.3.1. El modelo OSI**

Durante los 1980, un grupo llamado OSI (Interconexión de Sistemas Abiertos), intentó crear una disposición lógica de las diferentes partes que conforman una red. En el largo plazo, sus esfuerzos fueron inútiles (prácticamente nadie opera de acuerdo a los protocolos de OSI), pero crearon un modelo para explicar cómo debe trabajar una red. Al modelo se le llama modelo de las siete capas de OSI, y es la base de la teoría de la conectividad de redes, la fig.1.1.3.1 muestra el modelo OSI.

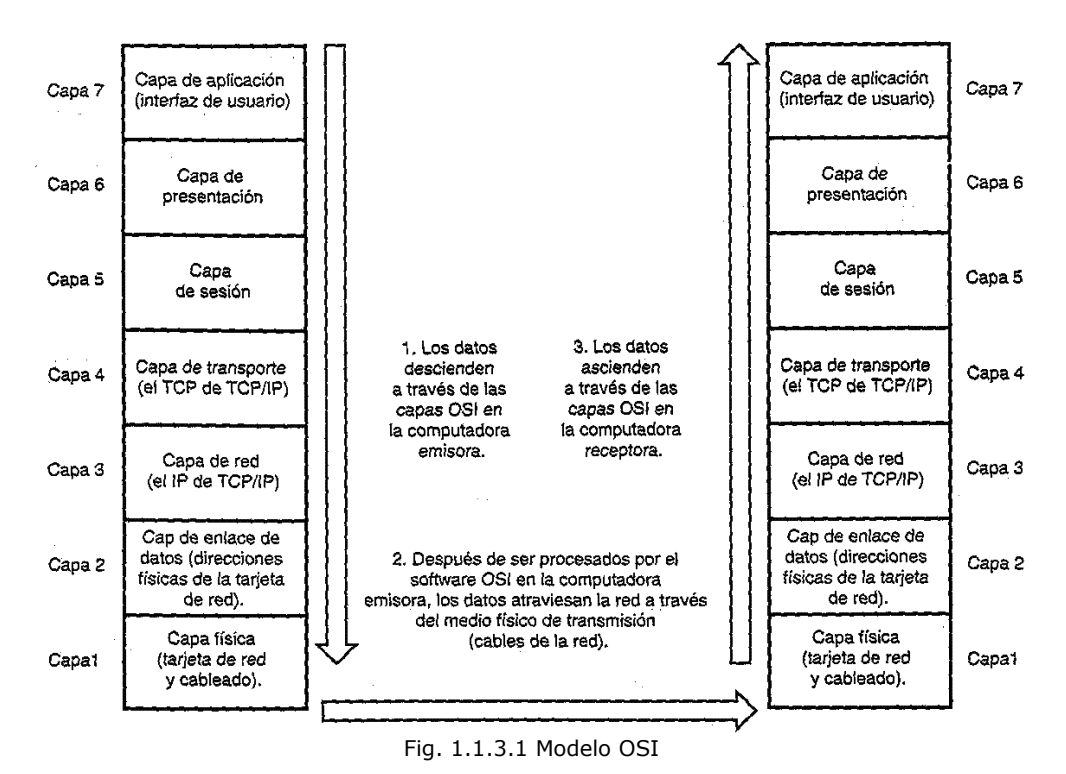

**Fundamentos del Servicio de Directorio Activo**

El modelo OSI no es particularmente complicado. El truco consiste en recordar que así como el número de capas OSI aumenta de 1 a 7, el nivel de abstracción también. A medida que la capa está más abajo, es menos abstracta y más concreta. Cada capa se comunica solamente con la capa ubicada directamente arriba o debajo de ella mientras transfiere datos que pueden variar desde impulsos eléctricos en un cable hasta datos en su pantalla. Las siete capas se explican a continuación:

**La capa 7 (Aplicación)** está conformada por las aplicaciones de software que se utilizan en la pantalla. Tiene que ver con el acceso y transferencia de archivos (aplicaciones FTP o Telnet). Por ejemplo: en el modelo de correo, la capa de aplicación corresponde a la escritura de la carta.

**La capa 6 (Presentación)** tiene que ver con la forma en que los diferentes sistemas representan los datos. Por ejemplo, la capa 6 define qué pasa cuando trata de desplegar datos en estilo UNIX en una pantalla MS-DOS.

La capa 6 en realidad no tiene una analogía en el modelo del correo, pero si la tuviera sería como reescribir la carta de tal forma que nadie la pudiera leer (lo cual, como usted puede ver, no tiene mucho sentido en un contexto físico). Probablemente, la mejor analogía sería un traductor; utilizando de nuevo el modelo del correo, suponga que su carta está siendo enviada a Estados Unidos. Un traductor (equivalente al software de la capa de presentación) puede traducir al idioma inglés los datos escritos en su sobre. Como en la carta del ejemplo, los datos son alterables y modificables y pueden disponerse de tal forma que se puedan procesar en el tipo de computadora que se requiera.

**La capa 5 (Sesión)** maneja las conexiones reales entre los sistemas. La capa 5 maneja el ordenamiento de los paquetes de datos y las comunicaciones bidireccionales (de dos vías). En la metáfora del correo, la capa de sesión es similar a la función de fragmentar un solo documento grande en varios documentos pequeños, empaquetarlos y etiquetarlos en el orden en el que deben abrirse.

**La capa 4 (Transporte)** es como el sistema de correo registrado. La capa 4 se ocupa de asegurar que el correo llegue a su destino. Si un paquete no llega a su destino, la capa 4 se encarga de manejar el proceso de notificación al emisor y solicita el envío de otro paquete. En efecto, la capa 4 asegura que las tres capas debajo de ella (es decir, las capas 1, 2 y 3) estén haciendo sus tareas de una manera eficiente. Si no es así, el software de la capa 4 entra en acción y lleva a cabo la función de corrección de errores. Vale la pena mencionar que aquí es donde hace su trabajo la parte TCP de TCP/IP.

**La capa 3 (Red)** proporciona un esquema de direccionamiento. Si envía una carta a alguien, tiene que utilizar una dirección que contenga un código postal, ya que es lo que la oficina postal entiende. Cuando una computadora envía un paquete de datos, ésta manda el paquete a una dirección lógica, la cual es como la dirección de una calle.

La capa 3 trabaja en conjunto con la capa 2 para traducir las direcciones de red lógicas de los paquetes de datos (éstas son similares a las direcciones IP, sobre las cuales aprenderá más adelante) a direcciones MAC basadas en hardware (las cuales son similares a los códigos postales) y para transferir los paquetes hacia su destino. La capa 3 es similar a los empleados que ordenan el correo en la oficina postal, quienes no se preocupan por asegurarse que el correo llegue a su destino, por decirlo así. En lugar de eso, la función de estos empleados es clasificar el correo de tal forma que se mantenga lo más cerca posible de su destino. La capa 3 es también la capa más baja. Cuya función no tiene nada que ver con el hardware. La capa 3 es donde entra en juego la parte IP de TCP/IP.

**La capa 2 (Enlace de datos),** en contraste, no es física. Es un conjunto de reglas acerca de cómo se recibe y entrega el correo. Está involucrada en el proceso de buscar una forma para que los componentes de la capa 1 (las tarjetas, hubs, cable, etcétera) se comuniquen con la capa 3. La capa 2 es donde las direcciones de las tarjetas de red son importantes.

**La capa 1 (Física)** es similar a los camiones, trenes, aviones y a cualquier cosa que mueve el correo. Desde la perspectiva de una red, esta capa solamente tiene que ver con los aspectos físicos de la red —las tarjetas, cables y concentradores a través de los que viajan los paquetes de información. La capa 1 especifica cuáles son los aspectos físicos, qué deben ser capaces de hacer y (básicamente) cómo llevan a cabo estas funciones.

Si los paquetes de datos se transfieren a través de la red, ésta tiene que llevar a cabo varias tareas de manera exitosa:

Tiene que ser capaz de transmitir datos a través de un medio físico (alambre de cobre, fibra óptica, o —en el caso de las redes inalámbricas— el aire).

- Debe rutear datos al lugar correcto.
- Debe ser capaz de reconocer los datos cuando lleguen a su destino.
- Debe ser capaz de verificar que los datos transmitidos estén correctos.
- Debe ser capaz de interactuar con los usuarios a través de una interfaz que despliegue los datos.

Las diferentes capas del modelo OSI cumplen con estos objetivos de manera frecuente. Sin embargo, el modelo OSI en realidad nunca fue implementado como un protocolo de red; en lugar de eso, los protocolos existentes principalmente TCP/IP— fueron refinados utilizando el modelo de referencia OSI.

## **1.1.3.2. TCP/IP**

El Protocolo de Control de Transmisión/Protocolo Internet. TCP/IP es el protocolo que transporta el tráfico de datos a través de Internet. La razón por la que TCP/IP gano popularidad es que se trata de un estándar abierto, es decir, que no está controlado por ninguna compañía. En lugar de eso, TCP/IP es parte de un conjunto de estándares creados por un cuerpo llamado IETF (Fuerza de Trabajo de la Ingeniería de Internet). Los estándares IETF son creados por comités y presentados a la comunidad de conectividad de redes a través de un conjunto de documentos llamados RFCs (solicitudes de comentarios).

Las RFCs son documentos en borrador que se encuentran disponibles en Internet y que explican un estándar a la comunidad de la conectividad de redes. Todas las RFCs se consideran documentos en "borrador", ya que cualquier documento puede ser superado por una RFC más reciente. La razón del énfasis en las RFCs, es que forman una gran parte de los fundamentos de los diferentes estándares que conforman la conectividad de Internet actualmente, incluyendo el TCP/IP.

TCP/IP es solamente la notación abreviada de todo un grupo de protocolos que tienen formas estándares de interactuar. TCP e IP comparten el nombre de todo el grupo de protocolos, ya que constituyen los cimientos; son, respectivamente, la capa de transporte (capa 4 de OSI que regula el tráfico) y la capa de red (capa 3 de OSI, que maneja el direccionamiento) del grupo de protocolos TCP/IP. El grupo incluye las formas para transmitir datos a través de redes. En la tabla 1.1.3.2 se describe la función de algunos protocolos.

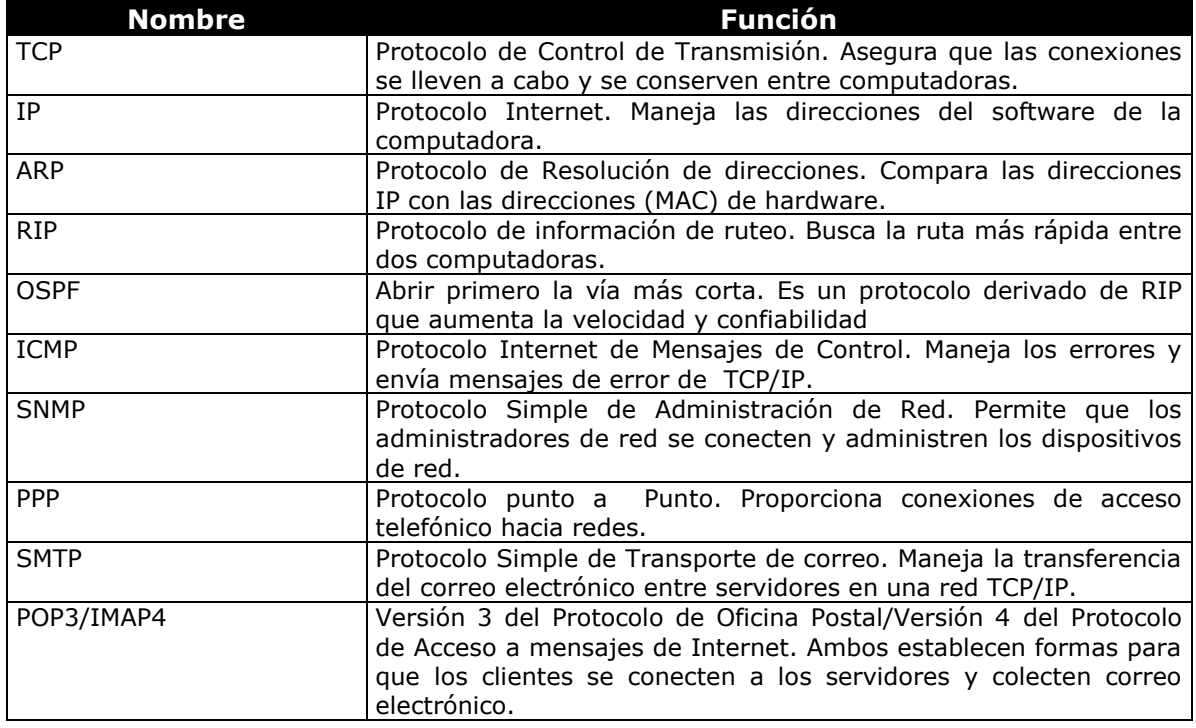

Tabla 1.1.3.2 Protocolos de red

**Fundamentos del Servicio de Directorio Activo**

## **1.1.3.3 Direcciones IP**

TCP/IP tuvo sus comienzos como parte del sistema operativo UNIX a mediados de 1970. Los administradores de redes, quienes previamente habían dependido de UUCP (Programa de Copiado de UNIX a UNIX) para el copiado de archivos y correo entre computadoras, decidieron que debía surgir una mejor y más interactiva forma de transmitir por red, y así nació TCP/IP. Dada la herencia académica de mostrar el material enfrente de la comunidad académica para su revisión crítica y análisis, un paso natural era incluir TCP/IP en el proceso de RFC, donde sus estándares habían sido establecidos desde siempre.

La especificación original de TCP/IP era abierta—o así lo pensaron sus diseñadores. Ellos crearon un espacio de direcciones o una manera estándar de escribir direcciones, la cual establecía 2 a la 32ava potencia de direcciones (es decir: 4,294,967,296 direcciones diferentes), el solo pensar que cuatro mil millones de computadoras pudieran existir, era un poco exagerado.

La razón por la cual las direcciones IP se han agotado tan rápido se debe al diseño del esquema de direccionamiento. Todas las direcciones IP se escriben en notación decimal punteada, con un byte (ocho bits) entre cada punto. Una dirección IP decimal punteada tiene el siguiente formato: 192.168.100.25

Debido a que cada número está descrito por un byte, ya que cada byte tiene 8 bits (1s y0s binarios), cada número puede tener un valor cualquiera entre 0 y 225. Ya que existen 4 números con 8 bits cada uno, se dice que el espacio total de direcciones tiene una longitud de 32 bits (4x8=32).

Las direcciones IP se asignan a organizaciones que las solicitan en lo que se llaman bloques de direcciones. Los bloques de direcciones tienen tres tamaños, basándose en la clase de dirección. El método actual de asignar direcciones IP es ineficiente dada la forma en la que ha crecido internet.

### **Direcciones clase A**

Las direcciones clase A, tienen hasta 16,777,216 direcciones. Utilizan 24 de 32 bits en el espacio de direcciones, leídos de izquierda a derecha. Una dirección clase A tiene el siguiente formato:

#### **x.0.0.0**

El número representado por la x es un número cuyo valor debe estar entre 0 y 126. Cuando está escrito en formato binario, el primer bit (el bit que está ubicado más a la izquierda) de la dirección Clase A siempre es 0. Un ejemplo de una dirección IP Clase A es 124.95.44.15. El primer byte, 124, identifica el número de red. Los administradores de la red asignan los valores restantes. Todos los números representados por los 0s pueden variar desde 0 hasta 255.

número red número equipo número equipo número equipo

### **Direcciones clase B**

El siguiente incremento, la clase B, tiene un total de 65,536 direcciones IP por red. Una dirección clase B tiene el siguiente formato:

#### **x.x.0.0**

Todas las direcciones clase B comienzan con un 10 binario. Las direcciones clase B componen el 25% del espacio de direcciones IP disponibles. Esto significa que las direcciones clase B hacen un total de 1,073,741,824 de las 4,294,967,296 direcciones IP disponibles.

Los números representados por las x´s son números fijos que varían desde 0 hasta 255. Debido a que los dos números punteados situados más a la derecha se utilizan para crear direcciones IP únicas y debido a que la mitad de 32 es 16, una red clase B tiene un espacio de direcciones de 16 bits.

Un ejemplo de una dirección IP Clase B es 151.10.13.28. Los dos primeros bytes identifican el número de red. Los otros dos bytes son para numerar los equipos de la red. Una manera fácil de reconocer si un dispositivo forma parte de una red Clase B es verificar el primer byte de su dirección IP. Las direcciones IP Clase B siempre tienen valores que van del 128 al 191 en su primer byte.

número red número red número equipo número equipo

### **Direcciones clase C**

El incremento más pequeño de direcciones IP disponibles para una organización es clase C. En una red clase C, solamente se puede utilizar el número decimal punteado más a la derecha para formar un total de 256 direcciones IP.

Todas las direcciones clase C comienzan con un 110 binario. Las direcciones clase B forman el 12.5% del espacio de direcciones IP disponible. Esto significa que las direcciones clase B hacen un total de 536,870,912 de las 4,294,967,296 direcciones IP disponibles.

A continuación se muestra un ejemplo de una dirección clase C:

#### **x.x.x.0**

Como en los ejemplos de las clases A y B, los números que representan las x´s son números fijos que varían desde 0 hasta 255; el número representado por el 0 puede variar entre 0 y 255.

Un ejemplo de dirección IP Clase C es 201.110.213.28. Los tres primeros bytes identifican el número de red. Una manera fácil de reconocer si un dispositivo forma parte de una red Clase C es verificar el primer byte de su dirección IP. Las direcciones IP Clase C siempre tienen valores que van del 192 al 223 en su primer byte.

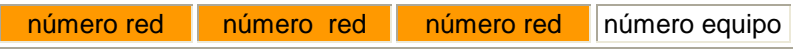

#### **Otras clases de redes**

Además de las clases A, B y C, existen otras dos clases de redes:

Clase D. La dirección más a la izquierda siempre comienza con el 1110 binario, como se muestra en la figura 1.1.3.3.a. Una dirección multidifusión es una dirección exclusiva de red que dirige los paquetes con esa dirección destino hacia grupos predefinidos de direcciones IP. Por lo tanto, una sola estación puede transmitir de forma simultánea una sola corriente de datos a múltiples receptores.

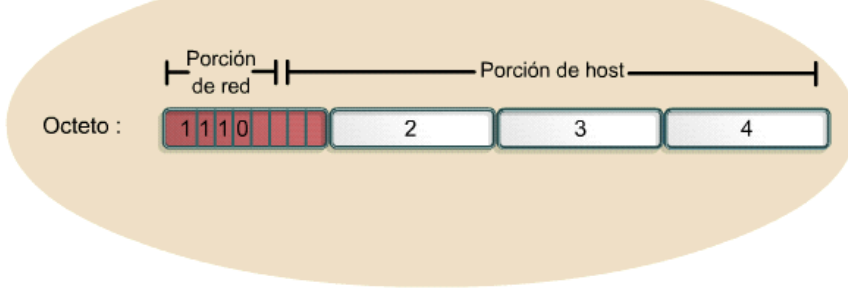

Fig. 1.1.3.3.a Red Clase D

Clase E. La dirección más a la izquierda siempre comienza con el 1111 binario, como se muestra en la figura 1.1.3.3.b.. Las direcciones clase E están reservadas para propósitos de experimentación. Sin embargo, la Fuerza de tareas de ingeniería de Internet (IETF) ha reservado estas direcciones para su propia investigación. Por lo tanto, no se han emitido direcciones Clase E para ser utilizadas en Internet. Los primeros cuatro bits de una dirección Clase E siempre son 1s. Por lo tanto, el rango del primer octeto para las direcciones Clase E es 11110000 a 11111111, o 240 a 255.

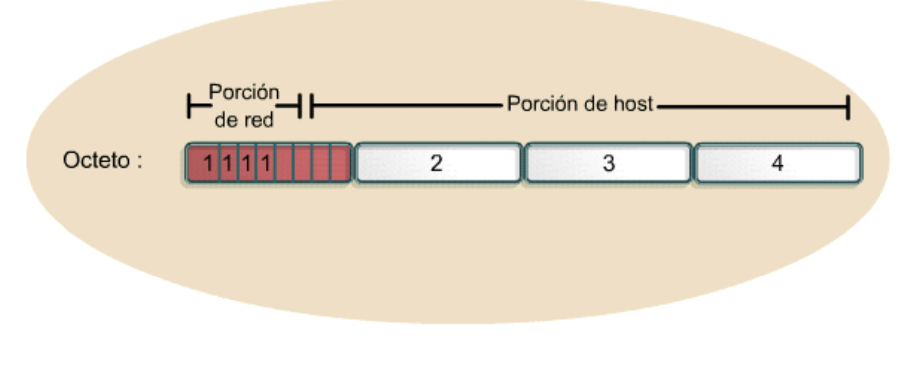

Fig. 1.1.3.3.b Red Clase E

# **1.2 Sistemas operativos**

Un sistema operativo es un conjunto especial de programas de computación que permite que los usuarios y las aplicaciones interactúen con el hardware de la computadora, permitiendo el procesamiento de información en segundo plano y administrando la salida de información hacia el monitor, la impresora u otro dispositivo de salida.

La mayor parte de los sistemas operativos para PC están diseñados para trabajar en un entorno aislado o en redes de punto a punto pequeñas. Un sistema operativo de red (NOS Network Operating System), como Windows NT Server, es responsable no sólo de la administración del servidor, sino también de la administración de las computadoras de esa red.

El sistema operativo es responsable de rastrear que usuarios están conectados a la red y a cuáles recursos se les permite el acceso.

#### **Funciones de los Sistemas Operativos**

- Interpreta los comandos que permiten al usuario comunicarse con el ordenador
- Coordina y manipula el hardware de la computadora, como la memoria, las impresoras, las unidades de disco, el teclado o el mouse
- Organiza los archivos en diversos dispositivos de almacenamiento, como discos flexibles, discos duros, discos compactos o cintas magnéticas
- Gestiona los errores de hardware y la pérdida de datos
- Servir de base para la creación del software logrando que equipos de marcas distintas funcionen de manera análoga, salvando las diferencias existentes entre ambos

A continuación se describen los antecedentes de Windows NT Server, así como las características principales.

# **1.2.1 Historia de Windows**

Las primeras computadoras personales fueron introducidas a mediados de la década de 1970. Habiéndose introducido la primera versión del producto en 1985. Desde ese momento, Windows ha desarrollado un gran árbol genealógico que incluye varios sistemas operativos. Es importante señalar que Windows comenzó como un shell gráfico para DOS. La tabla 1.2 muestra las fechas de aparición de diferentes versiones de Windows.

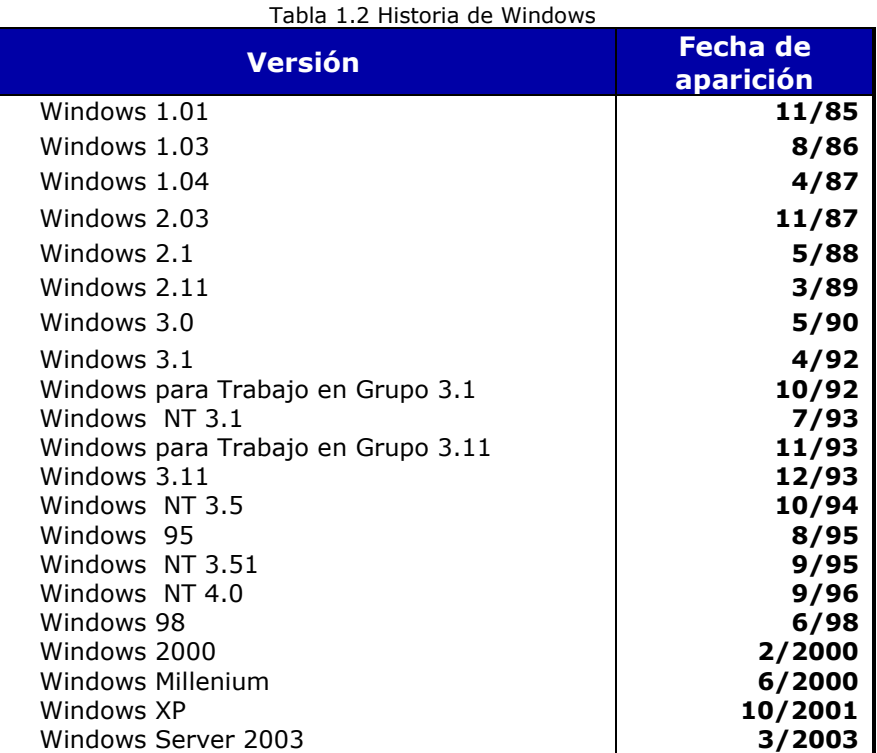

# **1.2.2 Windows NT 4.0 Server**

Microsoft planeó desarrollar en conjunto con IBM el OS/2 y, de hecho, llevaron a cabo esfuerzos conjuntos hasta la versión 1.03. Sin embargo, a principios de los años 1990, los planes de Microsoft cambiaron y se retiró del modelo OS/2 para crear un sistema operativo para servidores y estaciones de trabajo de clase empresarial que no solamente se ejecutará en computadoras compatibles con Intel. El nombre que Microsoft dio a este sistema operativo fue Windows NT (que se supone significa Windows New Technology).

Windows NT se creó para ofrecer básicamente dos funciones; la primera, que fuera un sistema operativo de clase empresarial para servidores, lo cual significaba que las empresas pudieran ejecutar sus sistemas en él y, a la vez, estar seguros de que trabajaría bien para ellos. Su otra función era servir como sistema operativo para estaciones de trabajo.

La versión inicial de Windows NT salió con varios nombres. El primero fue simplemente ese: Windows NT. Un poco más tarde el producto se renombró como Windows NT 3.1, lo cual puso el número de versión del producto más o menos en sincronía con el producto Windows común, el cual estaba en su versión 3.1. Desde un punto de vista de mercado esto tenía sentido, sobre todo porque la interfaz de usuario tanto en Windows NT como en Windows 3.1 era la misma.

Poco después de salir Windows NT, Microsoft puso a la venta una versión mejorada del producto, la cual fue diseñada para usarse de manera explícita como un servidor. Ésta se llamó Windows NT Advanced Server. Esta disparidad entre los nombres de los productos (Windows NT 3.1 y Windows NT Advanced Server) fue simplificada más adelante cuando los nombres de los productos se volvieron Workstation y Server. Por tanto, siempre que salía una nueva versión, el número de la versión se aplicaba a Windows NT Workstation y a Windows NT Server.

Fue un sistema operativo diseñado para usarlo en servidores de red de área local (LAN). Ofrecía potencia, la manejabilidad y la capacidad de ampliación de Windows NT en una plataforma de servidor e incluía características, como la administración centralizada de la seguridad y tolerancia a fallos avanzada.

Puesto que incorpora funciones de red, las redes de Windows NT Server se integran de forma óptima con el sistema operativo básico, facilitando el uso y la administración de las funciones.

Windows NT Server requiere del uso de al menos un servidor de archivos en la red. Este servidor de archivos ejecuta Windows NT Server como el sistema operativo de red. Los clientes o nodos conectados a la red pueden ejecutar otro tipo de sistemas operativos, como Windows NT Workstation, Windows 95, Windows XP. El único requisito es que los clientes puedan comunicarse con Windows NT Server usando los protocolos que soporta.

A continuación se presentan algunas de las características de Windows NT Server:

- Hardware compartido (ejemplo: impresoras, CD-ROM, unidades de disco)
- Espacio de disco compartido
- Datos compartidos
- Aplicaciones compartidas
- Impresoras en red
- CD-ROM compartidos

# **1.2.3.1 Descripción general de Windows NT 4.0 Server**

Windows NT Server 4.0 proporcionó muchas ventajas sobre versiones anteriores de servidor. A continuación, se abordan algunas de las características más sobresalientes y enfocadas hacia la administración:

## **Administración centralizada de la red**

Desde el punto de vista de un administrador, una de las características principales de Windows NT Server es que permite la administración centralizada de las cuentas de los usuarios y de problemas relacionados con la seguridad. Esto significa que un administrador puede controlar la configuración y soporte de varios sistemas, desde una ubicación central.

Windows NT permite establecer *dominios*, los cuales son agrupamientos lógicos de recursos de red. Por tanto, podría tener un dominio que contenga varias redes relacionadas, conectadas con puentes, o puede decidir que su dominio corresponda con su red física. Windows NT le permite administrar el dominio en su conjunto, en lugar de requerir que administre servidores individuales dentro del dominio. El resultado es que se puede establecer la información de usuario una vez y estará disponible para todos los servidores en el dominio.

## **Tolerancia a fallas**

La tolerancia a fallas es una característica de muchos sistemas operativos; significa tan sólo que el sistema operativo detecta fallas (errores) y los corrige tanto como es posible. Sin embargo, el grado al que un sistema operativo pone en práctica la tolerancia a fallas puede variar. Windows NT ofrece varias características que ayudan a evitar los efectos de los errores del sistema, los cuales son:

## **1. Servicio de directorio**

Windows NT le permite organizar su red en dominios que pueden administrarse como un conjunto. La raíz de esta característica de diseño se llama Servicio de Directorio de Windows NT. Este servicio se conserva en un servidor llamado controlador principal de dominio (PDC Primary Domain Controller); el cual es una base de datos: de usuarios, grupos e información de recursos para el dominio. También le permite designar controladores de respaldo de dominio (BDC Backup Domain Controller), los cuales son servidores adicionales dentro del dominio.

El uso de controladores de dominio primario y de respaldo, significa que la tarea de autentificar a los usuarios en una red muy usada no crea un cuello de botella en un servidor. Asimismo, si el PDC no está disponible por alguna razón, puede promover el BDC a la categoría de PDC.

# **2. Espejeo de disco**

El espejeo de disco es una tecnología usada en sistemas seguros o con datos críticos. Cuando se pone en práctica se usan particiones en dos unidades separadas para almacenar información idéntica. La información que se graba en la partición del disco primario también se graba en la partición reflejada en el otro disco, como se muestra en la figura 1.2.3.1. Si un disco falla, el sistema puede usar los datos del otro disco. Windows NT Server soporta el espejeo de disco como una manera de poner en práctica la tolerancia a las fallas. Por tanto, el espejeo de disco es transparente para todos los programas y usuarios en un dominio.

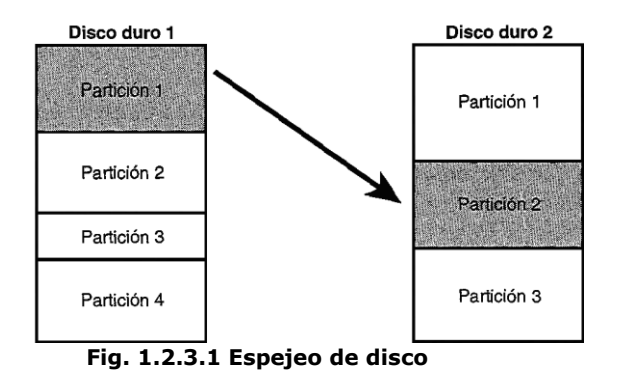

## **Seguridad**

Windows NT Server 4 es un sistema operativo seguro, lo cual es esencial para usarlo en operaciones críticas o sensibles. Usando las características de seguridad puede lograr cualquiera de lo siguiente:

- Limitar el acceso al dominio a usuarios específicos
- Limitar el acceso al dominio durante ciertas horas
- > Limitar el acceso, por usuario ó por grupo, a recursos de red como archivos, directorios e impresoras
- $\triangleright$  Limitar qué tipo de control tienen los usuarios sobre archivos y directorios

Windows NT Server se evaluó con un nivel de seguridad C2 por el NCSC (National Computer - Security Center; Centro Nacional de Seguridad en Computadoras) de la NSA (National Security Agency; Agencia Nacional de Seguridad), lo cual indica que cumplía con los siguientes criterios particulares, entre otros:

 **Identificación y autentificación**. Cada usuario del sistema debe identificarse de manera única antes de que se le conceda acceso al sistema.

- **Control de acceso discrecional**. El propietario de un recurso de red tiene la capacidad de controlar el acceso al recurso.
- **Reutilización de objetos**. El sistema operativo protege los datos almacenados en memoria de la intrusión por procesos externos. Esto no sólo significa que la memoria usada por un proceso activo está protegida de otros procesos que se están ejecutando en la misma máquina, sino que también, después de que un proceso se ha realizado con la memoria y que ésta se ha regresado a la reserva de memoria disponible, ningún otro proceso puede leer el contenido de esa memoria. Además, la información usada por otros componentes del sistema (disco, monitor, teclado, ratón, etcétera) toda puede protegerse de la misma manera.
- **Auditoría**. El sistema operativo proporciona un medio para auditar las actividades en el sistema, al igual que sucesos relacionados con la seguridad.

## **Administración de las estaciones de trabajo de los usuarios**

Los perfiles de usuario de Windows NT Server le permiten proporcionar mayor facilidad de uso a los usuarios y al mismo tiempo restringir sus actividades en las estaciones de trabajo. Si desea utilizar perfiles para aumentar la productividad de los usuarios, puede guardar en los servidores un perfil con la configuración y las preferencias de los usuarios, tales como las conexiones de red, los grupos de programas e incluso los colores de la pantalla. Este perfil se utilizará cada vez que el usuario inicie una sesión en cualquier computadora con Windows NT, de forma que el entorno definido por el usuario le siga de una estación de trabajo a otra. Si desea utilizar los perfiles de usuario para limitar las actividades de los usuarios, deberá agregar restricciones al perfil, como por ejemplo, impedir que el usuario cambie los grupos y los elementos de programas que usted haya definido, o inhabilitar parte de la interfaz de Windows NT cuando el usuario haya iniciado una sesión.

### **Funcionamiento de la seguridad en la red**

Windows NT Server incorpora diversos métodos de seguridad. Estos métodos proporcionan numerosas formas de controlar la actividad de los usuarios, sin impedirles por ello el acceso a los recursos que necesitan. El fundamento de la seguridad de Windows NT es que todos los recursos y acciones están protegidos por el control de acceso discrecional, que significa que es posible permitir a determinados usuarios acceder a un recurso o realizar una determinada acción, y al mismo tiempo impedírselo a otros usuarios. Además, la seguridad es muy granular

Con Windows NT Server, la seguridad está integrada en el sistema operativo desde el principio, en lugar de incorporarse al mismo como un componente adicional. Esto significa que los archivos y otros recursos pueden protegerse incluso de los usuarios que trabajan en la misma computadora donde se encuentre el recurso, así como de los usuarios que accedan al recurso a través de la red. Windows NT Server incorpora medidas de seguridad incluso para las funciones básicas del sistema, como el propio reloj de la computadora.

Windows NT Server ofrece asimismo un modelo lógico de administración que permite administrar de un modo eficaz una red de gran tamaño. Cada usuario sólo necesita disponer de una única cuenta, que se almacena de modo centralizado. Esta única cuenta puede proporcionar al usuario el acceso a cualquier recurso de la red, independientemente del lugar donde se encuentre.

### **Protocolos que soporta:**

- NetBEUI
- ◆ TCP/IP
- ◆ IPX/SPX
- $\leftarrow$  Banyan
- ◆ DECnet
- ◆ Apple Talk
- Ventajas de NDIS

## **Dominios y relaciones de confianza**

La administración de una red local bajo Windows NT se basa en los dominios y relaciones de confianza.

La unidad básica de la administración centralizada y la seguridad en Windows NT Server es el dominio. Un dominio es un grupo de servidores que ejecutan Windows NT Server y que, en cierto modo, funcionan como un único sistema. Todos los servidores con Windows NT Server de un dominio utilizan el mismo conjunto de cuentas de usuario, por lo que sólo es necesario escribir una vez la información de una cuenta de usuario para que todos los servidores del dominio reconozcan dicha cuenta.

Dentro de los servidores de un dominio existen dos jerarquías: el servidor PDC *(Primary Domain Controller*) y los servidores BDC (*Backup Domain Controller*). Por cada dominio existe sólo un PDC, y varios BDC.

Cuando el administrador del dominio da de alta un nuevo usuario, lo hace sobre el PDC. Los datos de los usuarios se guardan en una base de datos llamada SAM. El PDC se encarga de copiar esa base de datos de usuarios a todos los BDC´s de su dominio de manera periódica (se denomina *replicación)*. Con sólo dar de alta un usuario en el PDC, ese usuario automáticamente puede acceder a cualquier servidor del dominio, usando el mismo nombre de usuario y contraseña.

Los dominios de una red se relacionan mediante el concepto de *Trust o Relación de Confianza*. Se dice que un dominio A confía en otro B, o que hay establecida una relación de confianza desde A hacia B, cuando cualquier usuario autorizado en el dominio B puede entrar sin más en el dominio A. Esta relación de confianza son vínculos entre dominios, que permiten realizar una autenticación transparente, en virtud de la cual un usuario sólo poseerá una cuenta de usuario en un dominio pero podrá acceder a toda la red.

Un *grupo local* es un grupo de usuarios, de manera que cualquier usuario del grupo puede entrar y acceder a los recursos del servidor PDC del dominio al que pertenece el grupo. Un grupo local se define como perteneciente a un dominio.

Un *grupo global* es igual que el anterior excepto en que puede ser visto también por todos los dominios que confían en el dominio al que pertenece el grupo. La diferencia entre local y global es, pues, el ámbito de visibilidad. Si A confía en B, y definimos en B un grupo global, entonces ese grupo también se puede utilizar en A.

### **Dominios: unidades administrativas básicas**

La agrupación de computadoras en dominios proporciona dos grandes ventajas a los usuarios y administradores de la red. Lo que es más importante, los servidores de un dominio constituyen una unidad administrativa única que comparte la información de seguridad y de cuentas de usuario. Cada dominio posee una base de datos que contiene las cuentas de los usuarios y grupos, y las configuraciones del plan de seguridad. Todos los servidores del dominio que funcionen como controlador principal de dominio o como controlador de reserva mantendrán una copia de esta base de datos.

La segunda ventaja de los dominios es la comodidad que brindan al usuario: cuando un usuario examine la red para buscar recursos disponibles, observará que está agrupada en dominios, en lugar de ver los servidores e impresoras de toda la red al mismo tiempo.

### **Relaciones de confianza: vínculos entre dominios**

Estableciendo relaciones de confianza entre los dominios de la red, se permitirá que determinadas cuentas de usuario y grupos globales puedan utilizarse en dominios distintos de aquél en el que estén situadas dichas cuentas. Ello facilita en gran medida la administración, ya que cada cuenta de usuario tiene que crearse una sola vez para toda la red. Además, ofrece la posibilidad de acceder a cualquier computadora de la red y no únicamente a las computadoras de uno de los dominios.

Cuando se establezca una relación de confianza entre dominios, uno de los dominios (el dominio que confía) confiará en el otro (el dominio en el cual se confía). A partir de entonces, el dominio que confía reconocerá a todos los usuarios y cuentas de grupo globales del dominio en el cual se confía. Estas cuentas podrán utilizarse como se desee dentro del dominio que confía; podrán iniciar sesiones en estaciones de trabajo situadas en el dominio que confía, integrarse en grupos locales dentro de dicho dominio, y recibir permisos y derechos dentro de ese dominio.

Las relaciones de confianza pueden ser unidireccionales o bidireccionales. Una relación de confianza bidireccional es simplemente un par de relaciones unidireccionales, en virtud del cual cada dominio confía en el otro.

El requisito mínimo de un dominio es un servidor con Windows NT Server, que actúa como controlador principal de dominio y que almacena la copia principal de la base de datos de grupos y usuarios del dominio. Si se desea, un dominio puede incluir también otros servidores adicionales que actúen como controladores de reserva.

## **Controlador principal de dominio (PDC Primary Domain Controller)**

El controlador principal de dominio de un dominio de Windows NT Server debe ser un servidor que ejecute Windows NT Server. Cualquier modificación a la base de datos de grupos y usuarios del dominio deberá realizarse en la base de datos que está almacenada en el controlador principal de dominio. El Administrador de usuarios para dominios no permite modificar directamente la base de datos de usuarios de un servidor de dominio que no sea el controlador principal de dominio.

### **Controladores de reserva (BDC Backup Domain Controller)**

Los controladores de reserva que ejecuten Windows NT Server almacenarán también copias de la base de datos de cuentas del dominio. La base de datos de cuentas del dominio estará duplicada en todos los controladores de reserva del dominio.

Todos los controladores de reserva, además del controlador principal de dominio, podrán procesar las peticiones de inicio de sesión por parte de las cuentas de usuario del dominio. Cuando el dominio reciba una petición de inicio de sesión, el controlador principal de dominio o cualquier controlador de reserva podrán autentificar el intento de inicio de sesión. Es conveniente que en un dominio haya uno o varios controladores de reserva, además del controlador principal de dominio. Estos servidores adicionales proporcionan un mecanismo de seguridad: si el controlador principal de dominio no está disponible, un controlador de reserva podrá ser promovido al puesto de controlador principal de dominio, lo cual permitirá al dominio seguir funcionando. La existencia de varios controladores de dominio permite también distribuir la carga de trabajo relacionada con las peticiones de inicio de sesión, lo cual resulta especialmente útil en dominios con un gran número de cuentas de usuario.

Si en un dominio hay varios servidores que ejecutan Windows NT Server, uno de ellos será el controlador principal de dominio. Debe configurar al menos otro servidor como controlador de reserva. Si el dominio tiene servidores situados en distintas ubicaciones físicas conectadas mediante un vínculo de red de área amplia (WAN), cada ubicación deberá tener al menos un controlador de reserva.

### **Servidores**

Además de los controladores principales y de reserva de dominio, existe otro tipo de servidor que ejecuta Windows NT Server. Se trata de servidores designados simplemente como "servidores", no como controladores de dominio. Estos servidores pueden participar en un dominio, si bien no es necesario. Un servidor que participa en un dominio no consigue realmente una copia de la base de datos de usuarios del dominio, pero tiene acceso a todas las ventajas de la base de datos de usuarios y grupos del dominio.

Un servidor que no participa en ningún dominio sólo tiene su propia base de datos de usuarios y procesa por su cuenta las peticiones de inicio de sesión. No comparte la información sobre cuentas con ninguna otra computadora y no puede utilizar cuentas de ningún otro dominio.

Si es posible que el servidor se mueva a otro dominio en el futuro. Es más sencillo mover un servidor de un dominio a otro que mover un controlador de reserva de un dominio a otro.

# **1.2.3 Windows Server 2003 Enterprise Edition**

Desde el punto de vista de Microsoft, Windows es una "familia de productos". Estos sistemas operativos se ejecutarían en diferentes plataformas de hardware, pero compartirían los mismos fundamentos básicos:

- Elementos comunes del sistema operativo
- Interfaz de usuario común
- Plataforma de programación común

### **Tipos de Productos**

La familia de Windows Server 2003 incluye los productos, como se indica en la tabla 1.2.3.

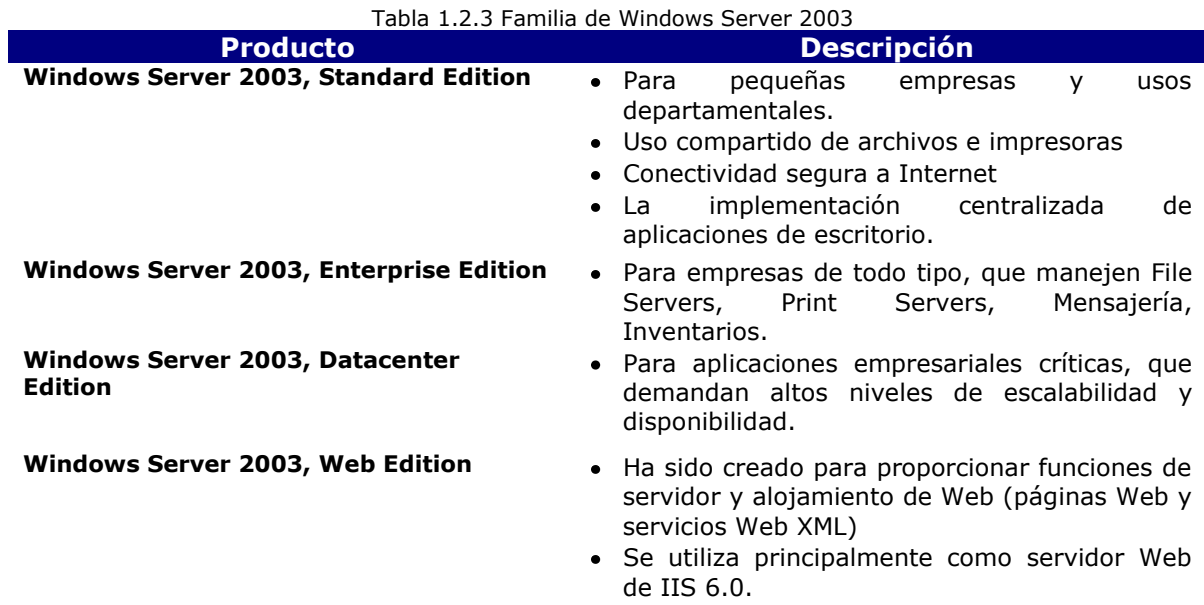

Para los fines de entender el presente trabajo, se detalla el funcionamiento de los componentes lógicos en la administración del ambiente Windows Server 2003 Enterprise Edition, que es la plataforma usada en Pemex.

A continuación se abordarán los siguientes temas: el servicio de directorio (Directory Service), los diferentes componentes en la estructura del directorio activo (Active Directory) y los diferentes tipos de servidores.

# **1.2.3.1 Descripción general. Servicio de directorio**

El directorio activo es el servicio de directorios de Windows Server 2003. Almacena información acerca de objetos de red, como: usuarios, computadoras y recursos de red. Facilita la búsqueda y utilización de esa información a los usuarios, administradores o aplicaciones, proporcionando una organización lógica y jerárquica de la información de los directorios.

Provee las siguientes funciones:

- 1. Control centralizado de los recursos de la red
- 2. Administración centralizada y descentralizada de los recursos
- 3. Almacenamiento de objetos en una estructura lógica
- 4. Optimiza el tráfico de la red

## **1.2.3.2 Estructura lógica del directorio activo**

El directorio activo consta de objetos que representan usuarios y recursos como: computadoras e impresoras. Algunos de estos objetos pueden contener otros objetos como es el caso de las unidades organizacionales. En la figura 1.2.3.2, se representan gráficamente los componentes lógicos del directorio activo.

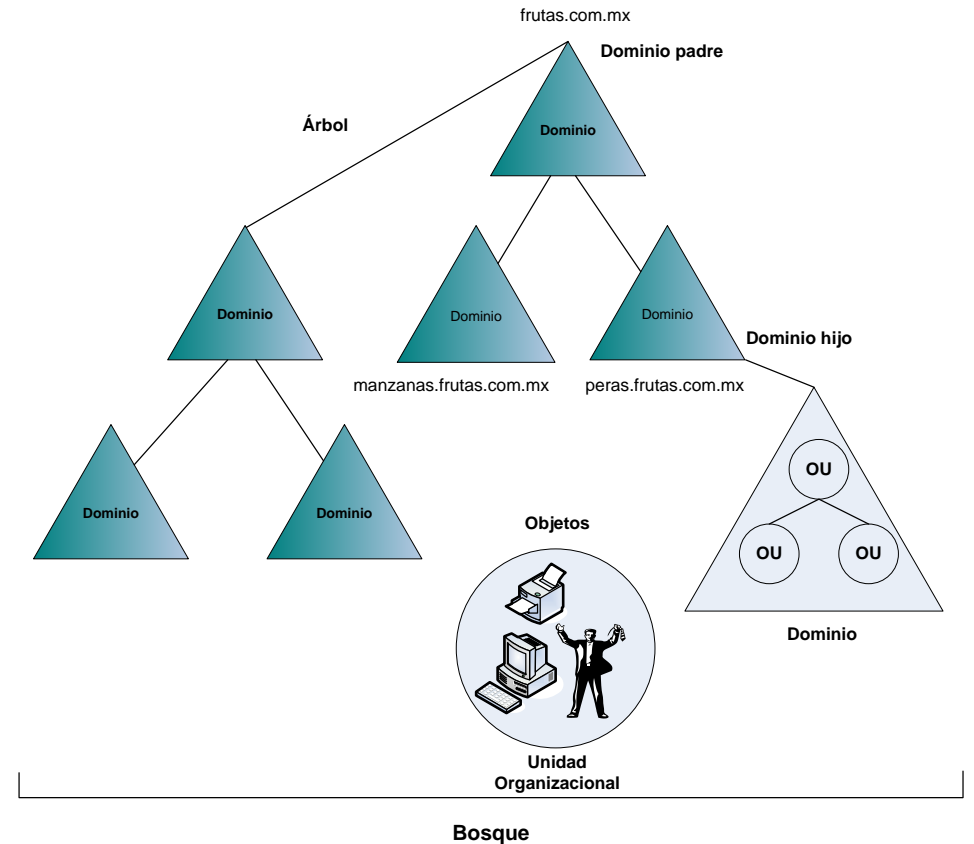

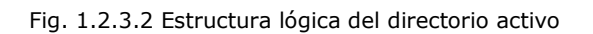

A continuación se describen cada uno de estos componentes:

## **Objetos**

Este es el componente básico del directorio activo. Estos son representados por usuarios y recursos como computadoras e impresoras. Cada objeto en el AD es único y está definido por la combinación única de sus valores de atributos. Las clases de objetos son platillas, para los tipos de objetos que son creados. Por ejemplo: cada objeto que representa a un usuario específico, está basado en una clase de objeto, como se muestra en la tabla 1.2.3.2.

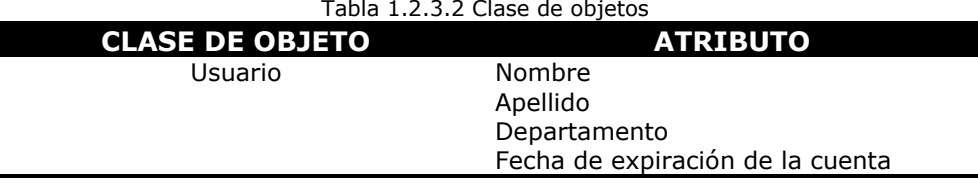

Estas clases de objeto se encuentran definidas en el *schema partition* del Directorio Activo.

### **Usuario**

Las cuentas de usuario de dominio se crean en un contenedor, que puede ser un dominio o una unidad organizacional. Cada objeto de usuario dispone de propiedades que contiene valores de configuración personal, de inicio de sesión y de acceso remoto.

### **Grupos**

Al igual que en Windows NT, los grupos de usuarios simplifican en gran medida la administración de los usuarios. Se ofrecen dos tipos de grupos:

- 1. De distribución
- 2. De seguridad

La única función de los grupos de distribución es organizar a miembros en un grupo, para enviarles mensajes desde las aplicaciones de correo electrónico. Por ejemplo, si el grupo de distribución CI correo contiene 50 usuarios, y se desea enviarles un mensaje a cada uno de los miembros, en lugar de elegir enviar el mensaje usuario por usuario, sólo se elije el grupo CI correo.

Los grupos de seguridad se utilizan para conceder o denegar el acceso y los permisos a grupos de usuarios, en lugar de hacerlo a usuarios individuales.

El ámbito de un grupo determina las personas que pueden pertenecer a él y dónde se pueden utilizar estos grupos en la red.

Ambos tipos de grupo pueden tener ámbito local, global o universal El ámbito de un grupo también determina los objetos de éste para los que se puede conceder permisos. Las reglas de pertenencia a los grupos de cada ámbito dependen de si el dominio se ejecuta en modo mixto o nativo.

Los grupos locales del dominio pueden contener usuarios y grupos globales de cualquier dominio en modo mixto. Y los globales sólo pueden contener usuarios de su propio dominio. Los grupos universales no están disponibles en el modo mixto.

En el modo nativo, los grupos locales del dominio pueden contener usuarios, grupos globales o grupos universales de cualquier dominio del bosque. Los grupos locales del dominio también pueden contener grupos locales del mismo dominio. Y los grupos globales pueden contener usuarios y grupos globales de su propio dominio. Los grupos universales sólo están disponibles en modo nativo y pueden contente usuarios, grupos globales y otros universales de cualquier dominio del bosque.

## **Unidad organizacional (OU)**

Una unidad organizacional es un tipo de contenedor que se usa para organizar objetos dentro de un dominio. Por ejemplo: se pueden organizar objetos basados en áreas geográficas, en áreas de negocios o en una clase simple, como usuarios, computadoras e impresoras. Una OU, hace más sencillo localizar y administrar objetos. Puede contener objetos como: cuentas de usuario, cuentas de computadora, grupos, impresoras u otras unidades organizacionales anidadas.

## **Dominio (Domain)**

El *Dominio* es el centro del directorio activo. Es una colección de objetos organizados administrativamente, los cuales comparten en común una base de datos, políticas de seguridad y relaciones de confianza con otros dominios. Un dominio tiene un único nombre, y provee el acceso a cuentas de usuario o grupos de cuentas.

Tiene tres funciones:

- Marca el límite administrativo de objetos
- Administra la seguridad de los recursos compartidos.
- Sirve como unidad de replicación de los objetos.

Los objetos de cada dominio son almacenados en la domain partition de la base del Directorio activo (se explica en el punto 1.2.3.3 Estructura física del Directorio Activo. Particiones del directorio activo.)
Las computadoras llamadas *DC a*lmacenan copias o réplicas del domain partition. Estas réplicas se actualizan automáticamente cuando se efectúa un cambio en la información.

# **Árbol (Domain Tree)**

Los dominios están agrupados en estructuras jerárquicas llamadas árboles del dominio. Cuando se añade un segundo dominio al Árbol, este es llamado hijo del dominio raíz*.* 

El dominio al cual es unido el *dominio hijo* es llamado *dominio padre*. El nombre del *dominio hijo* es combinado con el nombre del *dominio padre* para formar un nombre único llamado *Domain Name System (DNS)*. De esta manera un árbol tiene un espacio de nombres contiguo. Como se muestra en la figura 1.2.3.2 Estructura lógica del directorio activo.

#### **Bosque (Forest)**

Un *bosque* es la instancia más completa. Consiste de uno o más árboles. El primer dominio en el bosque es llamado dominio raíz del bosque*.* El nombre del dominio se refiere al bosque, como *frutas.com.mx.* Por default, la información del directorio activo es compartida dentro del bosque.

**Fundamentos del Servicio de Directorio Activo**

# **1.2.3.3 Estructura física del directorio activo**

La estructura física optimiza el tráfico de la red. Define cuando y donde replican la información de la estructura lógica del directorio activo. Consta de sitios físicos de la red (normalmente organizado por ubicación geográfica) y de subredes.

Los elementos de la estructura física del directorio activo son:

## **Controladores de Dominio (Domain Controller DC)**

Los controladores de dominio son las computadoras donde corre el directorio activo en Windows Server 2003. Cada DC replica los elementos lógicos de un dominio o sea las unidades de replicación. Un DC sólo soporta un dominio.

Para asegurar la disponibilidad continua del directorio activo, cada dominio debe contar con más de un DC.

#### **Particiones del directorio activo**

Cada DC contiene varias particiones del directorio activo:

- **Domain partition.** Contiene la réplica de todos los objetos del dominio. Estos objetos son replicados sólo a otros DC del mismo dominio.
- **Configuration partition.** Contiene la topología del bosque. Esto es: el registro de todos los DC y las conexiones entre ellos dentro del bosque.
- **Schema partition.** Contiene el esquema del bosque. Cada bosque contiene un esquema que es la definición de las clases de objetos.
- **Application partition.** Contiene objetos que están relacionados con la seguridad y que son usados por una o más aplicaciones. Está partición es replicada a DC específicos del Bosque.

# **Sitios (Sites)**

Un sitio es un conjunto de subredes conectadas entre sí. Después de que los sitios son establecidos, los DC se comunican entre sí frecuentemente. Esta comunicación minimiza la latencia dentro del sitio.

*Latencia* es el tiempo requerido para que los cambios hechos en un DC sean replicados a otros DC.

Se usan para: optimizar el uso del ancho de banda entre DC separados físicamente. Son usados para controlar cuando y donde replican los DC y donde ocurre el tráfico de logeo.

Los sitios del directorio activo no están relacionados con su espacio de nombres, que está formado por dominios, y los objetos de red no se identifican por el sitio en que se encuentran. O sea que la estructura lógica no debe de coincidir necesariamente con la estructura física.

Un sitio físico puede contener varios dominios, pero un dominio lógico también puede incluir diversos sitios físicos de todo el mundo.

Los sitios constan de una o más subredes del protocolo de internet (IP), conectadas por vínculos rápidos. La velocidad del vínculo viene determinada por el tamaño de la red y por la cantidad de tráfico que ésta procesa.

El administrador asigna subredes a un sitio de Directorio Activo cuando se crea el sitio. La asignación de sitio del DC se establece al crear el Directorio Activo, y permanece igual mientras el administrador no la cambie.

De la ubicación de los controladores de dominio, depende directamente la eficacia de:

- La autenticación del inicio de sesión
- Las consultas de directorio
- Las peticiones de servicios
- El flujo del tráfico de replicación

La replicación es el proceso por el que un controlador de dominio transfiere todos los cambios que se han realizado en él a las bases de datos de los demás controladores de dominio de la red.

Al agregar un controlador de dominio nuevo a un sitio. El directorio activo crea una ruta para la replicación de directorios utilizando el comprobador de coherencia de réplica (KCC).

*KCC* es un proceso que se realiza en todos los controladores de dominio para crear y modificar la topología de replicación del directorio activo a intervalos establecidos. Ajusta automáticamente la red ante posibles fallos y reconfigura continuamente la topología de replicación para garantizar que este proceso se realice correctamente.

#### **Operaciones maestras (Operations masters)**

Cuando se realiza un cambio en el dominio, este cambio es replicado a todos los DC del dominio. Esta replicación es llamada *multimaster replication.*

El directorio activo usa una replicación simple *(single master replicación)* para cambios importantes, como la adición de un nuevo dominio o un cambio hecho al esquema del bosque.

**Fundamentos del Servicio de Directorio Activo**

Las operaciones que usa el *single master replication* están dispuestas siempre en un rol específico en el forest o dominio. Estos roles son llamados *operations master roles*. Para cada rol de operación, sólo el DC que tiene ese rol puede asociar y realizar los cambios hechos al directorio. El DC que es responsable de un rol particular es llamado *operations master* para ese rol. El Directorio activo almacena la información acerca de cual DC tiene un rol especifico.

El Directorio Activo tiene definido cinco *Operations Master roles*, cada una de las cuales tiene una localización por default. Roles para el Forest o para el dominio.

#### **Roles definidos para un bosque:**

- **Rol de esquema.** Controla todas las actualizaciones al esquema. El esquema contiene la lista de clases de objetos y sus atributos que son usados para crear todos los objetos del AD, como: usuarios, computadoras e impresoras.
- **Rol de Domain Naming**. Controla la adición o remoción de un dominio en el bosque. Cuando se agrega un nuevo dominio al bosque, sólo el DC que tiene este rol puede agregar el nuevo dominio.

Sólo existe un solo servidor con el rol de esquema y dominio de nombres en todo el bosque.

#### **Roles para el Dominio:**

- **Emulador del controlador primario de dominio (Primary domain controller emulator PDC).** El PDC es el primer DC que se crea en el nuevo dominio.
- **Maestro de identificador relativo (Relative identifier master RID).** Cuando un nuevo objeto es creado, el DC crea un identificador principal de seguridad (SID), el cual es único para ese objeto en el dominio y un identificador relativo (RID), el cual es único para ese dominio.
- **Maestro de infraestructura (Infraestructure master)**. Cuando los objetos son movidos de un dominio a otro, este rol actualiza las referencias del objeto.

Cada dominio en el bosque tiene su propio PDC, RID y maestro de infraestructura, definidos en un servidor o en varios.

#### **Catálogo Global (Global Catalog GC)**

El catálogo global es un repositorio de información el cual contiene información limitada (réplica parcial) de todos y cada uno de los objetos del directorio activo. Una de sus características principales es que realiza búsquedas de recursos entre los dominios y el bosque de manera transparente para el usuario.

El catálogo global contiene:

- Los atributos que son frecuentemente usados en búsquedas. Como: el apellido paterno de un usuario, el apellido materno o el nombre de usuario (logon name).
- La información necesaria para determinar la localización de un objeto en el directorio.
- Un subgrupo de atributos para cada tipo de objeto.
- Los permisos de acceso para cada objeto y sus atributos son almacenados en el catálogo global. Si usted busca un objeto y no tiene los permisos apropiados para verlo, el objeto no aparecerá en los resultados de la búsqueda. Los permisos de acceso aseguran que el usuario pueda buscar sólo objetos para los cuales tiene asignado el acceso.

Un servidor que funciona como catálogo global, es un DC que realiza los procesos de búsqueda del GC. El primer DC que se crea en el AD automáticamente es el catálogo global. Se pueden configurar catálogos globales adicionales para balancear el tráfico de autentificación de logeo y búsquedas.

#### **Funcionalidad de dominios y bosques**

La funcionalidad de los dominios y los bosques, introducida en el directorio activo de Windows Server 2003. Tiene a su disposición distintos niveles de funcionalidad de dominios y funcionalidad de bosques según los entornos que se configuren en la totalidad de los servidores del bosque. A continuación se detallan los niveles funcionales, tomando como referencia los niveles funcionales definidos en la tabla 1.2.3.3.

Si todos los controladores del dominio o bosque tiene instalado el sistema operativo Windows Server 2003 y el nivel funcional se establece en Windows Server 2003, se tendrá a disposición todas las funciones completas para los dominios y el bosque.

En cambio, cuando un dominio o bosque con controladores de dominio que ejecutan Windows Server 2003 incluye controladores de dominio de Windows NT 4.0 o Windows 2000, las funciones del directorio activo estarán definidas en un nivel funcional Windows 2000 mixto.

El concepto de habilitar funcionalidades adicionales en el directorio activo es posible en Windows 2000 tanto en modos nativos como mixtos. Los dominios de modo mixto pueden incluir controladores de reserva del dominio de Windows NT 4.0 pero no pueden utilizar grupos de seguridad universales, anidamiento de grupos ni funcionalidad de historial de Id. de seguridad (SID).

Cuando el dominio se establece en modo nativo sí están disponibles los grupos de seguridad universales, el anidamiento de grupos y las capacidades de historial de SID. Los controladores de dominio que ejecutan Windows 2000 Server no admiten la funcionalidad de dominios y bosques.

Existen tres niveles funcionales de dominio: Windows 2000 mixto (predeterminado), Windows 2000 nativo, Windows Server 2003. De forma predeterminada, los dominios operan al nivel funcional de Windows 2000 mixto.

La tabla 1.2.3.3 incluye los niveles funcionales de dominios y los controladores de dominio compatibles correspondientes.

| Nivel funcional del dominio                | Controladores de dominio compatibles               |
|--------------------------------------------|----------------------------------------------------|
| <b>Windows 2000 mixto</b> (predeterminado) | Windows NT 4.0                                     |
|                                            | Windows 2000                                       |
|                                            | <b>Familia Windows Server 2003</b>                 |
| Windows 2000 nativo                        | Windows 2000<br><b>Familia Windows Server 2003</b> |
| <b>Windows Server 2003</b>                 | Familia Windows Server 2003                        |

Tabla 1.2.3.3 Niveles funcionales del dominio

Tras aumentar el nivel funcional del dominio, no podrán incluirse en dicho dominio controladores de dominio que ejecuten sistemas operativos anteriores. Por ejemplo, si aumenta el nivel funcional del dominio a Windows Server 2003, no podrán agregarse a dicho dominio los controladores de dominio que ejecuten Windows 2000 Server.

#### **Tipos de servidores en Windows Server 2003**

#### **Servidor miembro**

Los equipos que funcionan como servidores en un dominio tienen una de las dos funciones siguientes: **controlador de dominio o servidor miembro.**

Un **servidor miembro** es un equipo que:

- Ejecuta Windows 2000 o 2003 Server
- Es miembro de un dominio
- No es un controlador de dominio

Dado que no es un controlador de dominio, un servidor miembro no se ocupa de los procesos de inicio de sesión de cuentas, no participa en la replicación del

directorio activo ni almacena información de las directivas de seguridad del dominio.

Los servidores miembro operan normalmente como uno de los siguientes tipos de servidores:

- Servidores de archivos
- Servidores de aplicaciones
- Servidores de bases de datos
- Servidores Web
- Servidores de certificados
- Servidores de seguridad
- Servidores de acceso remoto

Estos servidores miembro comparten un conjunto de características relacionadas con la seguridad:

- Los servidores miembro adoptan la configuración de directiva de grupo  $\bullet$ definida para el sitio, dominio o unidad organizativa.
- Los recursos disponibles en un servidor miembro se configuran para el  $\bullet$ control de acceso.
- Los usuarios del servidor miembro disponen de los derechos de usuario que se les hayan asignado.
- Los servidores miembro contienen una base de datos local de cuentas  $\bullet$ de seguridad, el administrador de cuentas de seguridad (SAM, Security Account Manager).

#### **DNS**

Los sistemas de resolución de nombres permiten localizar servicios y recursos de red, sus principales características son:

- El DNS se utiliza como servicio primario de resolución de nombres
- Los dominios Windows 2000 y 2003 se asocian directamente a dominios DNS
- Los servidores que sostienen la infraestructura del Directorio Activo son identificados por registros de tipo SRV

Conceptos básicos, que se manejan en un DNS:

- \* Registro. Correspondencia en una base de datos entre un nombre y un nombre, o entre un nombre y una dirección I.P.; entre una dirección I.P. y me devuelve un nombre, etc.
- Nodo. Suma de todos los registros para una misma máquina.
- \* Zonas. Suma de todos los registros que comparten cierta parte de su nombre (por ejemplo: todos los registros que terminen en .com pertenecen a la zona com)

Todos los servidores DNS reciben delegación de otros servidores, excepto la zona (.), igualmente delegan a otros servidores los dominios de cada país. No tienen autoridad por si mismos.

#### **Integración del directorio activo con otras aplicaciones**

Una vez que se probó el modelo de servicio de directorio, se puede planificar cómo integrar otras aplicaciones basadas en este servicio de directorio, por ejemplo:

- El servicio de mensajería Microsoft Exchange Server 2003
- Las herramientas de administración automática como el Servicio de Actualización de Software de Microsoft y
- La administración de directivas de grupo, que permite utilizar más ampliamente el servicio de Directorio Activo, entre otras.

**Fundamentos del Servicio de Directorio Activo**

# **Capítulo II. Estandarización de la infraestructura**

# **2.1. Introducción**

En este capítulo se explican brevemente las tareas de preparación del dominio Windows NT 4.0 hacia la migración de Windows Server 2003, así como: la definición de los estándares de la infraestructura básica del directorio activo en Pemex Refinación.

Se describen las actividades sobre la migración de Windows NT 4.0 a Windows Server 2003, considerando la integración de los atributos del directorio activo con Exchange, tomando en consideración que la arquitectura de Exchange 2003 esta fundamentada en el modelo del directorio activo. Partiendo de la instalación del directorio activo para el dominio ci.ref.pemex.com.

Para el diseño lógico se presentan las definiciones de nomenclatura y estándares utilizados en la Arquitectura de Windows Server 2003, por ejemplo: los estándares de valores y convenciones de nombres que deberán tener los atributos de los usuarios para lograr una sincronización exitosa de la lista de direcciones Inter-Organismo, esta definición aplica para cada uno de los dominios de Pemex Refinación.

Para el diseño físico se exponen los requerimientos de hardware mínimo tanto para un controlador de dominio, como para una estación de trabajo (clientes).

Cabe mencionar, que esta definición se acordó en conjunto y fue aprobada por cada una de las áreas que forman Pemex Refinación.

Además, se debe considerar que el proceso de estandarización a nivel directorio activo se fundamentó en el hecho de tener un modelo único de administración en todo el bosque de Pemex Refinación, logrando:

- Definir los sitios Windows 2003
- Establecer un único modelo de replicación
- Asociar las subnets al sitio Windows 2003 correspondiente
- Identificar para cada dominio los servidores que proporcionarán roles activos del directorio activo en cada uno de los sitios Windows 2003
- Establecer las reglas de utilización de servidores que proporcionan servicios como DC, GC
- Identificar el servidor por dominio que será utilizado para realizar la  $\bullet$  . sincronización con el metadirectorio

# **2.2 Diseño Lógico**

A continuación se describen las definiciones de nomenclatura y estándares que se utilizaron en el diseño de la arquitectura del Directorio Activo para lograr tener un modelo consistente.

Estándares:

- 1. De los atributos de usuario
- 2. Nombres de servidores y computadoras
- 3. De la infraestructura básica del directorio activo (cuentas de administración, políticas, grupos administrativos, unidades organizacionales).
- 4. De la infraestructura básica del directorio activo en Pemex Refinación.
- 5. Del modelo de resolución de nombres (DNS)

# **2.2.1. Estándares de atributos de usuario**

#### **Introducción**

La estandarización de los atributos de usuario permitirá:

- Mantener una vista homogénea de la lista de direcciones interorganismo. Los usuarios podrán consultar la lista de direcciones con un formato y estructura similar, independientemente del organismo al que pertenezcan.
- Definir los atributos que serán utilizados para generar la lista de direcciones inter-organismo. La definición de estos atributos permitirá estandarizar la forma en que se realizará la agrupación de usuarios en la lista de direcciones inter-organismo; esto es como se visualizará la lista de usuarios en el servicio de mensajería o correo.
- Establecer una convención de nombres de los valores que podrán ser asignados a cada uno de los atributos. Esta convención de nombres permitirá a los usuarios realizar consultas al directorio y obtener información consistente. Por ejemplo: El atributo "Company" tendrá asignado el nombre del organismo. Con esta convención el usuario podrá identificar con facilidad el organismo de cualquier usuario en el directorio.

#### **Tipos de atributos**

Para definir la convención de nombres y valores que deberán ser asignados a cada unos de los atributos, se realizó una clasificación de los atributos de acuerdo al uso que tendrán en la lista de direcciones inter-organismo:

- **Requeridos por Exchange**. Son los atributos necesarios para que un usuario tenga acceso a los servicios del directorio activo y Exchange 2003.
- **Requeridos para lista Inter-Organismo**. Son los atributos que serán utilizados para crear la lista de direcciones inter-organismo. Estos atributos tienen una convención de nombres estandarizada en todos los organismos de Pemex. Si un usuario no tiene asignado un valor en estos atributos, utilizando las convenciones de nombres definidas, el usuario no se sincronizará exitosamente.
- **Opcionales**. Estos atributos serán sincronizados en la lista de direcciones inter-organismo, pero no serán utilizados para crear la lista de direcciones. Si no se tiene un valor asignado en alguno de estos atributos no se tendrá ningún impacto en el proceso de sincronización. Estos atributos tienen una convención de nombres estandarizada en todos los organismos de Pemex Refinación.
- **No homologados**. Estos atributos no serán sincronizados en la lista de direcciones inter-organismo. No tienen una convención de nombres estandarizada. Su uso depende de las necesidades y políticas de cada organismo.

#### **Estándares definidos**

#### **Estándares requeridos por Exchange**

En la tabla 2.2.1.a se muestran los atributos requeridos por Exchange 2003 para crear una cuenta de usuario, para que funcione con el servicio de mensajería.

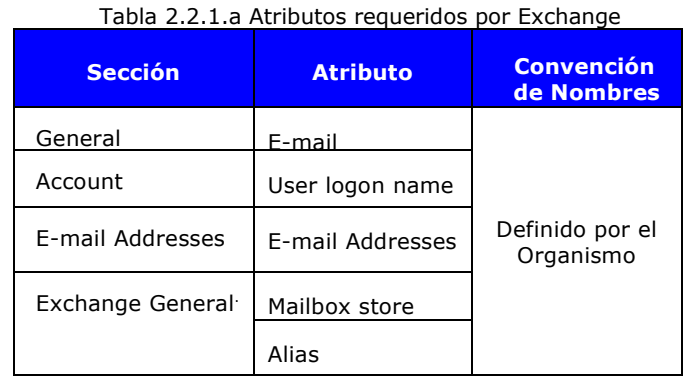

#### **Requeridos para la lista inter-organismo**

En la tabla 2.2.1.b se describen los atributos para crear la lista de direcciones inter-organismo. Para asegurar una sincronización exitosa de los directorios, es importante que todos los objetos tengan los valores definidos para estos atributos.

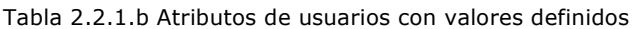

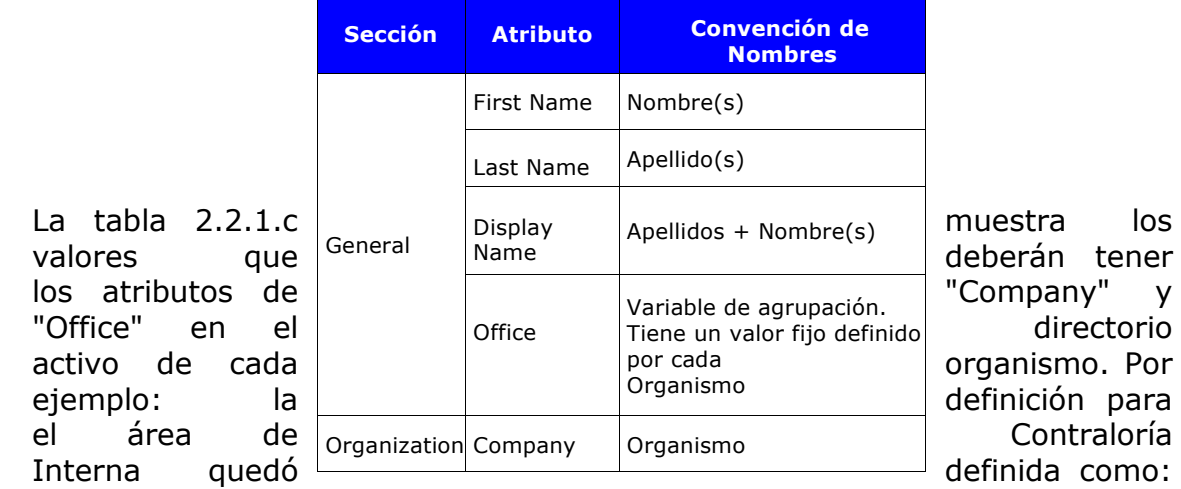

"Company" = Refinación y "Office" = Contraloría Interna.

Tabla 2.2.1.c Valores para los atributos "Company" y "Office"

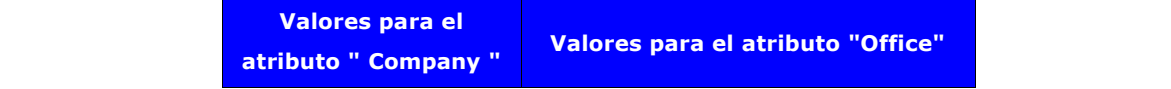

**Estandarización de la infraestructura**

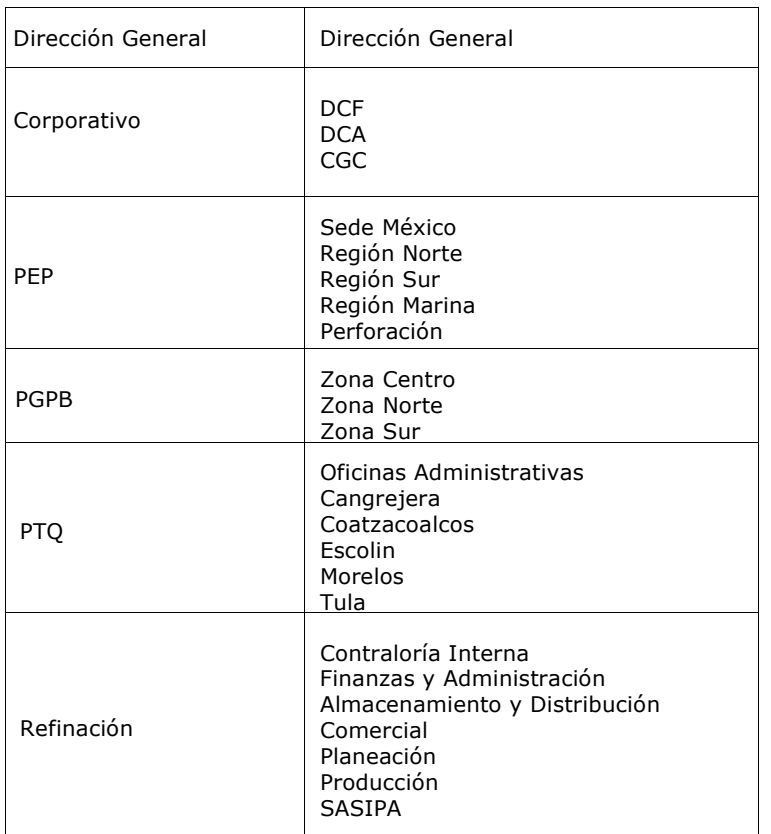

Se definieron dos niveles para agrupar los objetos en la lista de direcciones inter-organismo. El primer nivel estará definido por el atributo "Company" (define el atributo de organismo) y el segundo nivel estará definido por el atributo "Office" (define el atributo de gerencia).

## **Opcionales**

A continuación se describen los atributos opcionales. Es opcional introducir la información de estos atributos en el directorio activo. Si se ingresa la información de estos atributos al directorio activo, se tiene que realizar de acuerdo a las convenciones de nombres definidas. Como se muestra en la tabla 2.2.1.d.

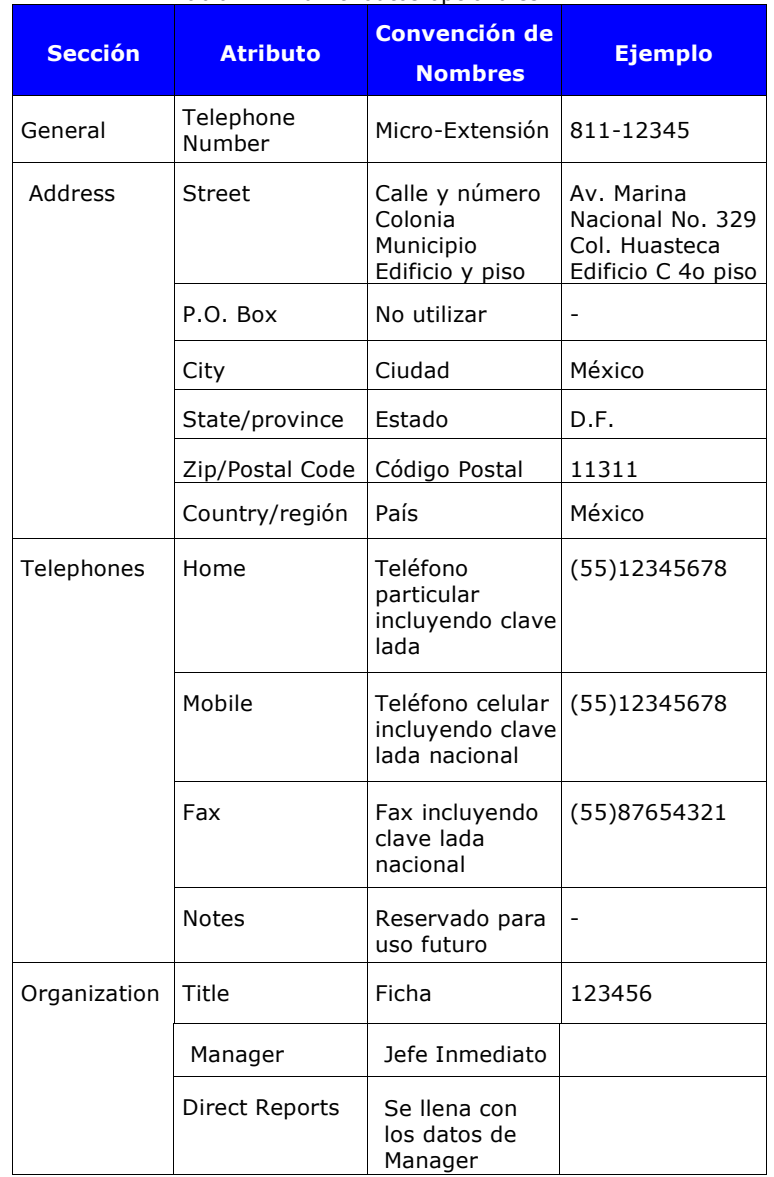

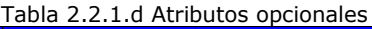

## **No homologados**

En la tabla 2.2.1.e, se describen los atributos no homologados. Estos atributos podrán utilizarse de acuerdo a los requerimientos particulares de cada organismo.

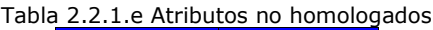

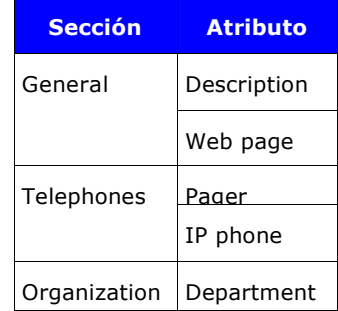

## **2.2.2 Estándares para el alias del usuario**

El alias o user logon name del usuario se estructura de la siguiente manera:

**a)** En el caso de que el usuario cuente con un solo nombre: se toman los dos primeros caracteres, seguido del apellido paterno y el primer carácter del apellido materno.

Ejemplo: Anabel Audelo Rodríguez será: **ANAUDELOR**

**b)** Para el caso de que el usuario cuente con dos nombres el user logon name, la estructura será la siguiente: las dos primeras letras de cada nombre, seguido del apellido paterno y el primer carácter del apellido materno.

Ejemplo: José Luis Estrada Nuñez será: **JLESTRADAN**

La tabla 2.2.2 muestra un ejemplo de cómo deben llenarse los atributos para un usuario.

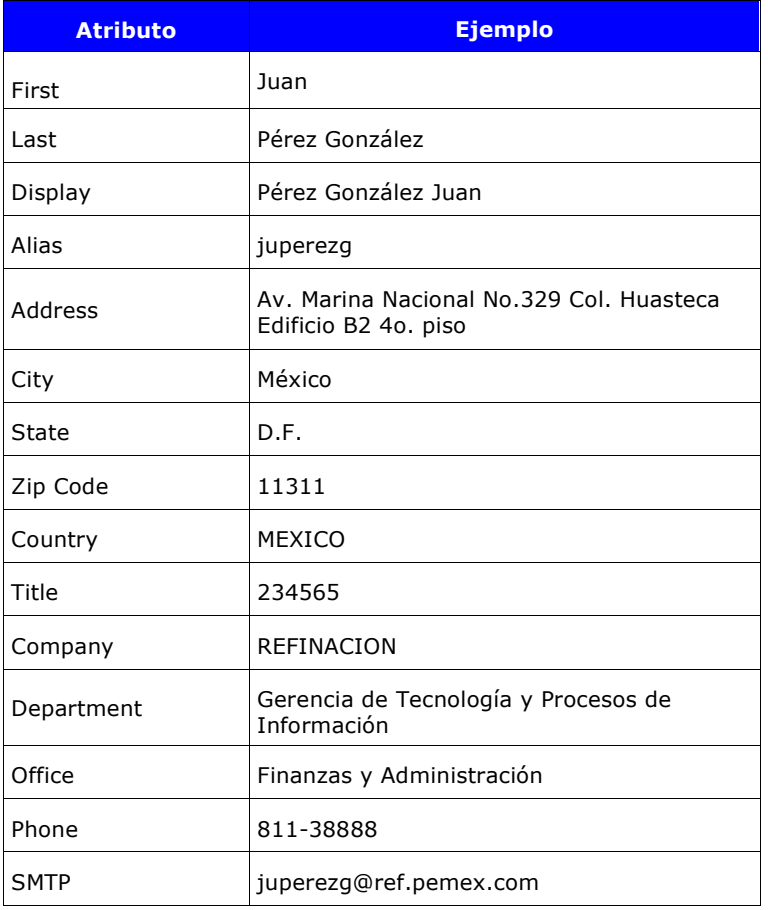

Tabla 2.2.2 Ejemplo de atributos para un usuario

## **2.2.3 Estándares para nombres de servidores y computadoras**

En la tabla 2.2.3, se describen las definiciones de nomenclatura y estándares que se definieron en el diseño de la arquitectura para los nombres de servidores y nombre de computadoras.

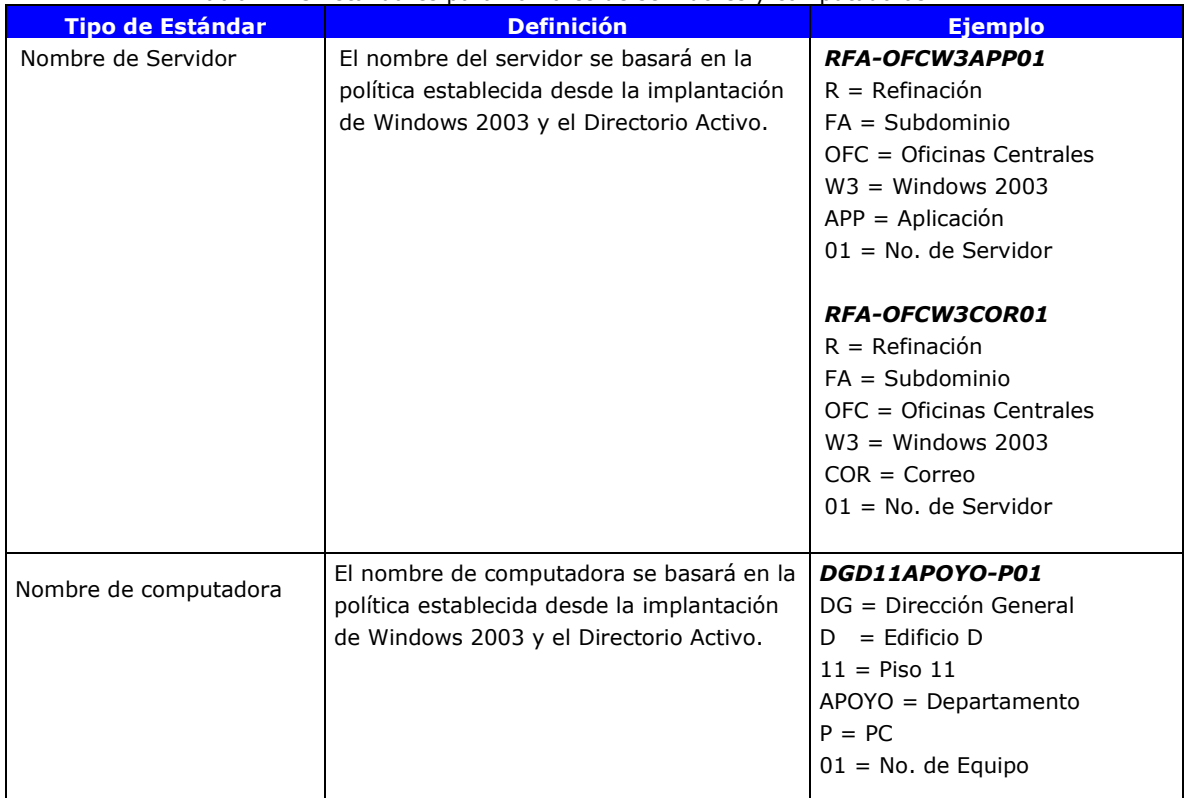

Tabla 2.2.3 Estándares para nombres de servidores y computadoras

### **2.2.4 Estandarización de la infraestructura de administración del directorio activo (cuentas de administración, políticas, grupos administrativos, unidades organizacionales)**

En la tabla 2.2.4, se describen las definiciones referentes a las cuentas de administración, identificación de recipientes para aplicación de políticas, la convención de nombres de unidades organizaciones.

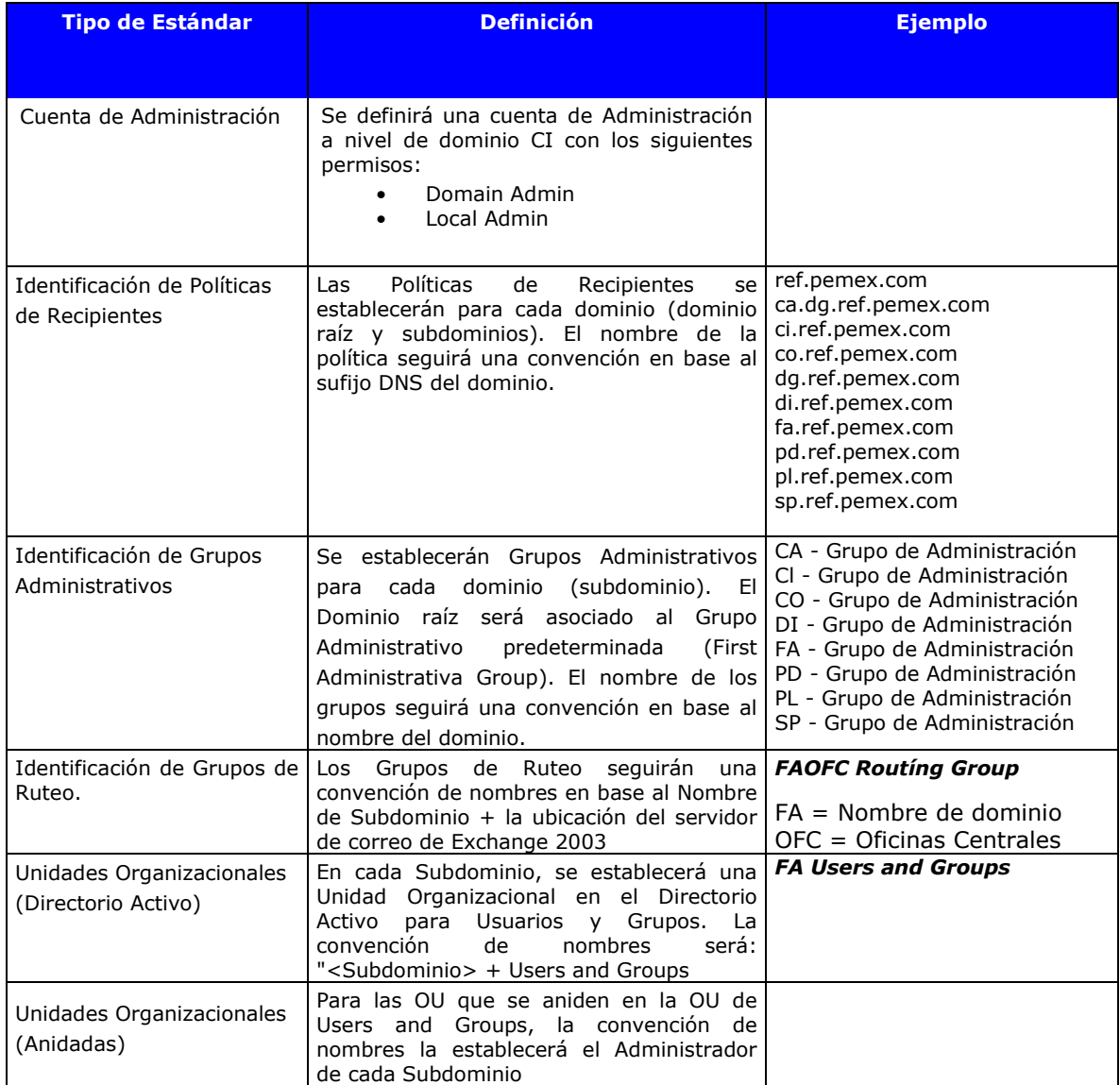

#### Tabla 2.2.4 Definición de la infraestructura de administración

# **2.2.5 Estandarización de la infraestructura**

#### **Comunicaciones:**

Para iniciar el proceso de estandarización de la infraestructura fue necesario analizar la información correspondiente a la red de comunicaciones.

En este caso se hace referencia a tener la topología completa de la red de comunicaciones de Pemex Refinación con la finalidad de optimizar el diseño y tener un modelo de servicios eficiente.

Los puntos importantes a considerar fueron:

- establecer entre que localidades había ruteo y cuales no tenían definida una trayectoria de ruteo que les permitiera completar un proceso de replicación
- conocer los anchos de banda con la finalidad de identificar a los usuarios que se encontraran en localidades remotas y con un limitado ancho de banda disponible

El resultado del análisis que se obtuvo de la red de comunicaciones, permitió establecer a nivel directorio activo, los siguientes puntos:

- Un modelo de replicación eficiente
- Se identificó en que localidades se proporcionarían los servicios como DNS, WINS, DC, GC, RID, Infraestructure, etc.
- Permitió establecer que subnets conformarían cada uno de los sitios Windows

# **Revisión del ambiente de directorio activo**

A continuación se describe la situación propuesta de configuración de la arquitectura de servicios implantados del directorio activo y Windows 2003 en Pemex Refinación.

Sobre la Arquitectura del Directorio Activo, los siguientes factores fueron importantes para el diseño de la plataforma, como se muestra en la figura 2.2.5.

- Sistema operativo Microsoft Windows 2003 con service pack 1 instalado en los servidores de dominio.
- Estructura multidominio: 8 subdominios y 1 dominio Raíz ref.pemex.com.
- El domino raíz REF tiene como finalidad agrupar a los demás dominios desde el punto de vista organizacional y se le considera básicamente como un dominio de recursos en donde no se tienen cuentas de usuario ni estaciones de trabajo.
- A excepción de la Subdirección de Distribución (dominio di.ref.pemex.com) y la Subdirección de Producción (dominio

pd.ref.pemex.com), las cuales cuentan con una organización de administración de TI distribuida en unidades regionales, las demás subdirecciones (dominios) cuentan con una organización de administración de TI centralizada. Los centros de soporte se encuentran localizados en la Ciudad de México en las oficinas centrales.

## **Topología:**

La configuración establecida actualmente en Pemex Refinación está sustentada en el modelo de un bosque de 2 niveles con un directorio raíz ref.pemex.com del cual dependen todos los demás dominios al mismo nivel. El directorio raíz representa a todo el organismo Pemex Refinación y del cual dependen los demás dominios con este modelo se mantiene la administración centralizada de TI.

La topología que se muestra en la figura 2.2.5, es la que sustenta el diseño implantado de los servicios del directorio activo en Pemex Refinación actualmente.

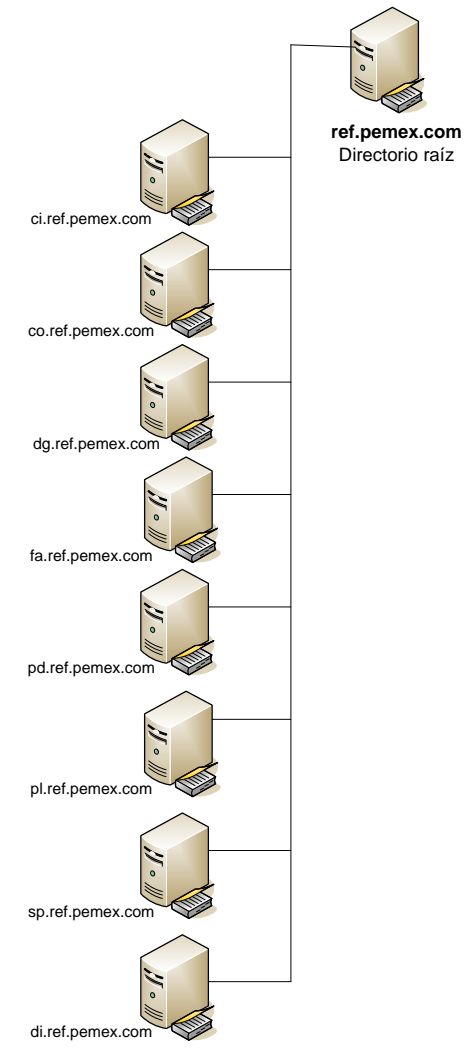

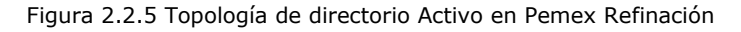

Como se menciona este diseño es de 2 niveles, con el dominio ref.pemex.com como su directorio raíz y a partir de este nivel se generan los dominios que corresponden a cada una de las subdirecciones que conforman Pemex Refinación, se enlistan a continuación:

- 1. Ci (Contraloría Interna)
- 2. Co (Comercial)
- 3. Dg (Dirección General)
- 4. Di (Distribución)
- 5. Pd (Producción)
- 6. Fa (Finanzas y Administración)
- 7. Pl (Planeación)
- 8. SP (Seguridad y Protección Ambiental)

#### Sitios Windows 2003

El diseño de dominios en el directorio activo esta complementado con la creación de sitios Windows 2003, con la finalidad de:

- optimizar la utilización de recursos (utilización del ancho de banda de manera óptima)
- tener servidores que proporcionen servicios eficientes a los usuarios con base a su distribución geográfica

En la tabla 2.2.5, se muestran los sitios definidos:

| abia 2.2.5 Sitios en Pemex Refinación |             |  |
|---------------------------------------|-------------|--|
| <b>SITIOS</b>                         |             |  |
| Cover<br>1.                           | 18. Dizplaz |  |
| 2.<br>Covmx                           | 19. Dizpmag |  |
| 3.<br>Dimty                           | 20. Dizpmai |  |
| 4.<br>Dizpaca                         | 21. Dizpmaz |  |
| 5.<br><b>Dizpcas</b>                  | 22. Dizpnav |  |
| Dizpcol<br>6.                         | 23. Dizpobr |  |
| Dizpcul<br>7.                         | 24. Dizpros |  |
| 8.<br>Dizpens                         | 25. Dizptep |  |
| 9.<br>Dizpgua                         | 26. Dizpzap |  |
| 10. Dizpgum                           | 27. Pdcad   |  |
| 11. Dizpmex                           | 28. Pdmad   |  |
| 12. Dizpnog                           | 29. Pdmin   |  |
| 13. Dizppaz                           | 30. Pdsal   |  |
| 14. Dizpsal                           | 31. Pdscz   |  |
| 15. Dizpher                           | 32. Pdtul   |  |
| 16. Dizplaz                           | 33. Refofc  |  |
| 17. Dizpmag                           |             |  |

Tabla 2.2.5 Sitios en Pemex Refinación

# **2.2.6 Estandarización del modelo de resolución de nombres**

#### **DNS**

El servicio DNS, sirve para realizar la resolución de nombres de máquina a una dirección IP y viceversa. Si el DNS no está bien configurado o tiene problemas, entonces el diseño del AD no funcionará adecuadamente, ya que el directorio activo usa el servicio de DNS para dejar información que después las estaciones de trabajo tendrán que consultar para interactuar correctamente con el servicio de directorio (validación, consultas, búsquedas, etc.).

A nivel DNS, se creo la zona ref.pemex.com y a partir de la misma se delegaron las zonas correspondientes para cada uno de los dominios que conforman el bosque del directorio activo en Pemex Refinación.

Para la estandarización de este servicio, se realizo un estudio por parte Microsoft, recibiendo las siguientes recomendaciones mínimas de configuración:

- Creación de la zona tipo forward lookup zone que corresponde al dominio (ci.ref.pemex.com).
- Establecer cuantos y que servidores se incluirían como name server, los cuales son responsables de la zona de nombres (por seguridad no se permitirá que cualquier servidor pueda solicitar la transferencia de una zona DNS).
- Para las zonas de tipo forward se introducirá en forma manual el registro DNS de estaciones y/o servidores que no tengan la capacidad de registrarse en forma automática (Windows 95/98, Windows NT Workstation, Windows NT Server, UNIX, etc.).
- Establecer en la configuración de la transferencia de zonas DNS de tipo forward y reverse que el proceso de transferencia de zonas solamente se realizará con los servidores que se han incluido como name servers.
- Crear la zona reversa para cada una de las subnets que conforman la zona de nombres (requisito para completar el proceso de registro automático en el directorio activo).
- Cada dominio que conforma el bosque, deberá dar de alta las subnets en la zona reversa DNS integrada al directorio activo para asegurar que se esta completando apropiadamente el proceso de registro de las estaciones de trabajo y servidores en el directorio.
- Establecer la configuración de forwarding que tiene como finalidad establecer la mecánica para resolver nombres que no pertenezcan al espacio de nombres local.
- Definir las alternativas de resolución de nombres en caso de que el directorio raíz este fuera de servicio (configuración de root hints, direccionando la resolución al servidor de la Gerencia de Telecomunicaciones).

Para el caso del dominio ci.ref.pemex.com, se estableció que el controlador de dominio, proporcionaría también el servicio de resolución de nombres (definiendo al DNS como una zona integrada al directorio activo). Como se muestra en la figura 2.2.6.

| <u>을</u> dnsmgmt - [DNS\RCI-OFCW3ADM02\Reverse Lookup Zones]                                                                       |                                                                                                    |                                                                       |                                                           |
|----------------------------------------------------------------------------------------------------|----------------------------------------------------------------------------------------------------|-----------------------------------------------------------------------|-----------------------------------------------------------|
| <u>혹</u> , Elle<br><b>Action</b><br><b>View</b><br>Window<br>Help                                                                  |                                                                                                    |                                                                       | $\Box$ el $\times$                                        |
| 喝<br>圓<br>ิิื<br>€<br>圓<br>丽<br>面<br>q<br>⇔<br>휴 <u>ONS</u><br>Ė-                                                                  | Reverse Lookup Zones 4 zone(s)                                                                           |                                                                       |                                                           |
| Ħ<br>RCI-OFCW3ADM02<br>Cached Lookups<br>ஈ<br>Forward Lookup Zones<br>田<br>Reverse Lookup Zones<br>中<br><b>同</b> Event Viewer<br>中 | Name<br>0.in-addr.arpa<br>127.in-addr.arpa<br>206.143.in-addr.arpa<br>255.in-addr.arpa<br>$\blacksquare$ | Type<br>Standard Pri<br>Standard Pri<br>Active Direct<br>Standard Pri | <b>Status</b><br>Running<br>Running<br>Running<br>Running |
|                                                                                                    |                                                                                                    |                                                                       |                                                           |

Figura 2.2.6 DNS

# **2.3 Diseño físico**

Una vez establecidos los componentes de la infraestructura del directorio activo, las consideraciones de diseño a nivel general y el diseño específico para Pemex Refinación, a continuación se recomienda la configuración de hardware y software óptima, como se muestra en la tabla 2.3.a.

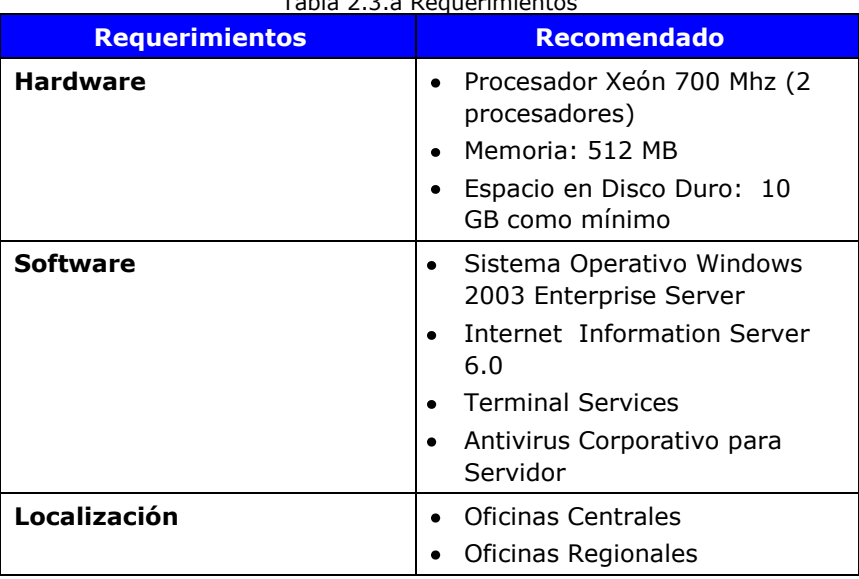

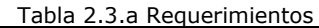

Las tareas que se deben realizar en los controladores de dominio son:

- Actualización de hotfixes
- Configuración de DNS en la configuración de red
- Revisión del servicio de DNS
- **Forwarders**

La tabla 2.3.b es un ejemplo del formato que se definió, para llevar un control de los cambios y actualizaciones hechas a la configuración del ambiente, por cada controlador de dominio.

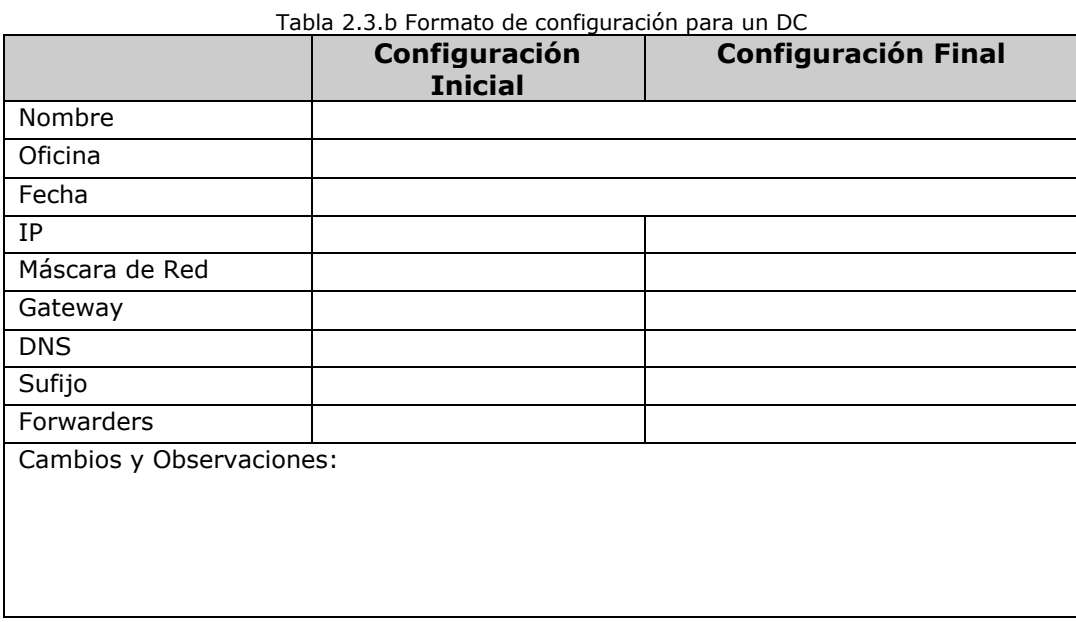

58

# **Capítulo III. Implementación del cambio**

En este capítulo, se explica las actividades que se realizaron en el proceso de implementación del Directorio Activo; desde la instalación y configuración del sistema operativo Windows Server 2003, pasando por la instalación de la herramienta de Active Directory Migration Tool (ADMT), la migración de cuentas de usuario, para terminar con la migración de las estaciones de trabajo al nuevo dominio.

Es importante mencionar la infraestructura con la que se trabajó, antes de implementar el Directorio Activo:

- Dos controladores de dominio. Uno con el rol de Primary Domain Controller (PDC) y el otro como Backup Domain Controller (BDC), los cuales tenían instalado el sistema operativo Windows NT 4.0 Server with Service Pack 6.
- Doscientas diez cuentas de usuarios y estaciones de trabajo. El 90% de las estaciones de trabajo, tenía instalado Windows 2000, el 10% restante, tenían instalado Windows NT Workstation with service Pack 6.

# **3.1 Fases de implementación**

El proceso de implementación, se dividió en fases; las cuales se enlistan y describen a continuación:

- 1. Pre-requisitos del proceso de implementación
- 2. Instalación del dominio ci.ref.pemex.com
- 3. Creación de relaciones de confianza entre el dominio RDG-COID11 y CI
- 4. Instalación de la Herramienta Active Directory Migration Tool (ADMT)
- 5. Migración de cuentas de usuario
- 6. Estabilización de las cuentas de usuario
- 7. Migración de las estaciones de trabajo al dominio CI

# **3.1.1 Fase 1. Pre-requisitos del proceso de implementación**

Antes de poder iniciar el proceso de implementación se realizaron actividades previas, las cuales incluyen algunas consideraciones a tomar en cuenta para el dominio, servidores y usuarios. A continuación se detallan:

**1. Configuraciones y consideraciones:** son actividades que se realizaron en el dominio raíz; asimismo parametrización de configuraciones en los Controladores de Dominio

- 1. Previamente fue creado el Dominio DNS: ci.ref.pemex.com; en el dominio raíz: ref.pemex.com.
- 2. Nombre de dominio NETBIOS: CI
- 3. Cuenta de servicio: administrator. Se deberá contar con una cuenta que tenga permisos de administración, a nivel del dominio (CI), y que pertenezca a los siguientes grupos de seguridad: Domain Admin, Local Admin, Group Polícy Creator Owners, DnsAdmins.
- 4. Se deberán de configurar dos servidores, de la siguiente manera:
	- Un controlador principal de dominio con Windows 2003 Server Enterprise Edition, SP1 y la última actualización de hotfixes.
	- Un controlador adicional de dominio con Windows 2003 Server Enterprise Edition, SP1 y la última actualización de hotfixes.
- 5. El dominio se definió en modo nativo.

6. En todos los casos la configuración regional para los controladores y servidores miembros, se definió de la siguiente manera:

- a) Los parámetros de localidad se definieron como: English (United status).
- b) Los parámetros de configuración de teclado son: ES Spanish (México).
- c) Los parámetros de la zona de tiempo: (GMT -06:00) Central Time (US & Canada).

**2. Servidores:** se refiere a configuraciones las cuales se considerarón antes de crear las relaciones de confianza entre los dominios.

- Preparar dominios (crear relaciones de confianza entre el dominio origen NT y destino W3K)
- Agregar el grupo global Domain Admins del dominio W3K en el grupo local Administrators del dominio NT
- Verificar que el PDC del dominio NT tenga configurado los siguientes parámetros:
	- *a.* Habilitar la política de auditoría *user and group management.*
	- b. Verificar que en el PDC exista un grupo local llamado <DominioNT>\$\$\$
	- c. Verificar que en el PDC exista la siguiente llave en el ´registry´: HKEY\_LOCAL\_MACHINE/System/CurrentControlSet/Control/LSA/Tcipi pClientSupport:REG\_DWORD:0x1
- Migrar cada una de las cuentas de usuario del dominio NT a W3K utilizando la herramienta Active Directory Migration Tool.
	- a. Homologar cuentas de usuario.
	- b. Mapear la unidad donde se encuentra el \*.bat (que incluye la ruta antivirus).

Software que se utilizó para realizar la instalación del Sistema Operativo Windows Server 2003:

- a. Windows 2003 Server Enterprise Edition
- b. Windows 2003 Support Tools

**3. Usuarios:** son verificaciones que se realizarón, antes de migrar las cuentas de usuarios y equipo.

- a. Verificar que los nombres de usuario no entren en conflicto con los usuarios existentes en el dominio ref.pemex.com, con base en la homologación acordada en el Grupo de Integración del Directorio Activo.
- b. Verificar tamaño del perfil de usuario (en los equipos que tienen instalado los sistemas operativos Windows NT 4.0 Workstation y Windows 2000. Si el perfil excede de 10 MB promedio, reducir su tamaño moviendo los documentos, archivos (mp3, wav, pst, entre otros) y accesos directos del escritorio a una carpeta temporal.
- *c.* Desactivar de las propiedades del usuario, la opción de *User cannot change password* utilizando la herramienta *´User management for domains.*

# **3.1.2 Instalación del dominio ci.ref.pemex.com**

### **Instalación de Windows Server 2003 – Primer Controlador de Dominio**

A continuación se detalla el procedimiento de instalación del sistema operativo Windows Server 2003 Enterprise Edition en el primer controlador de dominio, para el dominio ci.ref.pemex.com. Se inicia la instalación, como se visualiza en la figura 3.1.2.a.

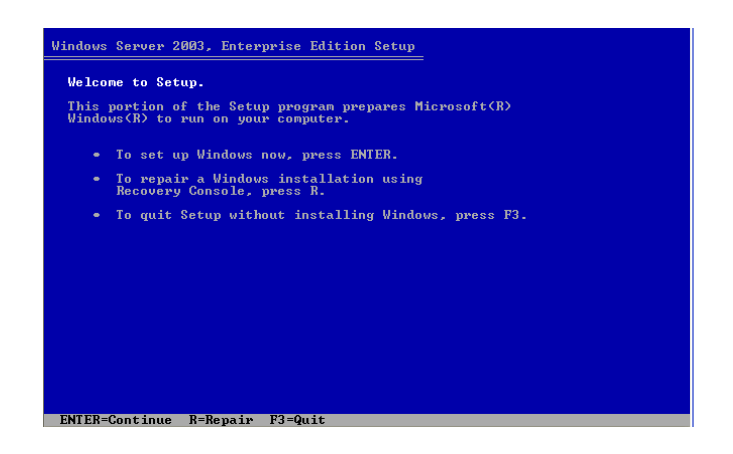

Fig. 3.1.2.a Instalación de Windows Server 2003 Enterprise Edition

Es importante mencionar que el tipo de formato de sistema utilizado para los controladores de dominio es: NTFS, se define en la instalación como se muestra en la figura 3.1.2.b.

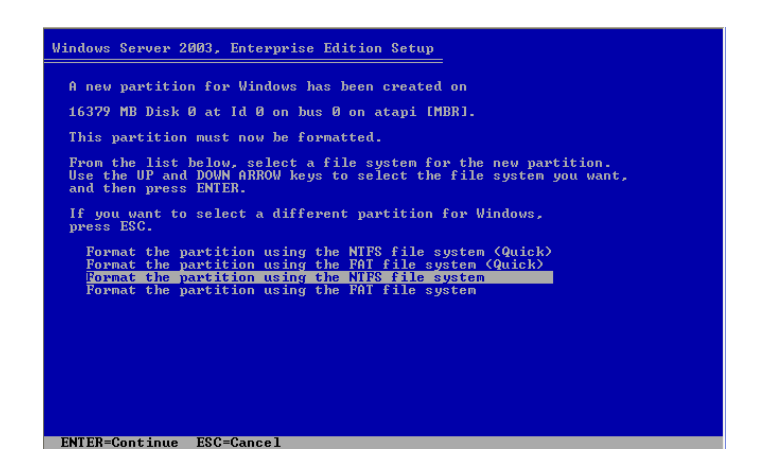

Fig. 3.1.2.b Formato NTFS

A continuación, se inicia el formateo del disco y se empiezan a copiar los archivos de sistema. Después de haberse instalado el sistema operativo, se ingresa al servidor, para configurar el rol de directorio activo.

#### **Configuración del rol de Directorio Activo**

Al acceder por primera vez al servidor, se despliega la pantalla de **"Manage Your Server",** este asistente permite asignar roles específicos a un servidor. A través de la opción "**Add or remove a role**" como se muestra en la figura 3.1.2.c.

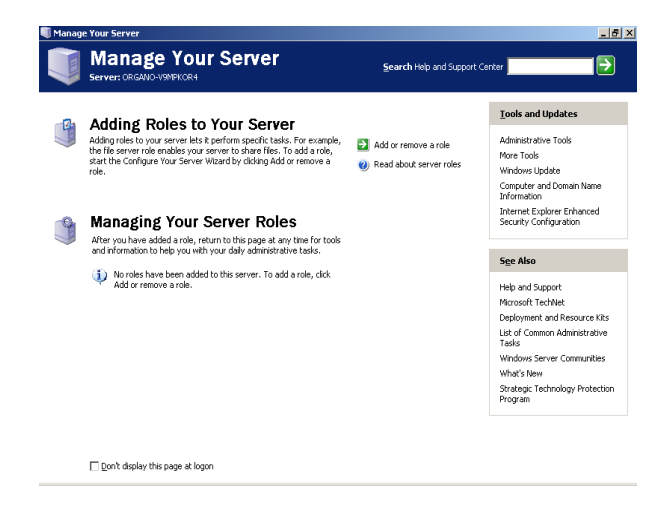

Fig. 3.1.2.c Manage Your Server

**A continuación se asignará el rol** de "**Domain Controller (Active Directory)"**, desde la pantalla de **"Server Role",** tal como se muestra en la figura 3.1.2.d.

| <b>Configure Your Server Wizard</b>                                                                                                    |                                                                                 |                                                                                                    |      |
|----------------------------------------------------------------------------------------------------|---------------------------------------------------------------------------------|----------------------------------------------------------------------------------------------------|------|
| <b>Server Role</b><br>You can set up this server to perform one or more specific roles. If you want to add more than one<br>role to this server, you can run this wizard again.                                                                                             |                                                                                 |                                                                                                    |      |
| Select a role. If the role has not been added, you can add it. If it has already been added, you can<br>remove it. If the role you want to add or remove is not listed, open Add or Remove Programs.                                                                        |                                                                                 |                                                                                                    |      |
| Server Role<br>File server<br>Print server<br>Application server (IIS, ASP, NET)<br>Mail server (POP3, SMTP)<br>Terminal server<br>Remote access / VPN server<br>Domain Controller (Active Directory)<br>DNS server<br>DHCP server<br>Streaming media server<br>WINS server | Configured<br>No<br>Nn<br>No<br>No.<br>No<br>No<br>No<br>No<br>No.<br>No<br>No. | <b>Domain Controller (Active</b><br>Directory)<br>Domain controllers store directory data<br>and manage user logon processes and<br>directory searches.<br>Read about domain controllers |      |
|                                                                                                    | $<$ Back                                                                        | Next<br>Cancel                                                                                                    | Help |

Fig. 3.1.2. d Asignación de rol Domain Controller

Después de haber asignado el rol de controlador de dominio, se muestra el asistente **"Active Directory Installation Wizard"**, en la figura 3.1.2.e "**Domain Controller Type"**, se especifica que el Controlador de Dominio será integrado a un nuevo dominio.

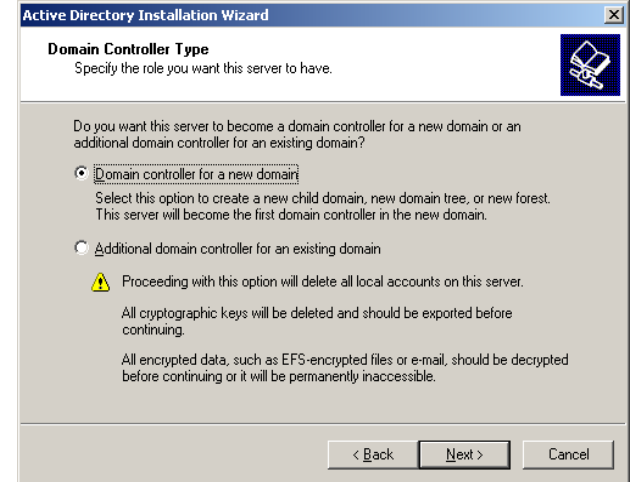

Fig. 3.1.2.e Domain Controller Type

Continuando con el asistente, se configuraron la siguiente información como se muestra en la figura 3.1.2.f "**New Domain Name"**, **"Full DNS name for new domain: ci.** 

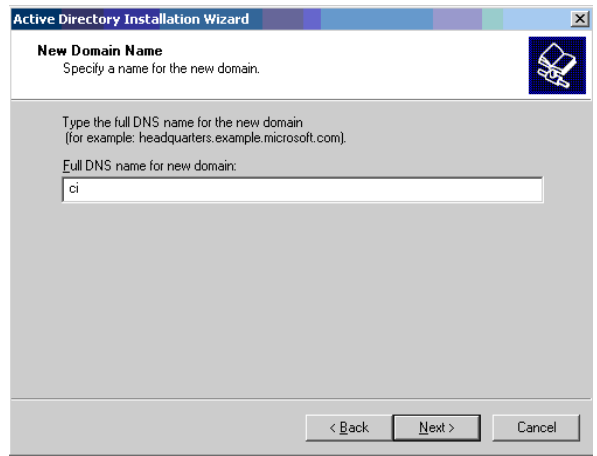

Fig. 3.1.2.f Nombre del nuevo dominio

El siguiente dato es proporcionar el **"Domain NetBIOS Name",** se especifica CI, como se puede visualizar en la figura 3.1.2.g.

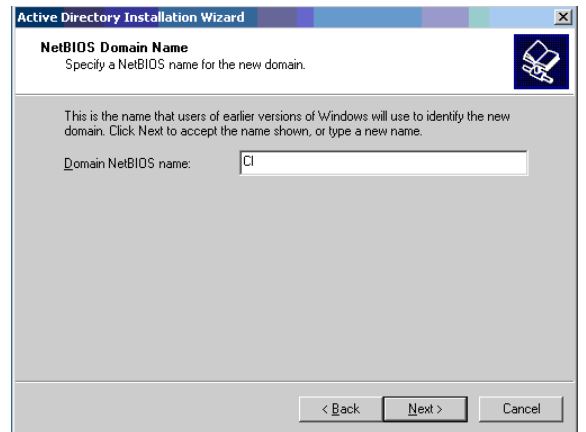

Fig. 3.1.2.g Domain NetBIOS Name

A continuación en la figura 3.1.2.n **"Database and Log Folders"**, se indica la ruta donde se almacenara la base de datos y los logs. La base de datos contiene cada uno de los objetos del directorio activo. Es importante mencionar que estos archivos se tendrán que respaldar de manera periódica.

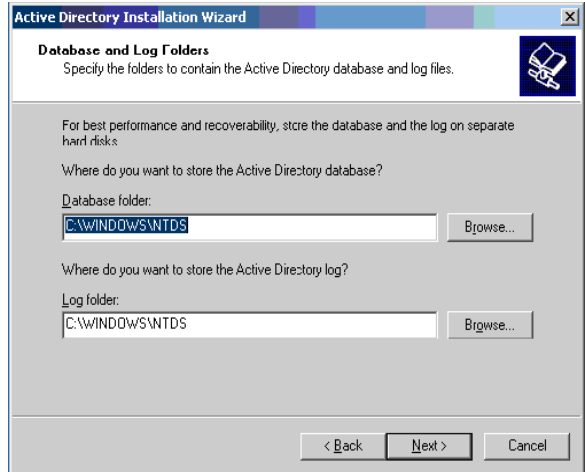

Fig. 3.1.2.h Database and Log Folders

En la pantalla **"Shared System Volume"** se especifica la localización del folder SYSVOL, como se visualiza en la figura 3.1.2.i. Es importante mencionar, que en caso de que se dañe o corrompa el directorio activo, se puede generar la restauración a través de estos archivos: base de datos, logs y SYSVOL.

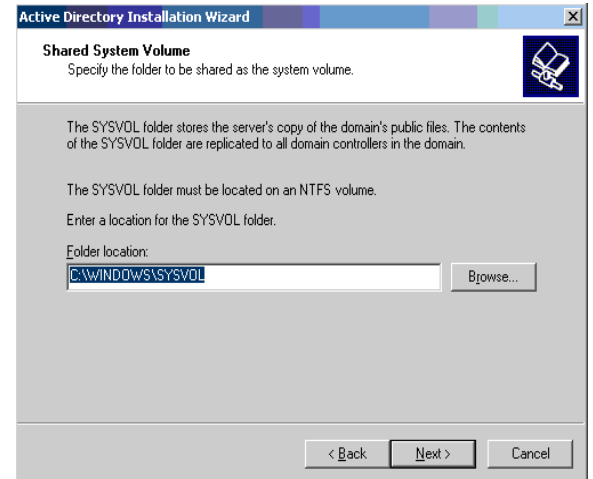

Fig. 3.1.2.i Localización del SYSVOL

En la pantalla **"Permissions"** se definen los permisos de compatibilidad para los objetos de usuarios y grupos. Para el caso que aplica, solo se asignaran permisos de compatibilidad para Windows 2000 y Windows Server 2003, como se muestra en la figura 3.1.2.j.

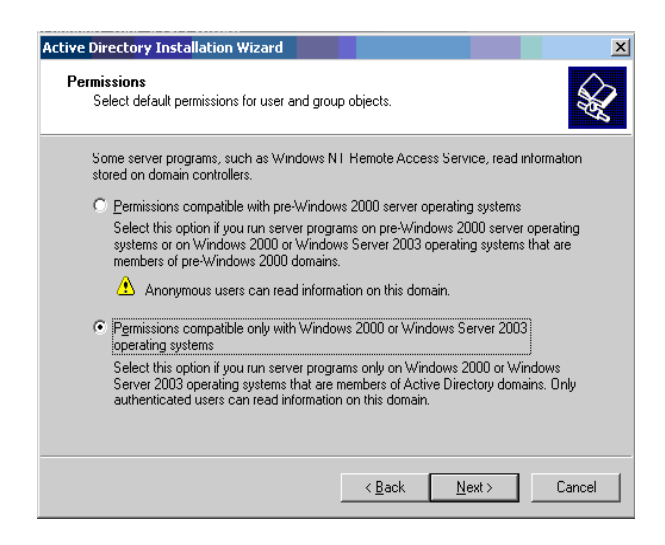

Fig. 3.1.2.i Localización del SYSVOL

Siguiendo con la instalación y configuración del directorio activo, a continuación se nos solicita asignar el password de restauración, desde la pantalla de instalación "**Services Restore Mode Administrator Password".**

Nota: Este password es necesario, en caso de que se necesite restaurar los servicios de directorio a través del Modo de Restauración.

La pantalla **"Summary"**, muestra las configuraciones elegidas para que se verifiquen y confirmen las opciones seleccionadas. Al aceptarse, se realizará la instalación del Directorio Activo.

A continuación, se muestra la pantalla de "**Server Role"**, y se podrán agregar los rol necesarios, tal como se muestra en la figura 3.1.2.k. Para el caso que aplica, se seleccionaron adicionalmente el rol de DNS y DHCP.

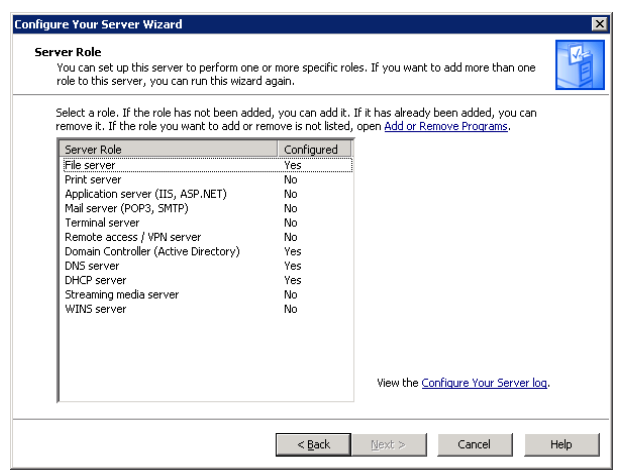

Fig. 3.1.2.k Configuración de roles adicionales

Con estas configuraciones, finaliza la instalación del sistema operativo Windows Server 2003, ha quedado instalado el directorio activo, se especifico la ruta donde se encuentra la base de datos, los logs; así como la ruta del SYSVOL, y el password de restauración; adicionalmente se agregaron los roles de DNS y DHCP para este controlador de dominio.

Para el controlador secundario de dominio, se siguió el mismo procedimiento de instalación. No se agregaron los roles adicionales de DNS y DHCP.

#### **Documentación de las configuraciones iniciales de los controladores de dominio**

A continuación se muestra como quedaron documentadas las configuraciones para el controlador principal y secundario, en el formato Consolidado de Controladores de dominio, como se muestra en las tablas 3.1.2.a y 3.1.2.b.

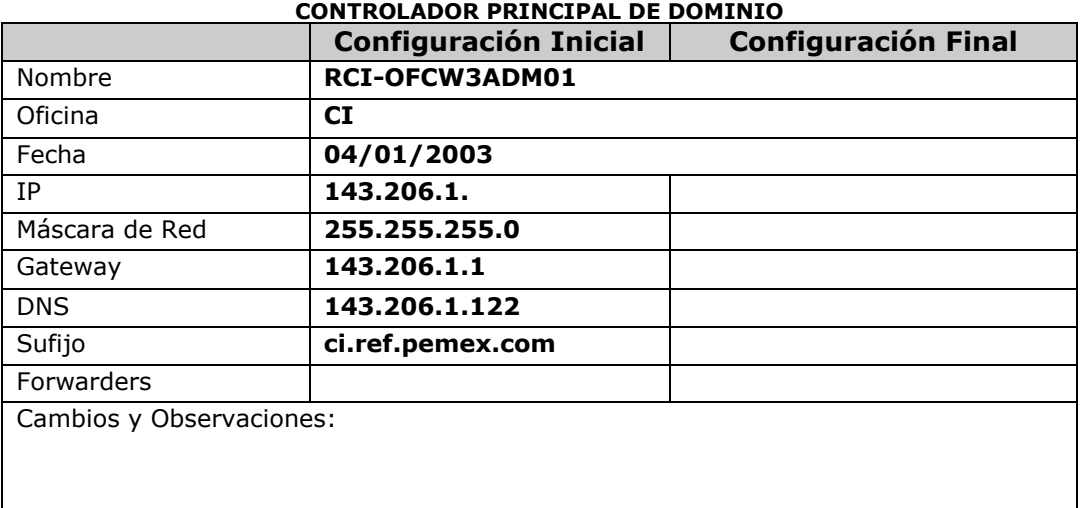

Tabla 3.1.2.a Configuración del Controlador principal de dominio

Tabla 3.1.2.b Configuración del Controlador secundario de dominio

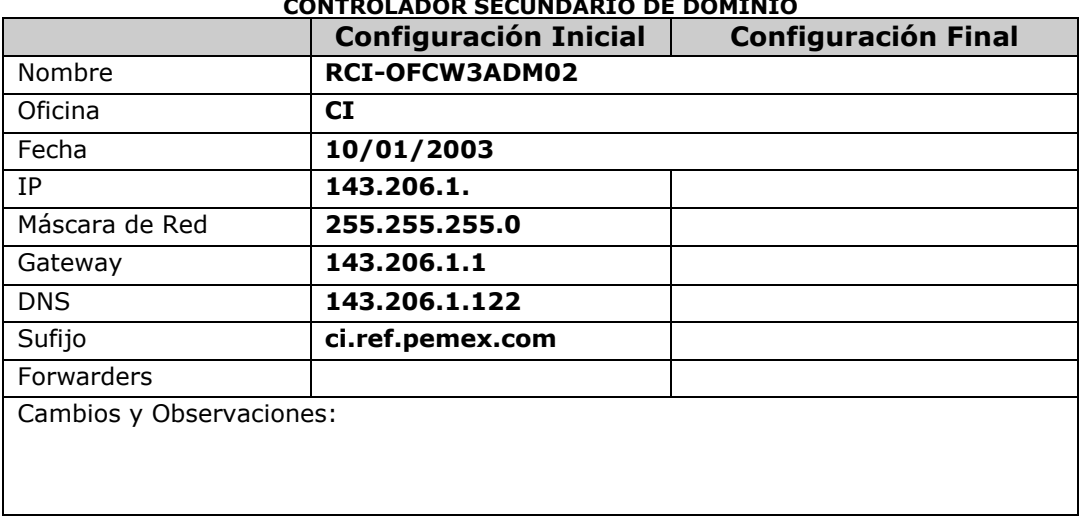

#### **CONTROLADOR SECUNDARIO DE DOMINIO**

#### **Roles y Catálogo Global**

Finalmente, en la tabla 3.1.2.c, se muestra como quedaron definidas la asignación de roles y el catálogo global, en los controladores de dominio.

| Tabla J.I.Z.C ASIGNACIÓN DE TUIES Y CALAIOGO GIODAI |                     |  |
|-----------------------------------------------------|---------------------|--|
| ROL                                                 | NOMBRE DEL SERVIDOR |  |
| PDC.                                                | RCI-OFCW3ADM01      |  |
| RID.                                                | RCI-OFCW3ADM01      |  |
| <b>INFRAESTRUCTURE</b>                              | RCI-OFCW3ADM02      |  |
| Catálogo Global                                     | RCI-OFCW3ADM02      |  |

Tabla 3.1.2.c Asignación de roles y Catálogo Global

Después de tener asignados los roles en los servidores, el siguiente paso será crear las relaciones de confianza entre los dominios Windows NT 4.0 Server (RDG-COID11) y Windows Server 2003 (ci.ref.pemex.com).
# **3.1.3. Relaciones de confianza entre el dominio RDG-COID11 y ci.ref.pemex.com**

A continuación, se detalla el procedimiento que muestra como fueron creadas las relaciones de confianza, entre el dominio RDG-COID11 de Windows Server NT 4.0 y el dominio ci.ref.pemex.com de Windows Server 2003.

Como primer paso, se genera la relación desde el dominio ci.ref.pemex.com, accesando al **"Active Directory Domains and Trusts"** de la aplicación **"Administrative Tools"**, se elige el dominio ci.ref.pemex.com y se accesa al apartado de **Trust**, como se muestra en la figura 3.1.3.a y 3.1.3.b.

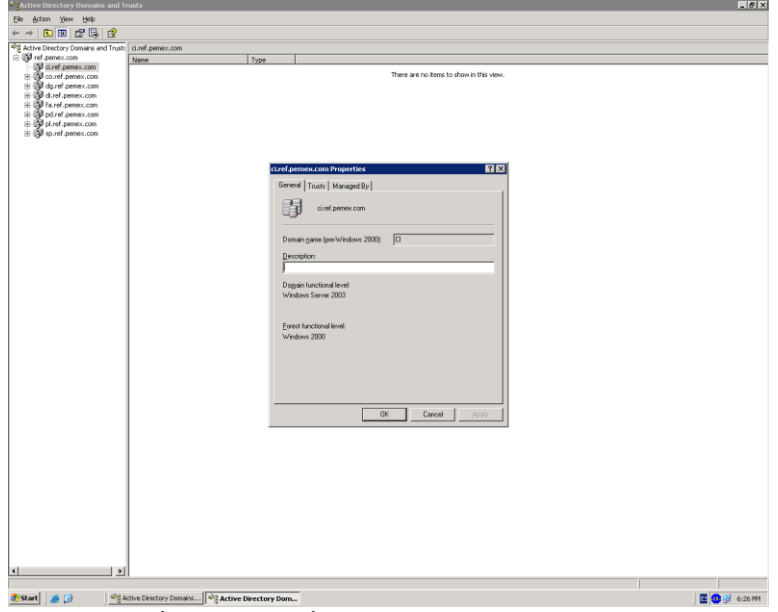

Fig. 3.1.3.a Creación de la relación de confianza en el dominio ci.ref.pemex.com

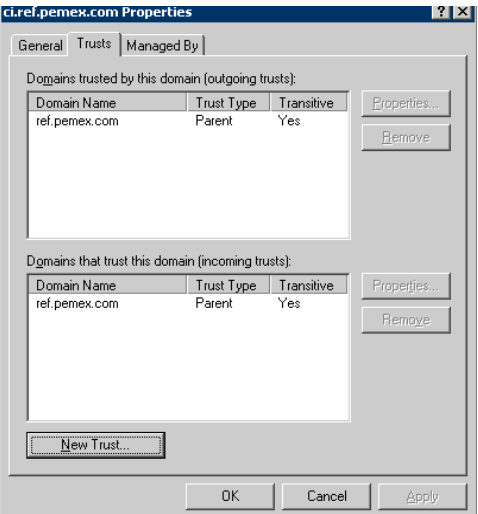

Fig. 3.1.3.b Creación de la relación de confianza con el dominio ref.pemex.com

A continuación, se elige el botón **New Trust,** para definir la nueva relación con el dominio RDG-COID11. Se abre el asistente **"New Trust Wizard".** Como se muestra en la figura 3.1.3.c **"Trust Name"**, se escribe el nombre del dominio con el cuál se quiere generar la relación de confianza. Y en la figura 3.1.3.d "**"Trust Password",** se especifica la contraseña de la relación de confianza.

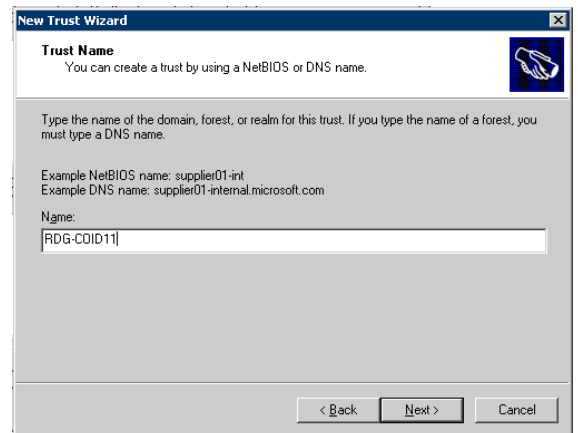

Fig. 3.1.3.c Creación de la relación de confianza con el dominio RDG-COID11

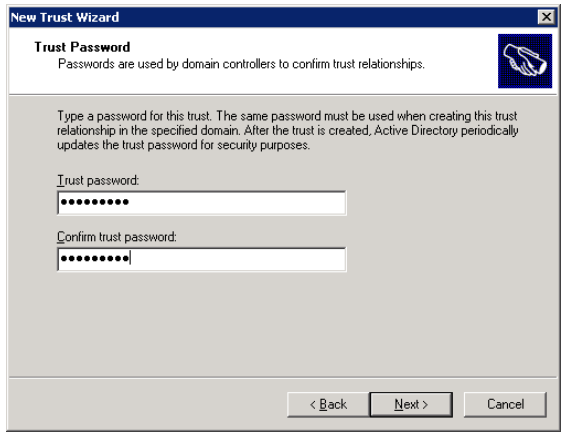

Fig. 3.1.3.d Asignación de contraseña de la relación de confianza

Las siguientes pantallas muestran el resumen de las relaciones creadas, el siguiente paso, será crear la relación de confianza en el servidor del dominio RDG-COID11. Se accesa a la aplicación "**User Manager"**, se elige la opción de **Trusting**, se proporciona el nombre del dominio con el que se creara la relación de confianza, para este caso es CI; y a continuación se proporciona una contraseña para la relación, como se muestra en la figura 3.1.3.e.

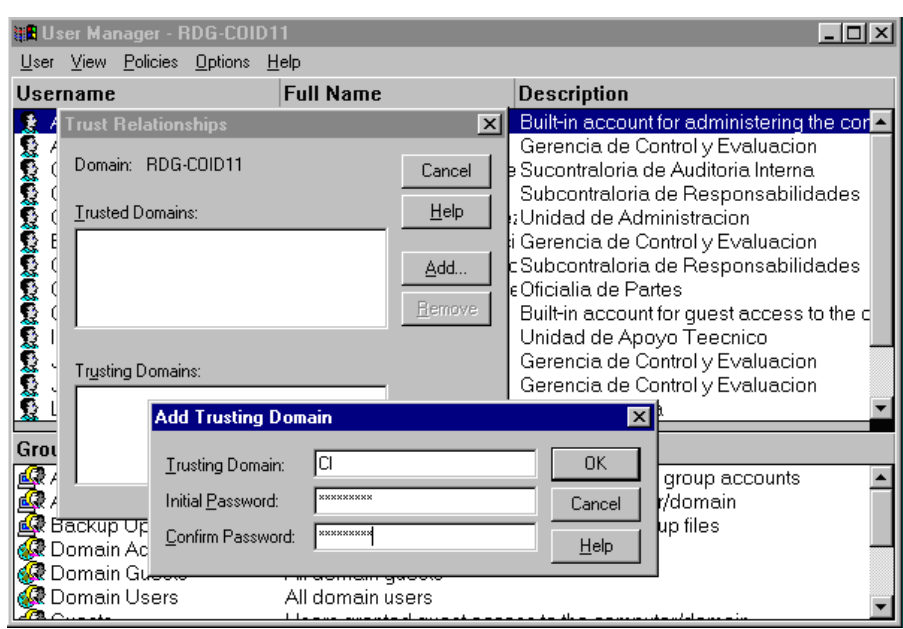

Fig. 3.1.3.e Creación de la relación de confianza en el dominio RDG-COID11

Creadas las relaciones de confianza, entre los dominios. Se tendrán que efectuar los pasos que se definieron en los pre-requisitos del proceso de migración, referente a la parte de servidores. Estas actividades se tendrán que realizar desde la aplicación "**Administrative Tools – User Manager for Domains"** del PDC del dominio RDG-COID11.

1. Agregar el grupo global Domain Admins del dominio ci.ref.pemex.com, en el grupo local Administrators del dominio rdg-coid11. Desde la aplicación **"Local Group Properties - Groups",** como se muestra en la figura 3.1.3.f.

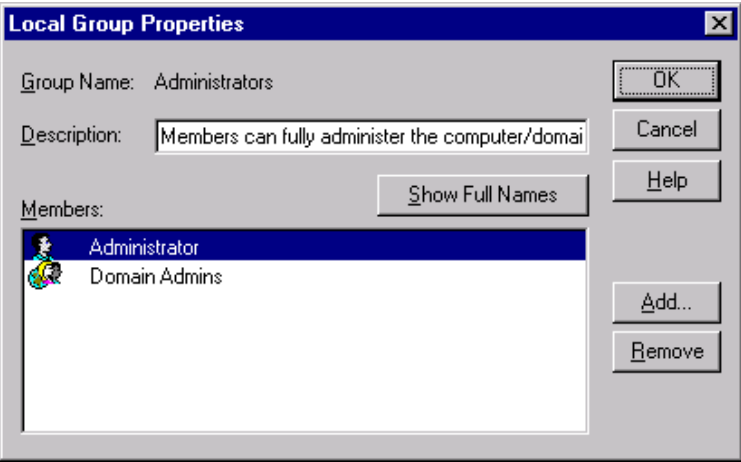

Fig. 3.1.3.f Asignación del grupo Domain Admins

- 2. Verificar que el PDC del dominio NT tenga configurado los siguientes parámetros:
	- *a.* Habilitar la política de auditoría en el PDC del dominio NT, desde el menú **Policies – Audit Policy***,* se habilita la opción de **User and Group** Management, como se muestra en la figura 3.1.3.g a continuación:

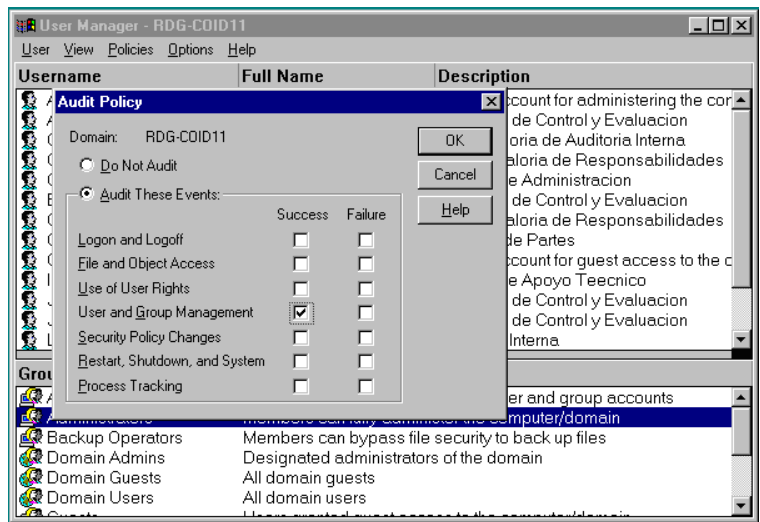

Fig. 3.1.3.g Habilitación de la política de auditoría

b. Verificar que en el PDC exista un grupo local llamado <DominioNT>\$\$\$. Se crea el Grupo Local RDG\_COID\$\$\$. Desde el **Menú User – New Local Group**, como se muestra en la figuras 3.1.3.h, 3.1.3.i.

| <b>BUser Manager - RDG-COID11</b>                 |                |                                                                                |                                                                                          |  |  |  |
|---------------------------------------------------|----------------|--------------------------------------------------------------------------------|------------------------------------------------------------------------------------------|--|--|--|
| User View Policies Options                        |                | Help                                                                           |                                                                                          |  |  |  |
| New User                                          |                | <b>Full Name</b>                                                               | Description                                                                              |  |  |  |
| New Global Group                                  |                |                                                                                | Built-in account for administering the cor -                                             |  |  |  |
| New Local Group                                   |                | Alberto Montaño Galvan                                                         | Gerencia de Control y Evaluacion                                                         |  |  |  |
| Copy                                              | F <sub>8</sub> |                                                                                | Carlos Arredondo Vazque Sucontraloria de Auditoria Interna                               |  |  |  |
| Delete                                            | Del            | Carmen Harper Lopez                                                            | Subcontraloria de Responsabilidades<br>Claudia Rangel Rodrigue; Unidad de Administracion |  |  |  |
| Rename                                            |                |                                                                                | Eduardo Tamayo Valenci Gerencia de Control y Evaluacion                                  |  |  |  |
| Properties                                        | Enter          |                                                                                | Georgina Carmona Riverc Subcontraloria de Responsabilidades                              |  |  |  |
| Select Users                                      |                | Gloria Gonzalez Hernande Oficialia de Partes                                   |                                                                                          |  |  |  |
| Select Domain                                     |                |                                                                                | Built-in account for quest access to the c                                               |  |  |  |
|                                                   |                | Isabel Santoyo Galindo                                                         | Unidad de Apoyo Teecnico                                                                 |  |  |  |
| Exit                                              | Alt+F4         | Judith Avila Loredo<br>Jesus Verdin Nuñez                                      | Gerencia de Control y Evaluacion<br>Gerencia de Control y Evaluacion                     |  |  |  |
| <b>READINA</b><br>LALEJANDROR                     |                | Leoncio Alejandro Reza Auditoria Interna                                       |                                                                                          |  |  |  |
|                                                   |                |                                                                                |                                                                                          |  |  |  |
| Groups                                            |                | <b>Description</b>                                                             |                                                                                          |  |  |  |
| <b>AR</b> Domain Users                            |                | All domain users                                                               |                                                                                          |  |  |  |
| nto Guests                                        |                | Users granted quest access to the computer/domain                              |                                                                                          |  |  |  |
| <b>Ref</b> erent Operators                        |                | Members can administer domain printers                                         |                                                                                          |  |  |  |
| <b>Replicator</b><br><u>L</u> ee Server Operators |                | Supports file replication in a domain<br>Members can administer domain servers |                                                                                          |  |  |  |
| <b>Le</b> Users                                   |                | Ordinary users                                                                 |                                                                                          |  |  |  |
|                                                   |                |                                                                                |                                                                                          |  |  |  |

Fig. 3.1.3.h Creación del grupo RDG-COID\$\$\$

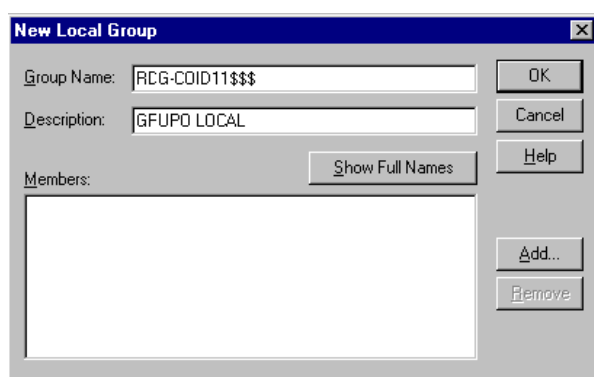

Fig. 3.1.3.i Nuevo grupo local RDG-COID\$\$\$

Ha sido creado el grupo local RDG-COID11\$\$, como se puede verificar en la figura 3.1.3.j.

| <b>BUser Manager - RDG-COID11</b> |                                              |                                                                                                    |
|-----------------------------------|----------------------------------------------|----------------------------------------------------------------------------------------------------|
| User View Policies Options Help   |                                              |                                                                                                    |
| Username                          | <b>Full Name</b>                             | <b>Description</b>                                                                                           |
| Administrator                     |                                              | Built-in account for administering the cor-                                                                  |
| <b>AMONTANOG</b>                  |                                              | Alberto Montaño Galvan Gerencia de Control y Evaluacion                                                      |
| CARREDONDOV                       |                                              | Carlos Arredondo Vazque Sucontraloria de Auditoria Interna                                                   |
| CHARPERL<br>CRANGELR              | Carmen Harper Lopez                          | Subcontraloria de Responsabilidades                                                                          |
| <b>ETAMAYOV</b>                   |                                              | Claudia Rangel Rodrigue; Unidad de Administracion<br>Eduardo Tamayo Valenci Gerencia de Control y Evaluacion |
| <b>GCARMONAR</b>                  |                                              | Georgina Carmona Riverc Subcontraloria de Responsabilidades                                                  |
| GGONZALEZH                        | Gloria Gonzalez Hernande Oficialia de Partes |                                                                                                    |
| Guest                             |                                              | Built-in account for quest access to the d                                                                   |
| <b>ISANTOYOG</b>                  | Isabel Santoyo Galindo                       | Unidad de Apoyo Teecnico                                                                                     |
| <b>JAVILAL</b>                    | Judith Avila Loredo                          | Gerencia de Control y Evaluacion                                                                             |
| <b>JVERDINN</b>                   | Jesus Verdin Nuñez                           | Gerencia de Control y Evaluacion                                                                             |
| LALEJANDROR                       | Leoncio Alejandro Reza Auditoria Interna     |                                                                                                    |
| Groups                            | <b>Description</b>                           |                                                                                                    |
| ∰ Domain Users                    | All domain users                             |                                                                                                    |
| nto Guests                        |                                              | Users granted quest access to the computer/domain                                                            |
| erint Operators                   | Members can administer domain printers       |                                                                                                    |
| <b>E</b> RDG-COID11\$\$\$         | GRUPO LOCAL                                  |                                                                                                    |
| <i>峰</i> Replicator               | Supports file replication in a domain        |                                                                                                    |
| Server Operators                  | Members can administer domain servers        |                                                                                                    |

Fig. 3.1.3.j Grupo RDG-COID11\$\$\$

c. Finalmente, habrá que verificar que en el PDC exista la siguiente llave en el ´registry´:

HKEY\_LOCAL\_MACHINE/System/CurrentControlSet/Control/LSA/TcipipClie ntSupport: REG\_DWORD:0x1

Se accesa al registro desde Inicio, ejecutar del sistema operativo, se teclea regedit, visualizándose el Registry Editor, como se puede ver en la figura 3.1.3.k.

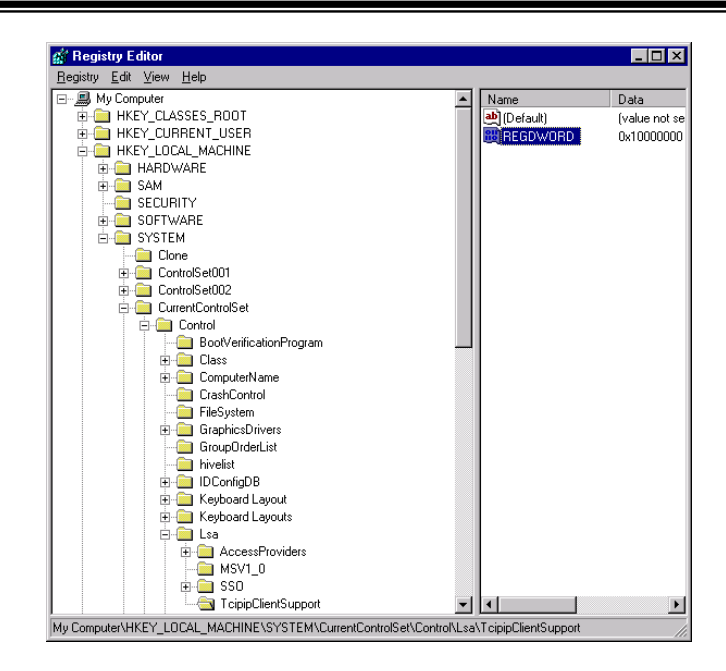

Fig. 3.1.3.k Registry editor

Con estas actividades ha quedado preparado el ambiente. El siguiente paso será instalar la herramienta Active Directory Migration Tool (ADMT), para realizar la migración de las cuentas de usuario.

# **3.1.4 Instalación de la herramienta Active Directory Migration Tool (ADMT)**

A continuación se ejemplifica la instalación de la herramienta Active Directory Migration Tool (ADMT), para realizar la migración de las cuentas de usuario del dominio RDG-COID11 al dominio ci.ref.pemex.com.

Se ejecuta el archivo admt.exe, para iniciar la instalación de esta herramienta, siguiendo las instrucciones del asistente **"Active Directory Migration Tool Setup Wizard"**.

Se indica la ruta de instalación, en la pantalla **"Installation Folder"**, e inicia la instalación, como se muestra en la figura 3.1.4.

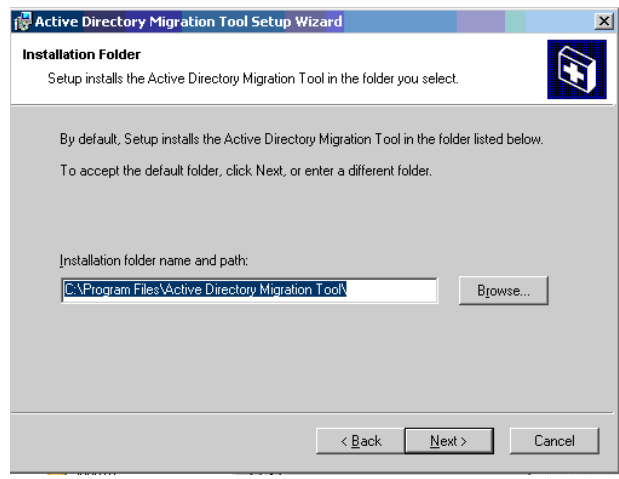

Fig. 3.1.4 Instalación de la herramienta Active Directory Migration Tool

Al tener instalada la herramienta, ya se puede realizar la migración de cuentas de usuario de un dominio a otro.

Antes de realizar la migración de las cuentas de usuario, estas fueron homologadas de acuerdo a lo establecido en el punto 2.2.2 del capítulo dos; que se refiere a los Estándares para el Alias del Usuario.

El alias o User logon name del usuario se compondrá de la siguiente manera:

a. En el caso de que el usuario cuente con un solo nombre: se toman los dos primeros caracteres, seguido del apellido paterno y el primer carácter del apellido materno.

Ejemplo: Anabel Audelo Rodríguez será: ANAUDELOR

b. Para el caso de que el usuario cuente con dos nombres el **User logon name** se compondrá de las dos primeras letras de cada nombre, seguido del apellido paterno y el primer carácter del apellido materno.

## Ejemplo: José Luis Estrada Nuñez será: **JLESTRADAN**

Habiendo realizado las actividades anteriores, hemos preparado los ambientes, en el directorio activo como en las estaciones de trabajo de cada usuario para poder migrar las cuentas de usuario al nuevo dominio.

# **3.1.5 Migración de cuentas de usuario**

A continuación, se ejemplifica la migración de una cuenta a través del uso de la herramienta **Active Directory Migration Tool**, desde el menú **File** se elige la opción "**User Account Migration Wizard**", como se muestra en la figura 3.1.5.a.

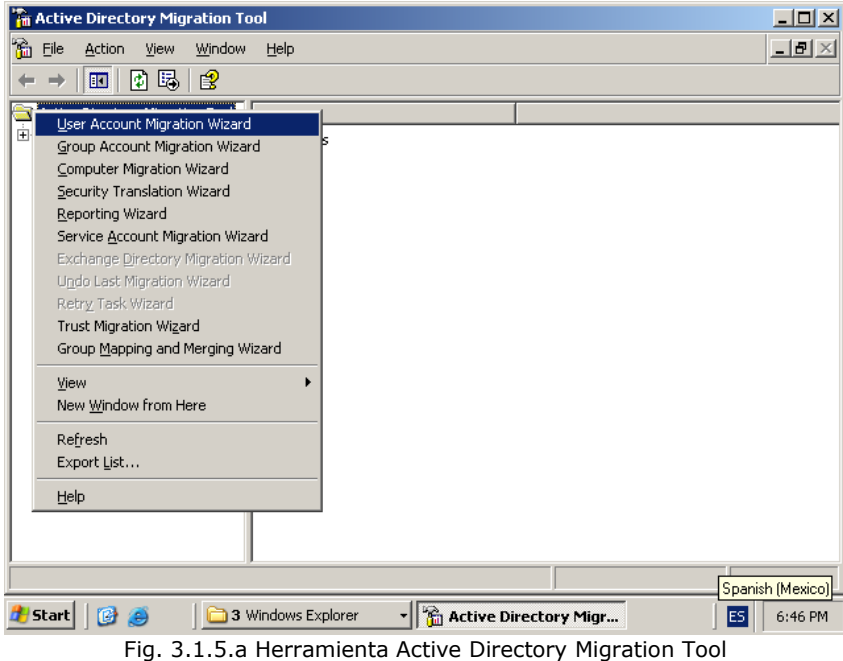

Se abre un asistente, a través del cual se migrarán las cuentas de usuario. Como se muestra en la figura 3.1.5.b **"Domain Selection",** se especifica el dominio **origen** (*Source Domain*) y el dominio **fuente** (*Target domain*).

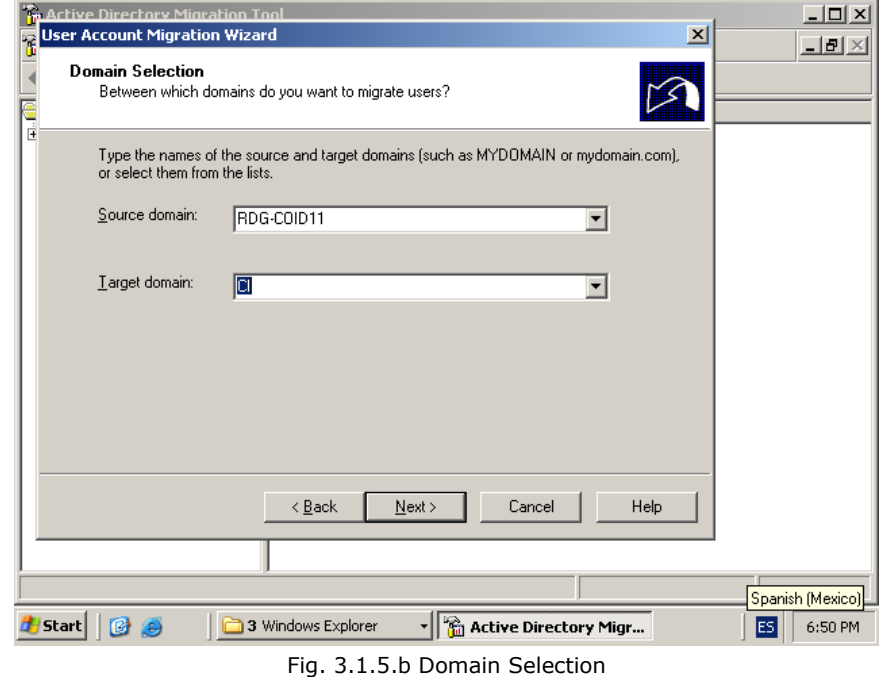

**Implementación del cambio**

A continuación, en la pantalla **"User Selection"**, se agregan las cuentas de los usuarios a migrar. Se podrá seleccionar un usuario o grupo de usuarios. Como se muestra en la figura 3.1.5.c, donde se ha seleccionado un usuario.

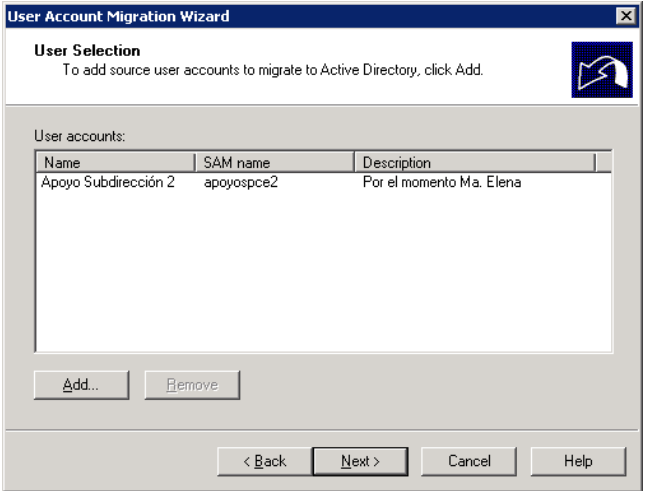

Fig. 3.1.5.c Migración de un usuario

El siguiente paso será indicar en la ventana **"Organizacional Unit Selection"**, la Unidad Organizacional o Target OU, a donde se copiaran las cuentas de usuario, se selecciona la **OU de CI Users,** como se indica en la figura 3.1.5.d. selección de la unidad organizacional.  $\overline{\phantom{0}}$ 

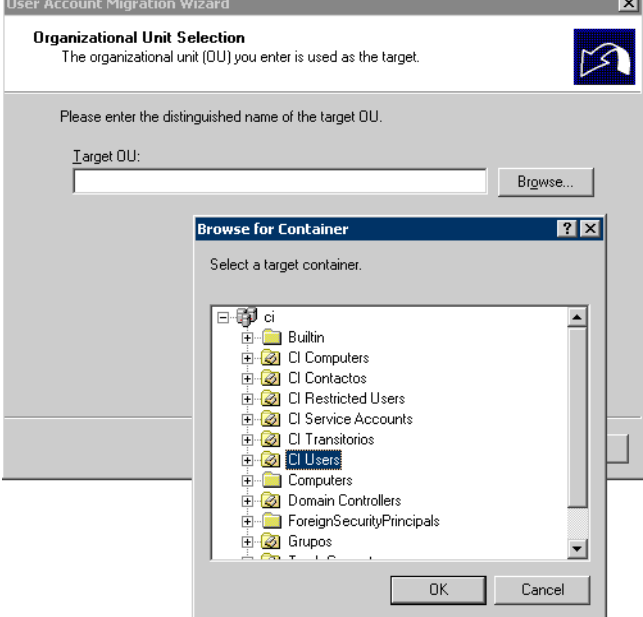

Fig. 3.1.5.d Selección de la unidad organizacional

A continuación, se despliega la ruta LDAP, para el contenedor CI Users, se toman los valores dados por default.

En la figura 3.1.5.e **"User Options",** se muestran algunas opciones de configuración para la migración de cuentas de usuario, para el caso que aplica se toman las predeterminadas por default.

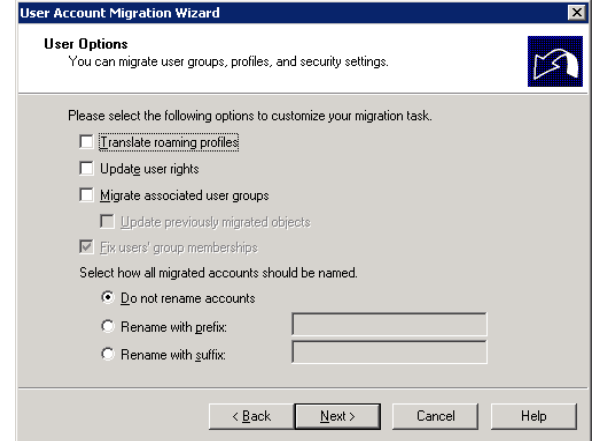

Fig. 3.1.5.e User Options

En la figura 3.1.5.f **"Naming Conflicts",** se selecciona la opción *Ignore conflicting accounts and don´t migrate.* Lo que indica que al migrar una cuenta de usuario, se detecta algún conflicto, no se migrara dicha cuenta.

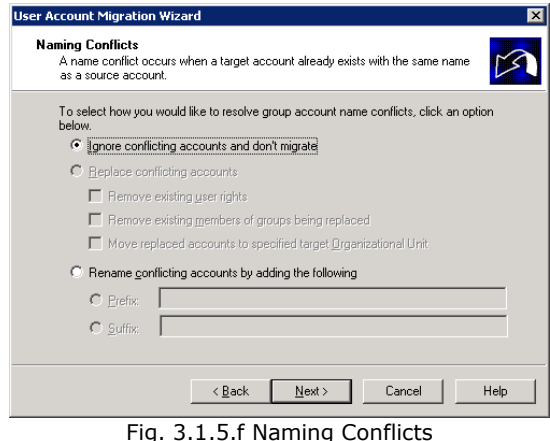

Al finalizar se muestra el resumen de las cuentas migradas. Como se muestra en la figura 3.1.5.g **"Migration Progress"**, donde se muestra el progreso de migración y el detalle del proceso: el número de cuentas de usuario que se copiaron correctamente y las cuentas que generaron error. En caso de que se haya generado un error, se podrá verificar el detalle visualizando el log, en la opción "View Log".

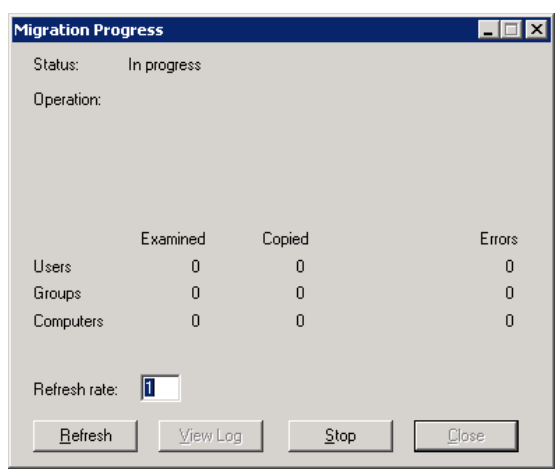

Fig. 3.1.5.g Migration Progress

# **3.1.6 Estabilización de las cuentas de usuario**

Después de haber migrado las cuentas de usuario, se realizaron las siguientes actividades las cuales se detallan a continuación, desde la aplicación **"Active Directory Users and Computers"**.

- a. Mapear la unidad donde se encuentra el archivo ofcscan.bat. Donde se especifica la ruta donde se encuentra instalada la aplicación antivirus.
- b. Complementar los datos adicionales para cada una de las cuentas de usuario.

## **a. Mapeo de la ruta de la aplicación Antivirus**

Para mapear la ruta de la aplicación antivirus. Se accesa a la cuenta de un usuario desde la aplicación **"Active Directory Users and Computers"**. Y se elige la ficha de **"Profile",** para el caso que aplica se define el archivo **Ofcscan.bat** en el parámetro de Logon script, como se muestra en la figura 3.1.6.a. Este archivo .bat se tendrá que definir para todas las cuentas de usuario existentes en el directorio activo.

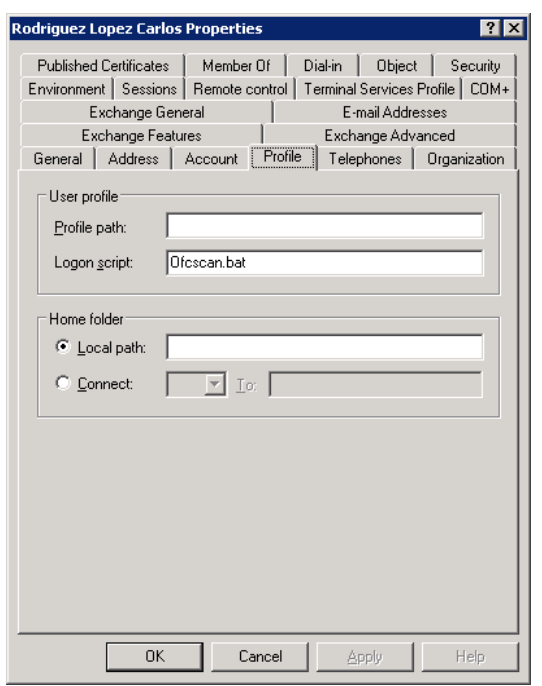

Figura 3.1.6.a Definición del archivo antivirus

Este archivo se colocó previamente en la siguiente ruta: **C:\Windows\Sysvol\Domain\Scripts,** el cual contiene la ruta y el archivo de ejecución, como se muestra en la figura 3.1.6.b.

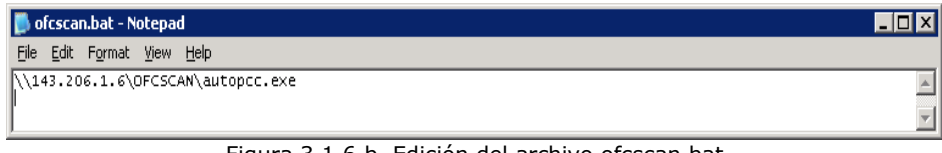

Figura 3.1.6.b Edición del archivo ofcscan.bat

**Implementación del cambio**

## **b. Complementar los datos adicionales de la cuenta de usuario**

Los datos adicionales a complementar, se agregan de acuerdo a los estándares definidos en el capítulo dos. Como ejemplo, se muestran a continuación las figuras 3.1.6.c, 3.1.6.d y 3.1.6.f referentes a las fichas **"General, Address y Organization"** respectivamente.

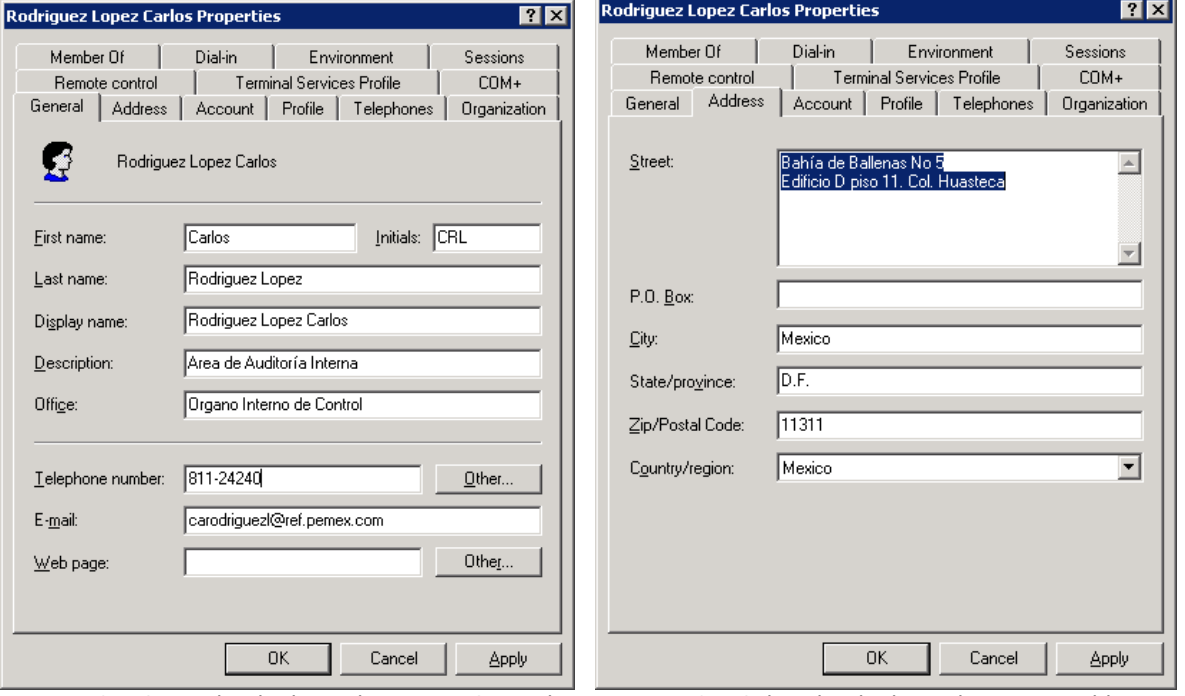

Figura 3.1.6.c Ficha de datos de usuario General Figura 3.1.6.d Ficha de datos de usuario Address

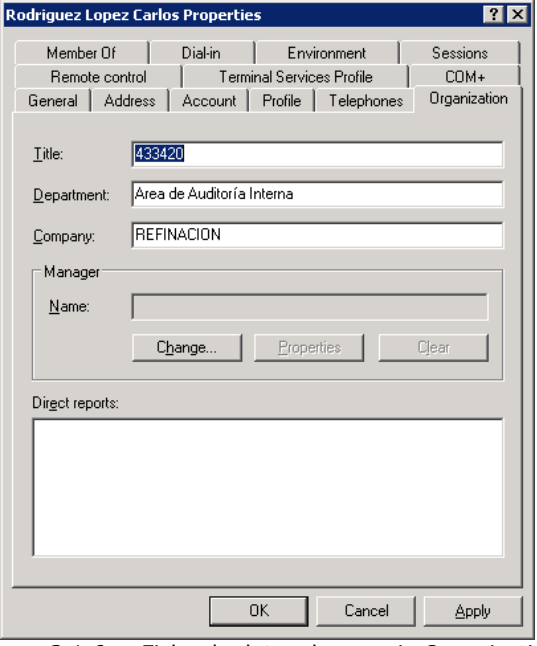

Figura 3.1.6.e Ficha de datos de usuario Organization

El último paso, será realizar la migración de las estaciones de trabajo al dominio CI.

# **3.1.7. Migración de las estaciones de trabajo al dominio CI**

La siguiente actividad, fue migrar cada una de las estaciones de trabajo al nuevo dominio. Se describe a continuación, un ejemplo para un equipo.

1. Iniciar sesión como Administrador local del equipo. Dar clic derecho sobre el icono Mi PC o My Computer y verificar mediante la opción *Administrar o Manage*, lo siguiente:

a. Que se encuentren los recursos compartidos IPC\$ y ADMIN\$, como se muestra en la figura 3.1.7.a. desde la opción Recursos compartidos.

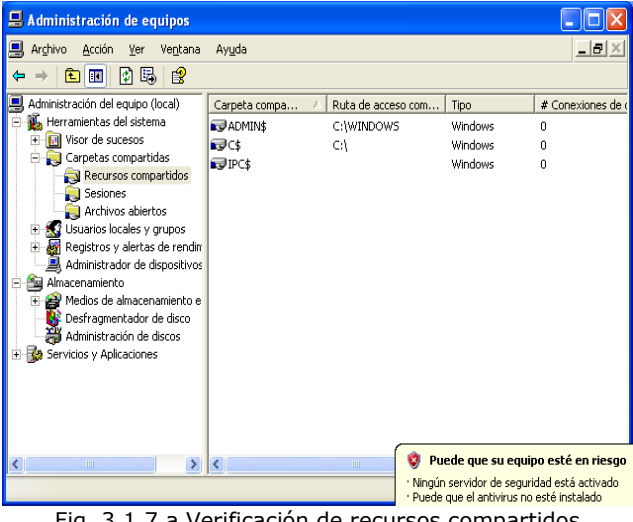

Fig. 3.1.7.a Verificación de recursos compartidos

b. Que se estén ejecutando los servicios Netlogon, Remote Procedure Call (RPC), Server y Workstation, desde la opción Servicios, como se muestra en la figura 3.1.7.b.

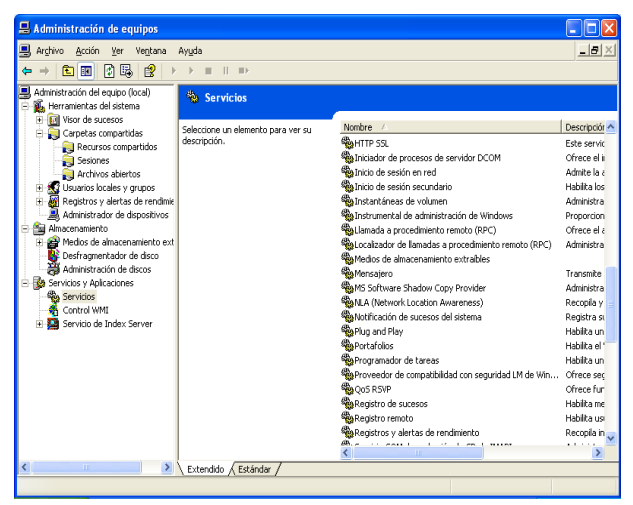

Fig. 3.1.7.b Ejecución de servicios

2. Desde las propiedades de Conexión de área local en Protocolo Internet TCP/IP: Verificar que el DNS y WINS primario sean los respectivos para el dominio, como se visualiza en la figura 3.1.7.c y 3.1.7.d respectivamente.

Si no se encuentran definidas las configuraciones, se realizó lo siguiente:

Desde la pantalla **"Configuración avanzada de TCP/IP"**, en la ficha **DNS**.

- 1. Habilitar la opción Anexar sufijos DNS principales y de conexiones específicas y activar Anexar sufijos primarios del sufijo DNS principal.
- 2. Registrar estas direcciones de conexiones en DNS y, utilizar el sufijo ci.ref.pemex.com en el Sufijo DNS para esta conexión.

## En la ficha de **WINS**.

- 1. Agregar la dirección del servidor WINS.
- 2. Deshabilitar la casilla ´Habilitar la búsqueda de LMHOSTS´.
- 3. Elegir la opción Predeterminada para la Configuración de NetBIOS.

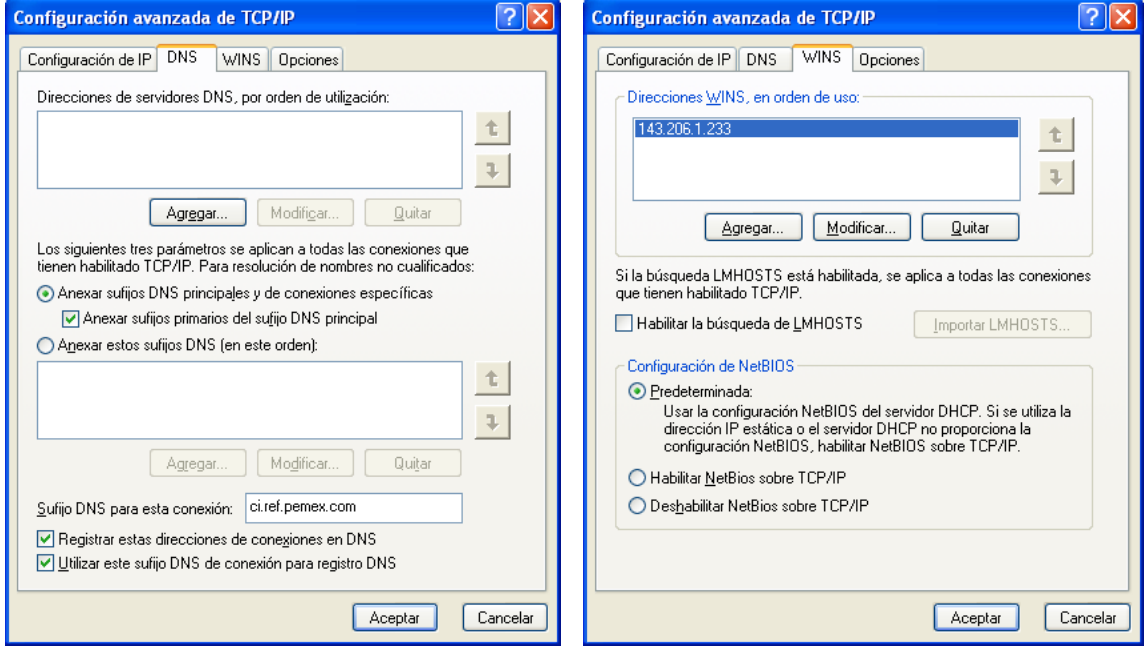

Fig. 3.1.7.c Verificación de DNS Fig. 3.1.7.d Verificación de WINS

3. Unión al dominio CI. El migrar el equipo al dominio CI, implica una serie de actividades que se explican a continuación:

- a. Verificar nombre de equipo homologado
- b. Unión del equipo al dominio CI
- c. Perfil de usuario homologado
- d. Copia de perfil de usuario

**Nota:** Estas actividades, se realizarán con el usuario de *administrador local*.

#### **a. Verificar nombre de equipo homologado**

Desde **Propiedades de mi PC**. Se verificara que el nombre de equipo corresponda a los estándares definidos para nombre de computadora, que se explicó en el punto 2.2.3 del capítulo dos. Como se visualiza en la figura 3.1.7.e.

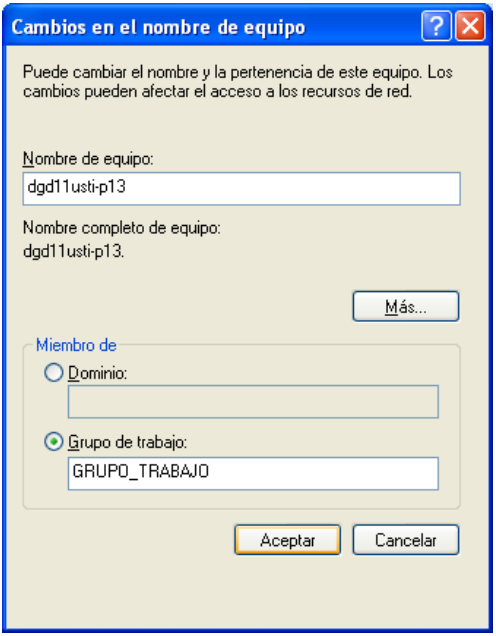

Fig. 3.1.7.e Nombre de equipo

## **b. Unión del equipo al dominio CI**

El siguiente paso, será unir el equipo al dominio CI. Desde **Propiedades de mi PC**. Especificar el dominio CI, en la opción **"Miembro de"**, en **Dominio**, como se muestra en la figura 3.1.7.f.

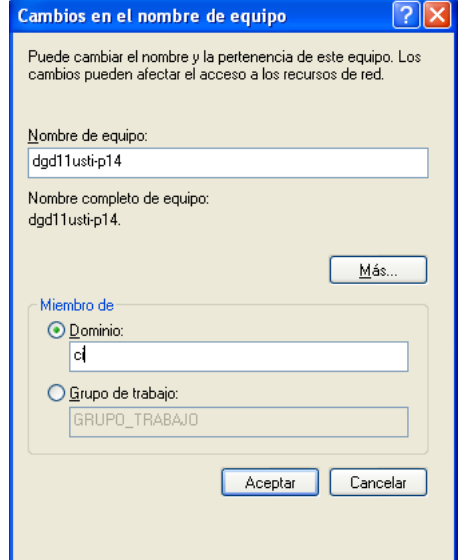

Fig. 3.1.7.f Unión al dominio CI

Al unir el equipo al nuevo dominio ó asignarle un nuevo nombre de equipo, este se reinicia.

#### **c. Perfil de usuario homologado**

A continuación se creó el **Perfil de Usuario,** configurándolo de la siguiente manera: desde la ficha **Opciones Avanzadas – Perfiles de Usuario – Configuración,** figura 3.1.7.g.

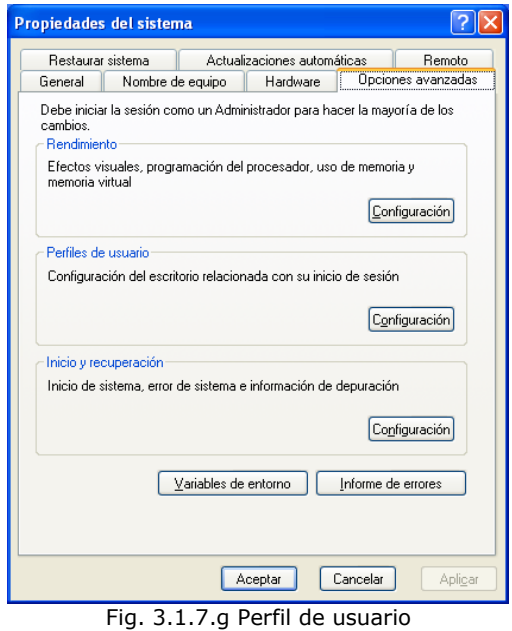

Se elige la opción "**Cuentas de usuario"**, para crear la nueva cuenta, como se indica en la figura 3.1.7.h.

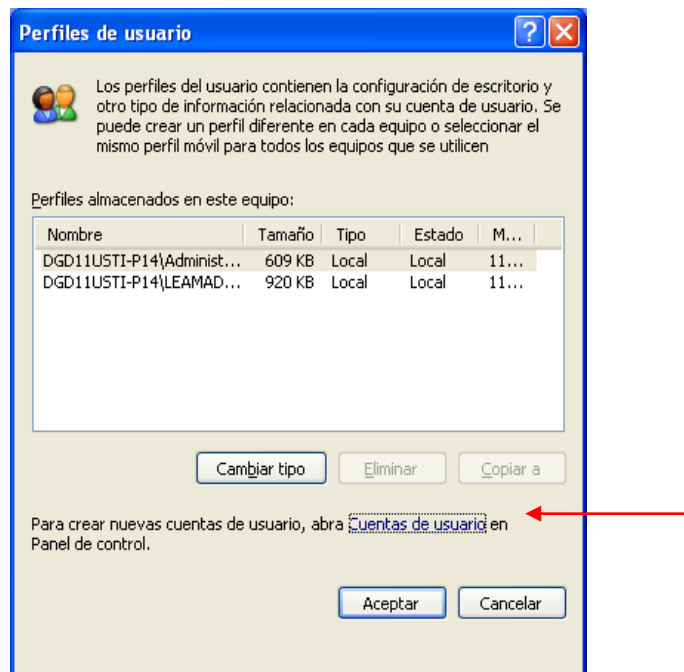

Fig. 3.1.7.h Cuentas de usuario

A continuación se da clic en **Agregar.** Se especifica la nueva cuenta de usuario homologada y en dominio, se especifica CI, como se muestra en la figura 3.1.7.i.

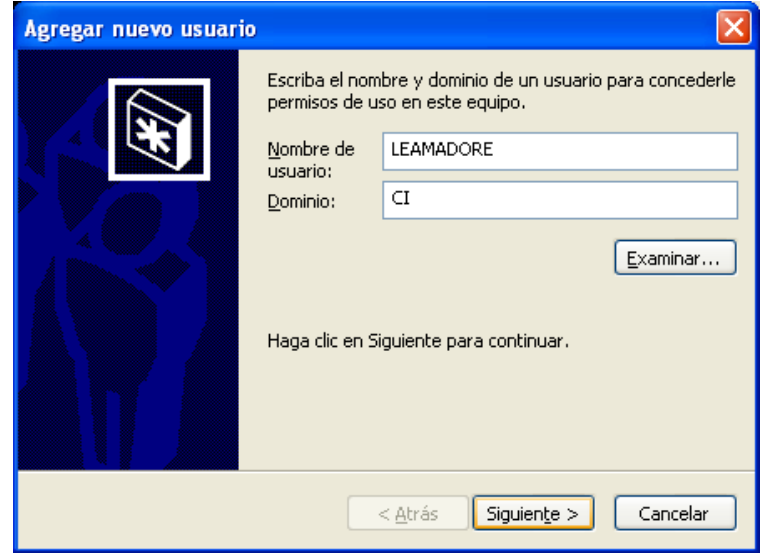

Fig. 3.1.7.i Nombre de usuario y dominio

En la figura 3.1.7.j, se muestra el nivel de acceso definido para el usuario el cual fue: **Otros**, como **Administrador.**

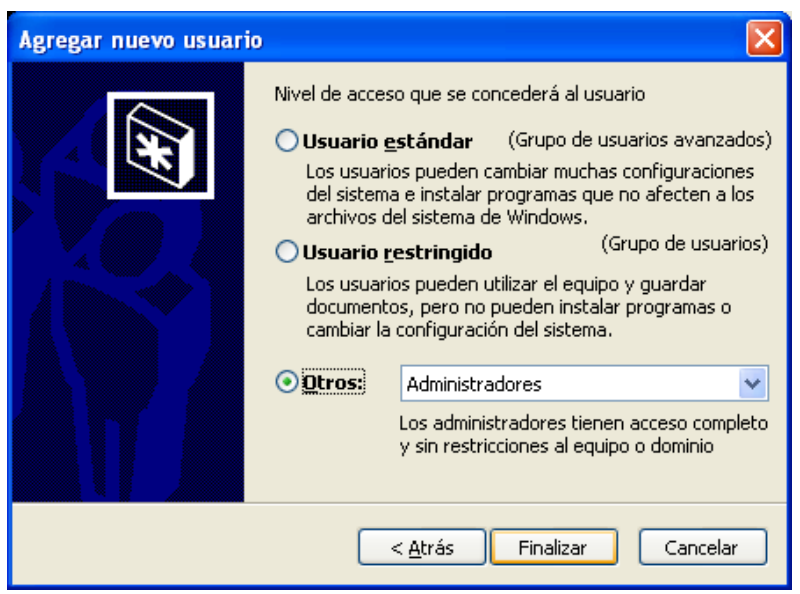

Fig. 3.1.7.j Nivel de acceso

## **d. Copia del perfil de usuario**

Finalmente, se realizó la copia del perfil anterior al nuevo perfil (el perfil de usuario guarda las configuraciones de escritorio y aplicaciones). A continuación se detalla.

La copia se realiza accesando al equipo como Administrador local. Accesando a **Perfiles de usuario**, desde las **Propiedades de Mi PC** Se sombrea el usuario **(Perfil de origen)** y se elige **Copiar a:.** Como se puede ver en la figura 3.1.7.k.

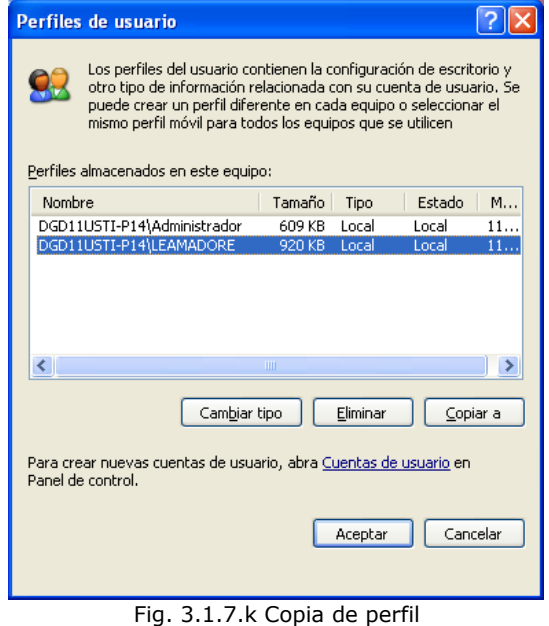

Se despliega la pantalla **"Copiar a",** indicando el nuevo perfil de usuario a copiar, que se encuentra dentro de **Documents and Settings**, como se visualiza en la figura 3.1.7.l.

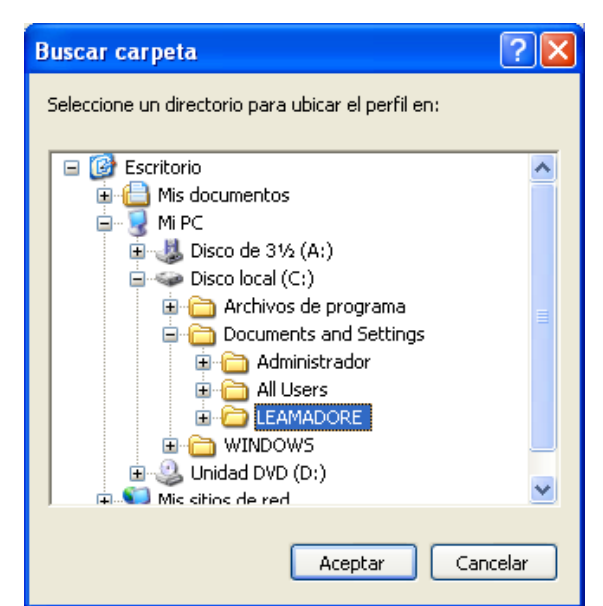

Fig. 3.1.7.l Ruta del perfil de usuario

Indicando la ruta del perfil fuente, a continuación se despliega una pantalla, la cual se confirma.

Por último, se accesara al equipo con el nuevo usuario homologado en el dominio CI. Con lo cual, han quedado realizadas todas las tareas de migración.

# **Capítulo IV. Estabilización del Servicio de Directorio Activo**

# **4.1 Plan de Estabilización**

Una vez que se concreto la migración del directorio activo, se aplicó un plan de estabilización, con la finalidad de: corregir y/o actualizar algunas inconsistencias en la información; las cuales pudieran generar problemas en los servicios que proporciona el directorio activo.

Adicionalmente, se definieron una serie de tareas de revisión periódica del directorio activo. Finalmente, se explican algunas herramientas de diagnóstico para la revisión de un controlador de dominio.

A continuación: se describen las actividades que se llevaran a cabo en el plan de estabilización para el dominio CI.

- 1. Controladores de dominio actualizados, con el último service pack, actualizaciones críticas y actualizaciones de seguridad
- 2. Roles de dominio y catálogo global consistentes
- 3. Configuración de red consistente
- 4. Atributos consistentes en cuentas de usuario
- 5. Administración de unidades organizacionales
- 6. Aplicación de políticas de grupo
- 7. Consolidación con otras aplicaciones
- 8. Herramientas de diagnóstico para un controlador de dominio

## **4.1.1. Controladores de dominio actualizados con el último service pack, actualizaciones críticas y actualizaciones de seguridad**

Este punto es importante ya que se debe mantener actualizado el sistema operativo, con el fin de lograr estabilidad y seguridad del mismo. Esta es una tarea que realizar periódicamente.

Al inicio de la implementación del dominio, las actualizaciones se realizaron de manera manual; conectándose al Centro de actualizaciones de Microsoft Windows Update; después se implemento la aplicación WSUS (Windows Service Update Software) a través de las *políticas de grupo* (las cuales se explican en el punto 4.1.6), para realizar dichas actualizaciones tanto en clientes como en servidores. En la figura 4.1.1 se muestran algunas actualizaciones ya instaladas para Windows Server 2003.

|                       | Add or Remove Programs                                                          |                   |                         | - I⊡I ×  |
|-----------------------|---------------------------------------------------------------------------------|-------------------|-------------------------|----------|
| 艒                     | Currently installed programs and updates:                                       | Show updates<br>⊽ | Sort by: Name           |          |
| Change or<br>Remove   | Active Directory Management Pack Helper Object                                  |                   | Size                    | 0.05MB   |
| Programs              | Adobe Download Manager 2.0 (Remove Only)                                        |                   |                         |          |
|                       | Adobe Reader 7.0                                                                |                   | Size                    | 37.09MB  |
| Add New               | HP OpenView Storage Data Protector A.05.50                                      |                   | Size                    | 23.26MB  |
| Programs              | J2SE Runtime Environment 5.0 Update 2                                           |                   | Size                    | 117.00MB |
|                       | <b>25E Runtime Environment 5.0 Update 4</b>                                     |                   | Size                    | 118.00MB |
| Add/Remove            | Click here for support information.                                             |                   | Used                    | rarely   |
| Windows<br>Components | To change this program or remove it from your computer, click Change or Remove. |                   | Change                  | Remove   |
|                       | J2SE Runtime Environment 5.0 Update 6                                           |                   | Size                    | 119.00MB |
|                       | 5일 Microsoft Group Policy Management Console with SP1                           |                   | Size                    | 6.26MB   |
|                       | Microsoft Operations Manager 2005 Agent                                         |                   | Size                    | 14.55MB  |
|                       | Trend Micro OfficeScan Client                                                   |                   | Size                    | 93.74MB  |
|                       | Windows Server 2003 - Software Updates                                          |                   |                         |          |
|                       | Update for Windows Server 2003 (KB898715)                                       |                   | Installed On 24/05/2005 |          |
|                       | Security Update for Windows Server 2003 (KB890046)                              |                   | Installed On 16/06/2005 |          |
|                       | <b>15</b> Security Update for Windows Server 2003 (KB896358)                    |                   | Installed On 16/06/2005 |          |
|                       | Security Update for Windows Server 2003 (KB896422)                              |                   | Installed On 16/06/2005 |          |
|                       | Security Update for Windows Server 2003 (KB896428)                              |                   | Installed On 16/06/2005 |          |

Fig. 4.1.1 Actualizaciones de Windows Server 2003

# **4.1.2. Roles de dominio y catálogo global consistentes**

Como se explicó en el capítulo dos, en el apartado 2.3.3 Estructura física del directorio activo, en el punto sobre operaciones maestras del dominio. Cada dominio en el bosque tiene su propio DC con los roles: PDC emulator, RID master e Infraestructure master. Además de la asignación de catálogo global.

A continuación, se muestra como es asignado un rol. Desde la herramienta **"Active Directory Users and Computers",** se elige el dominio y desde **"Operations Masters"**; se asignan los roles a los DC existentes. A continuación se muestra en la figura 4.1.2.a y 4.1.2.b la asignación del rol RID, al DC rci-ofcw3adm02.

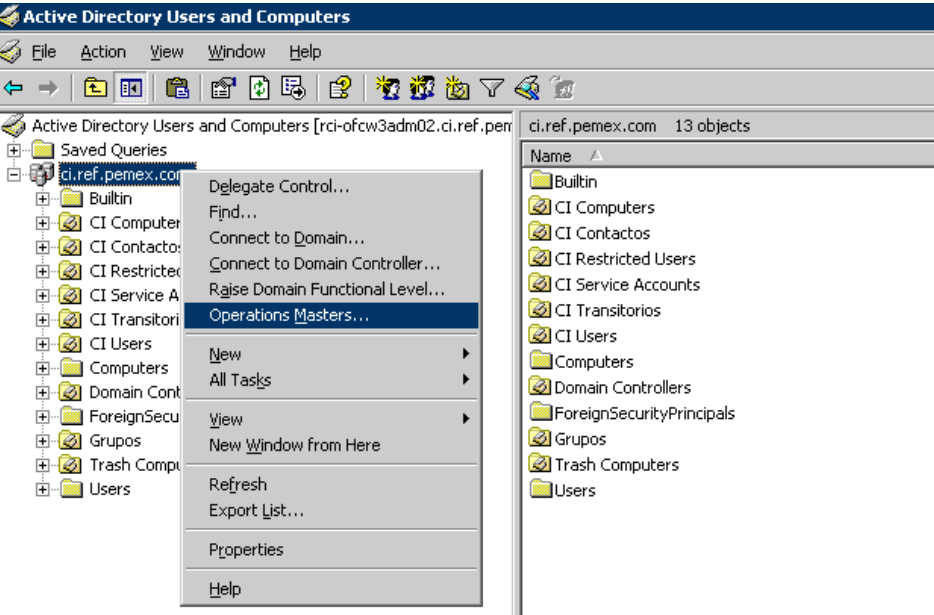

4.1.2.a Operations Masters

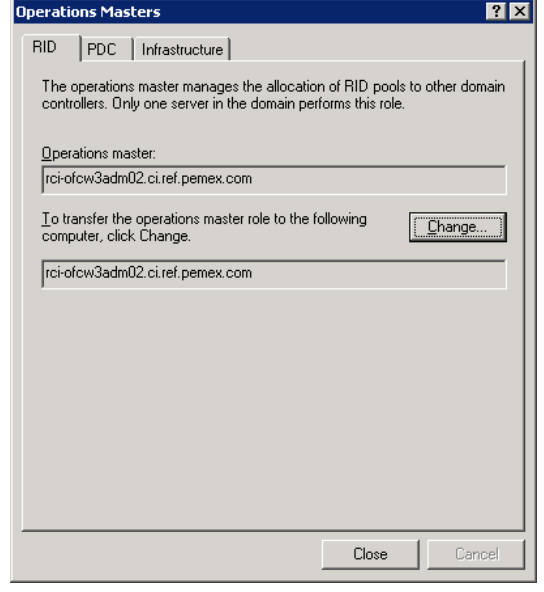

4.1.2.b Asignación del rol RID

Para el caso, de el GC (catálogo global), este se asigna desde la aplicación **"Active Directory Sites and Services"**. Se elige el site correspondiente, se elige el controlador al cual se asignará la función. Como se muestra en la figura 4.1.2.c.

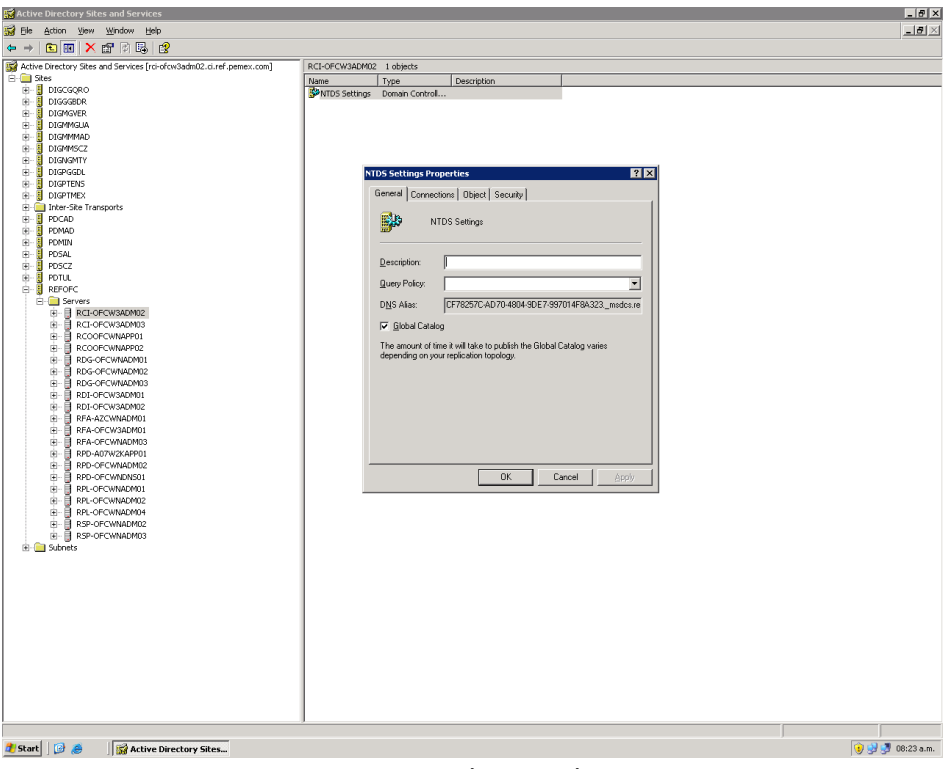

Fig. 4.1.2.c Asignación del catálogo global

# **4.1.3. Configuración de red consistente – DNS, DHCP**

## **DNS**

Como se explicó anteriormente, el servicio DNS es el cimiento del AD; ya que es el encargado de realizar la resolución de nombres de una máquina a una dirección IP y viceversa. Las estaciones de trabajo accesan a esta información para consultar e interactuar con el AD. Se realizan validaciones, búsquedas y consultas.

Para homologar las configuraciones de red en los estaciones de trabajo o clientes, se creó un script .vbs; que se ejecutó en el archivo de inicio de sesión de los clientes. A través de la ejecución del script, se evita, el homologar las configuraciones de red en los clientes de forma manual en cada una de las estaciones de trabajo. A continuación, se muestra en la figura 4.1.3.a parte de este archivo.

| <b>TCPIP.vbs - Notepad</b>                                                                                                    | $-$ I $-$ I $\times$ |
|----------------------------------------------------------------------------------------------------|----------------------|
| File Edit Format View Help                                                                                                    |                      |
| Rem OBTAIN DHCP<br>lstr⊂omputer = "."<br>Set objWMIService = GetObject("winmqmts:"<br>& "{impersonationLeve1=impersonate}!\\" & strComputer & "\root\cimv2")<br>Set colnetAdapters = objWMIService ExecQuery _<br>("Select * from Win32 NetworkAdapterConfiguration where IPEnabled=TRUE")<br>For Each objNetAdapter In colNetAdapters<br>$errEnab\overline{1}e = obihetAdabter.Enab\overline{1}eDFCFf$ )<br><b>Next</b> |                      |
| Rem obtain DNS<br>strComputer = "."<br> Set objWMIService = GetObject("winmqmts:\\" & strComputer & "\root\cimv2")<br>Set colNetCards = objWMIService.ExecQuery<br>("Select * From Win32_NetworkAdapterConfiguration Where IPEnabled = True")<br>For Each objNetCard in colNetCards<br>$arrDNSServes = Array()$<br>objNetCard.SetDNSServerSearchOrder(arrDNSServers)<br><b>Next</b>                                      |                      |
| lRem Cahnge WINS<br>On Error Resume Next<br>strComputer = "."<br>$strwINSPrimaryServer = "143.206.1.233"$<br>Rem strWINSSecondaryServer = "143.12.13.2"                                                                                                    |                      |
| Set objW4IService = GetObject("winmqmts:"<br>& "{impersonationLevel=impersonate}!\\" & strComputer & "\root\cimv2")<br>$\mathsf{Set}\ \mathsf{colN}$ icConfigs = objWMIService.ExecQuery _<br>("SELECT * FROM Win32_NetworkAdapterConfiguration WHERE IPEnabled = True")                                                                                                    |                      |
| For Each obiNicConfig In colNicConfigs<br>$intsetWINSServer = objNicconfig.SetWINSServer(strWINSPrimaryServer,$<br>strWINSSecondaryServer1<br>Next                                                                                                    |                      |
| Rem NetRios default<br>lOn Error Resume Next<br>Const ENABLE_NETBIOS_VIA_DHCP = 0<br>strComputer = "."<br>& strComputer = GetObject("winmqmts:" & "fimpersonationLevel=impersonate}!\\" & strComputer  <br>l"∖root√cim∨2")<br>Set colNicConfigs = objWMIService.ExecQuery ("SELECT * FROM Win32_NetworkAdapterConfiguration WHERE<br>IPEnabled = True")                                                                  |                      |
| For Each objNicConfig in colNicConfigs                                                                                                    |                      |

Fig. 4.1.3.a Script para homologar configuraciones de red

### **DHCP**

Inicialmente, las direcciones I.P. eran estáticas, después se implementó el Servicio DHCP, asignando direcciones dinámicas.

Por lo tanto, desde el DHCP, se asignarón los valores para los DNS. Como se muestra en la figura 4.1.3.b.

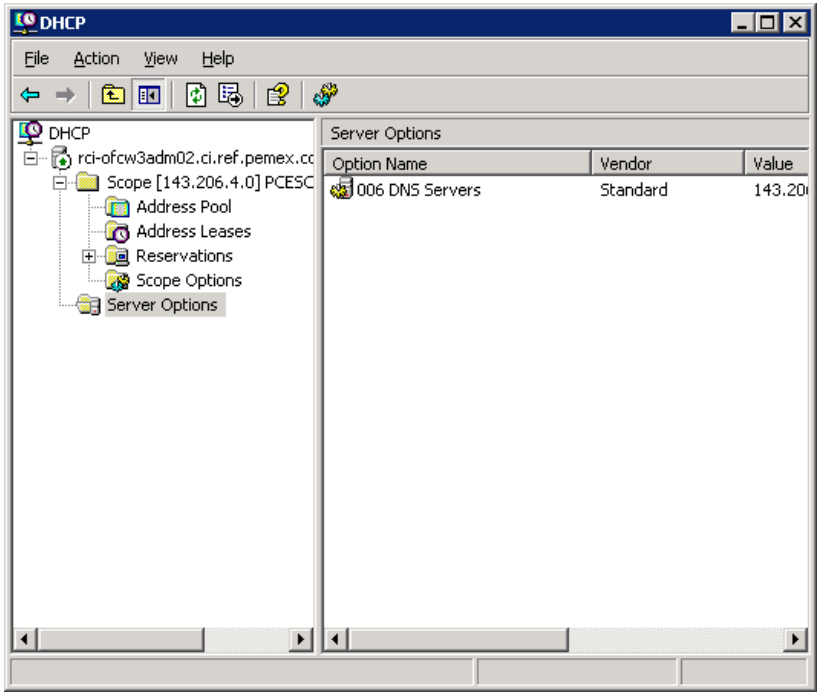

Fig. 4.1.3.b Configuración de DNS en el DHCP

# **4.1.4 Atributos consistentes en cuentas de usuario**

Este punto se refiere a complementar información adicional que no se migró durante la implementación del directorio activo. Sin embargo, dicha información es importante para la implementación de otras aplicaciones; como para el servicio de Mensajería (Microsoft Exchange).

Por ejemplo, la tabla 4.1.4 muestra la homologación del atributo *Company*, el cual tendrá que capturarse como: REFINACIÓN, ya que al inicio de la migración del directorio activo; aunque se encontraba definido el valor como "*refinación"*; este valor no fue homogéneo; esto quiere decir, que podía capturarse como: *Refinación, refinación, Refinación ó REFINACIÓN.* 

| Valores para el<br>atributo "Company" | Valores para el atributo "Office" |
|---------------------------------------|-----------------------------------|
| <b>REFINACION</b>                     | Dirección General                 |
|                                       | Contraloría Interna               |
|                                       | Finanzas y Administración         |
|                                       | Almacenamiento y Distribución     |
|                                       | Comercial                         |
|                                       | Planeación                        |
|                                       | Producción                        |
|                                       | <b>SASIPA</b>                     |

Tabla 4.1.4 Homologación de atributos

La modificación de estos atributos, se realizo a través de scripts. Estas líneas de código se guardaron en un archivo .vbs. El cual se ejecutó desde el controlador de dominio.

El script se ejecuta una sola vez, lo cual da como resultado la modificación para todos los usuarios del dominio; en vez de cambiar los atributos para cada uno de ellos de forma manual.

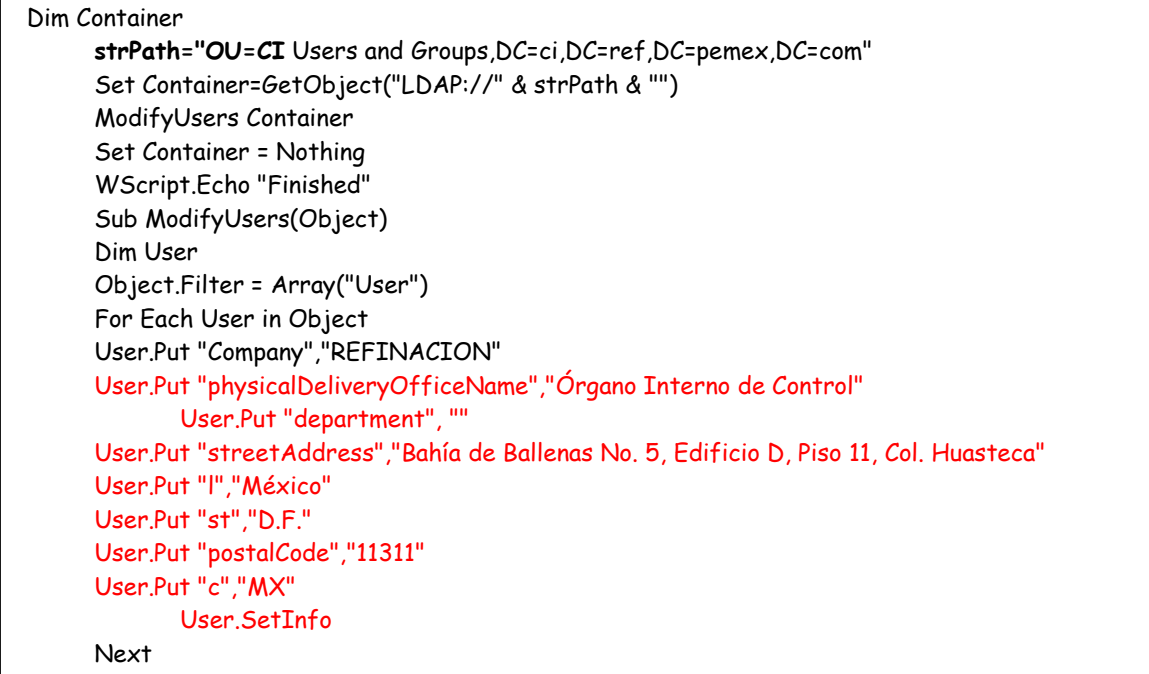

Por ejemplo, lo que se encuentra marcado en el script en rojo, son atributos que se encuentran homologados, la figura 4.1.4 muestra como se visualizan estos atributos en el directorio activo, después de haberse ejecutado el script.

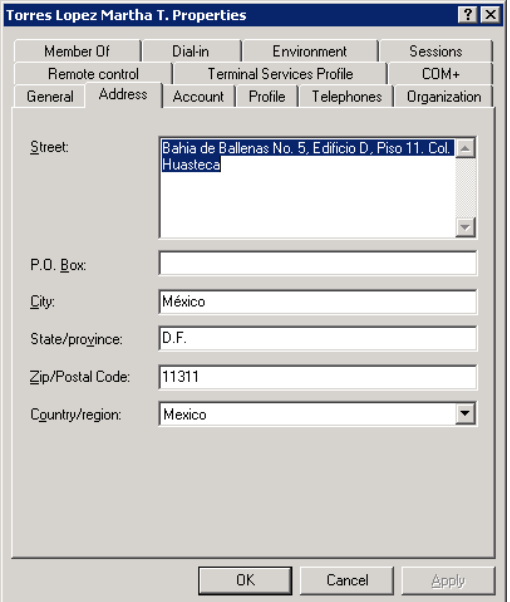

Fig. 4.1.4 Atributos homologados en el directorio activo

# **4.1.5 Administración de unidades organizacionales**

Las unidades organizacionales, sirven para organizar objetos dentro del dominio. Así como, se pueden ordenar objetos en base a su área geográfica, de negocios o en clases simples como: usuarios, computadoras e impresoras. Con el objetivo de hacer más sencillo localizar y administrar objetos.

Para el dominio ci.ref.pemex.com, se crearon seis contenedores, que se muestran a continuación en la figura 4.1.5.a.

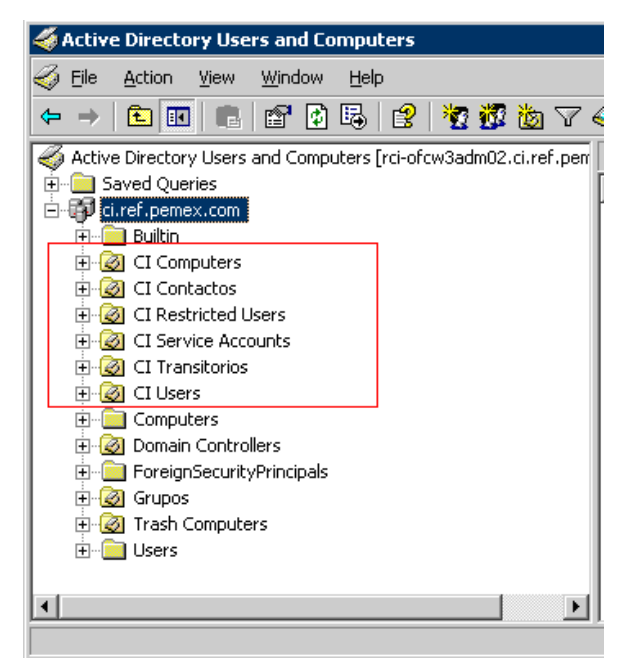

Fig. 4.1.5.a Unidades organizacionales

En la Unidad organizacional CI Computers, se encuentran los objetos referentes a cuentas de computadoras, dentro de este contenedor, se crearon tres contenedores más, para organizar los objetos por tipo de computadora; por ejemplo: desktops, laptops y servers, como se muestra en la figura 4.1.5.b.

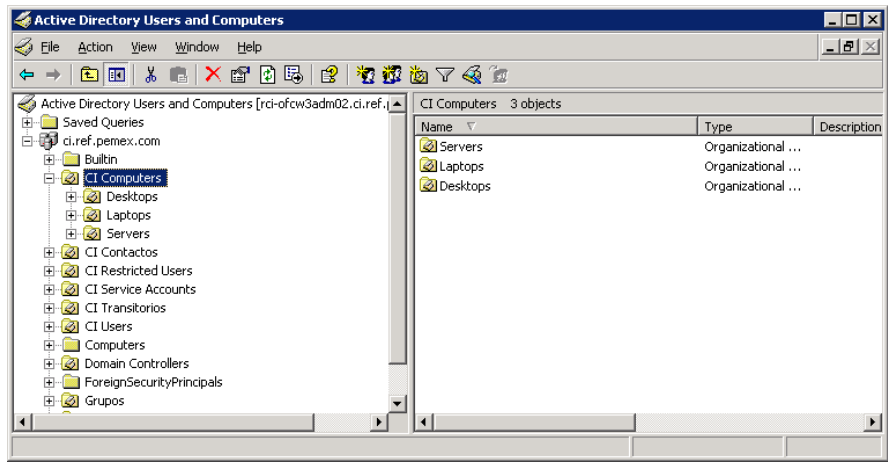

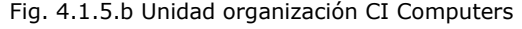

**Estabilización del Servicio de Directorio Activo**

En el caso de las unidades organizacionales relacionadas con las cuentas de usuario, se definieron los contenedores Ci Users y CI Transitorios, la diferencia entre ambos es que en CI Transitorios, únicamente contiene cuentas de usuarios temporales.

Es importante mencionar, que el contenedor CI Users, replica para ser mostrado en la lista global de correo de Pemex. En la figura 4.1.5 se muestran las cuentas de usuario contenidas dentro de la unidad organizacional de CI Users.

| Active Directory Users and Computers                                                     |                                |               | $\Box$ o $\times$                         |
|------------------------------------------------------------------------------------------|--------------------------------|---------------|-------------------------------------------|
| $\iff$ File<br>Action<br>Window Help<br>View                                             |                                |               | $ B $ $\times$                            |
| 人口XP团员PP数据的了4G的<br><b>EE</b><br>$\leftarrow$<br>$\Rightarrow$                            |                                |               |                                           |
| Active Directory Users and Computers [rci-ofcw3adm02.ci.ref.pen   CI Users   169 objects |                                |               |                                           |
| <b>E</b> Saved Queries                                                                   | Name $\nabla$                  | Type          | Livi A<br>Description                     |
| 白 <b>图</b> ci.ref.pemex.com                                                              | Z Zuñiga Rivera Felipe Sergio  | Liser         | Area de Auditoría Interna                 |
| <b>Builtin</b><br>Œ.                                                                     | 22 Zarraga Silva Jesus Agustin | User          | Area de Responsabilidades                 |
| <b>B</b> CI Computers                                                                    | Verdin Romero Jesus            | Liser         | Area de Auditoría de Control y Evaluación |
| <b>E-</b> <sup>8</sup> CI Contactos<br>CI Restricted Users                               | Vera Hernández Martha Patricia | User          | Area de Auditoría Interna.                |
| <b>Fi-BI</b> CI Service Accounts                                                         | Venadero Valenzuela Olga       | Liser         | Area de Auditoría Interna.                |
| CI Transitorios                                                                          | Velazquez Mendez Armando       | User          | Area de Auditoría Interna.                |
| <b>B</b> CI Users<br>Œ.                                                                  | Velasco Quiroz Manuel          | Liser         | Area de Responsablidades                  |
| Computers                                                                                | Vargas Leon Guadalupe          | User          | Contraloría Interna                       |
| Domain Controllers                                                                       | Valdez Sanchez Maria Guadalupe | Liser         | Area de Auditoría Interna                 |
| ForeignSecurityPrincipals                                                                | C Urdapilleta Nunez Enrique    | User          | Area de Auditoría de Control y Evaluación |
| <b>E- S</b> Grupos                                                                       | Torres Lopez Martha T.         | <b>I</b> Iser | Area de Quejas y Atención Ciudadana       |
| <b>E-O</b> Trash Computers                                                               | 13 Tello Garcia Pedro F.       | User          | Area de Auditoría Interna                 |
| FI-RE Users                                                                              | Tamayo Lemus Luis Eduardo      | <b>H</b> ser  | Area de Auditoría de Control y Evaluación |
|                                                                                          | Sotomayor Galindo Alejandro    | User          | Area de Auditoría Interna                 |
| $\vert \cdot \vert$<br>$\blacktriangleright$                                             | $\overline{4}$                 |               |                                           |
|                                                                                          |                                |               |                                           |

Fig. 4.1.5.c Unidad organizacional CI Users

## **Trash Computer**

Como parte de administración del directorio activo y para evitar que este tenga objetos que no son utilizados mensualmente se ejecuta el archivo moveoldcomputers.vbs; el cual es un script que bloquea aquellas cuentas de equipos que no han sido accesados en 45 días y que pueden ser eliminados definitivamente del directorio activo. Esta actividad permite realizar una depuración de los objetos computadoras y mantener solo los objetos que deben de estar registrados.

A continuación, se presenta el script el cual verifica los objetos computadoras que no han sido utilizados en cuarenta y cinco días, moviéndolos a la unidad organizacional Trash Computers.

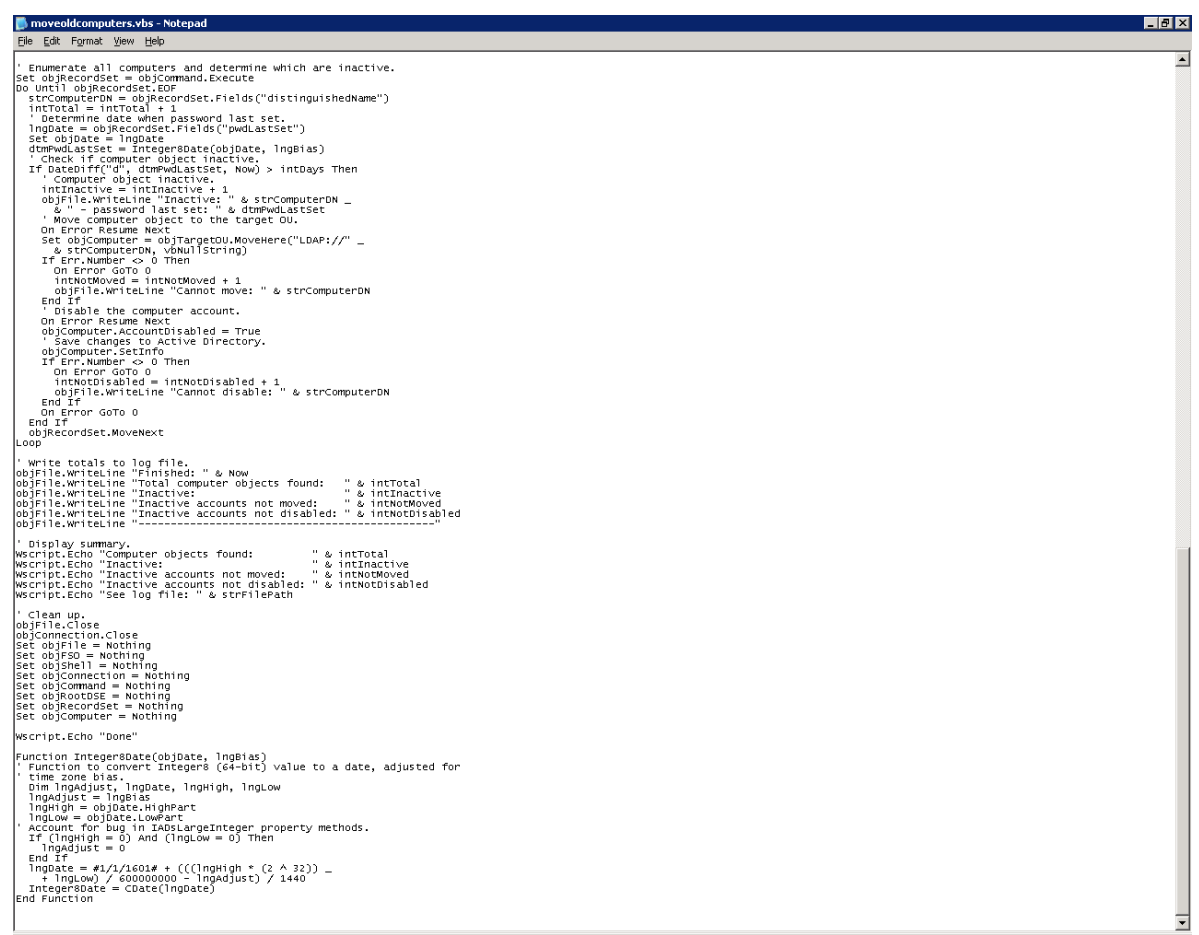

Después de ejecutar el script, se revisa la unidad organizacional Trash Computers; todos los equipos que cumplieron con los cuarenta y cinco días de no acceso se encuentran marcados con un círculo rojo, como se visualiza en la figura 4.1.5.d., realizar esta depuración ayuda a no tener almacenada *"basura"* en el directorio activo.

| Active Directory Users and Computers                             |                           |          | $\Box$ D $\mathbf{x}$ |  |
|------------------------------------------------------------------|---------------------------|----------|-----------------------|--|
| €<br>Eile<br>Window<br>View<br>Help<br>Action                    |                           |          | $\Box$ e $\times$     |  |
| 窗内质 2 夜报的了44位<br><b>BEI</b> G<br>⇚                               |                           |          |                       |  |
| Active Directory Users and Computers [rci-ofcw3adm02.ci.ref.pen] | Trash Computers 5 objects |          |                       |  |
| Saved Queries<br>由                                               | Name $\nabla$             | Type     | Descript              |  |
| ci.ref.pemex.com<br>Ė                                            | RCI-OFCW3ISA01            | Computer |                       |  |
| <b>E-Builtin</b>                                                 | DGD11USTI-P15             | Computer | жною кур              |  |
| <b>3</b> CI Computers<br>国<br><b>3</b> CI Contactos<br>FF.       | DGD11USTI-L02             | Computer | Laptop L              |  |
| CI Restricted Users                                              | DGD11UQDAC-P03            | Computer | Servicio              |  |
| CI Service Accounts<br>田                                         | DGD115CRI-P12             | Computer | Servicio              |  |
| <b>B</b> CI Transitorios<br>$\overline{+}$                       |                           |          |                       |  |
| <b>B</b> CI Users<br>中                                           |                           |          |                       |  |
| Computers<br>田                                                   |                           |          |                       |  |
| E-C Domain Controllers                                           |                           |          |                       |  |
| ForeignSecurityPrincipals                                        |                           |          |                       |  |
| Grupos<br>田                                                      |                           |          |                       |  |
| <b>E-</b> 3 Trash Computers                                      |                           |          |                       |  |
| E-B Users                                                        |                           |          |                       |  |
| $\left  \cdot \right $<br>$\blacktriangleright$                  | $\left  \right $          |          |                       |  |
|                                                                  |                           |          | $\blacktriangleright$ |  |
|                                                                  |                           |          |                       |  |

Fig. 4.1.5.d Unidad organizacional Trash Computers

# **4.1.6 Aplicación de políticas de grupo**

Como se explicó anteriormente, el ámbito de un grupo determina las personas que pueden pertenecer a él y dónde se pueden utilizar estos grupos en la red. Existen dos tipos de grupos: de distribución y de seguridad.

La función de los grupos de distribución es: distribuir a todos los miembros del grupo los mensajes con las aplicaciones de correo electrónico.

Los grupos de seguridad se utilizan para conceder o denegar el acceso y los permisos a grupos de usuarios, en lugar de hacerlo a usuarios individuales.

A continuación se explican algunos tipos de grupos, utilizados en el dominio ci.ref.pemex.com, como se muestra en la figura 4.1.6.a

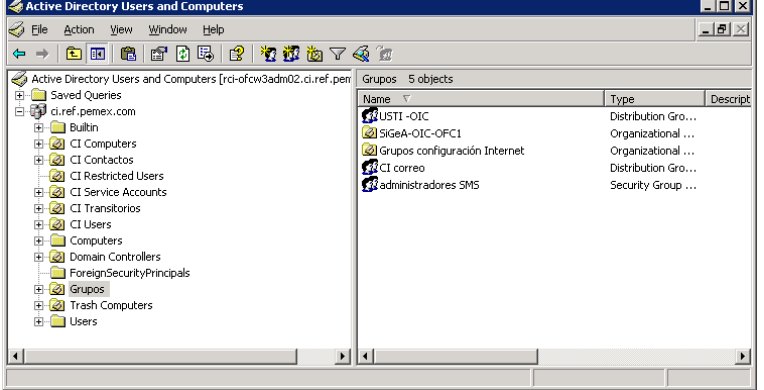

Fig. 4.1.6.a. Grupos en el dominio ci

1.- El grupo USTI-OIC, fue creado como grupo de Distribución – Universal, ver figura 4.1.6.b. Y en la figura 4.1.6.c se muestran las cuentas de usuario que integran a este grupo. Este grupo sirve para enviar correo a todos sus integrantes; esto quiere decir, que si queremos enviar un correo a cada de los integrantes de ese grupo, sólo basta elegir el nombre del grupo USTI-OIC en la lista de correo, y el correo será enviado a todos los integrantes.

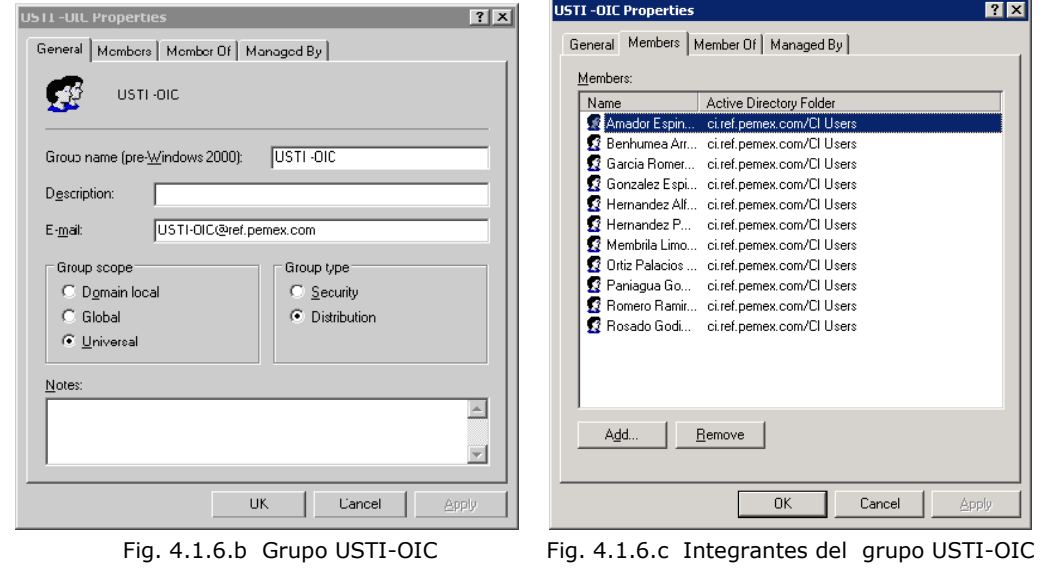

**Estabilización del Servicio de Directorio Activo**

2.- Otro ejemplo de unidad organizacional, son las unidades organizacionales que integran las cuentas de usuario que tienen o no salida a Internet, para tal configuración se creo una unidad organizacional llamada: Grupos configuración Internet, la cual contiene dos grupos globales de seguridad:

- 1. GG\_S\_Internet (las cuentas de usuario, asignadas a este grupo, no tienen acceso al servicio de Internet). Como se muestra en la figura 4.1.6.d.
- 2. GG\_C\_Internet (las cuentas de usuario, asignadas a este grupo, tienen acceso al servicio de Internet). Como se muestra en la figura 4.1.6.e.

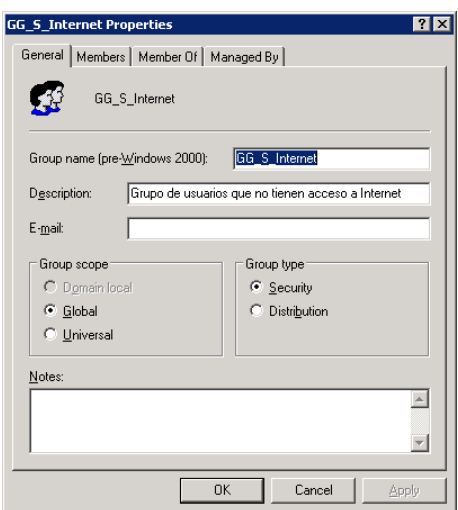

Fig. 4.1.6.d Grupo global de seguridad (usuarios sin servicio de Internet)

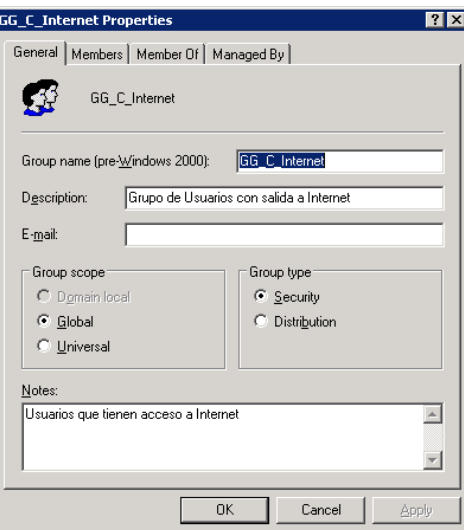

Fig. 4.1.6.e Grupo global de seguridad (usuarios con servicio de Internet)

3.- Este es otro ejemplo de un grupo global de seguridad SIGEA-OIC-OFC1, el cual contiene anidado tres grupos, como se visualiza en la figura 4.1.6.f. Los tres grupos anidados dentro de SIGEA-OIC-OFC1, son:

- SIGEA-OIC-OFC
- SIGEA-OIC-N
- SIGEA-OIC-E

Estos grupos tienen asignados cuentas de usuarios, con diferentes permisos de acceso a un Sistema.

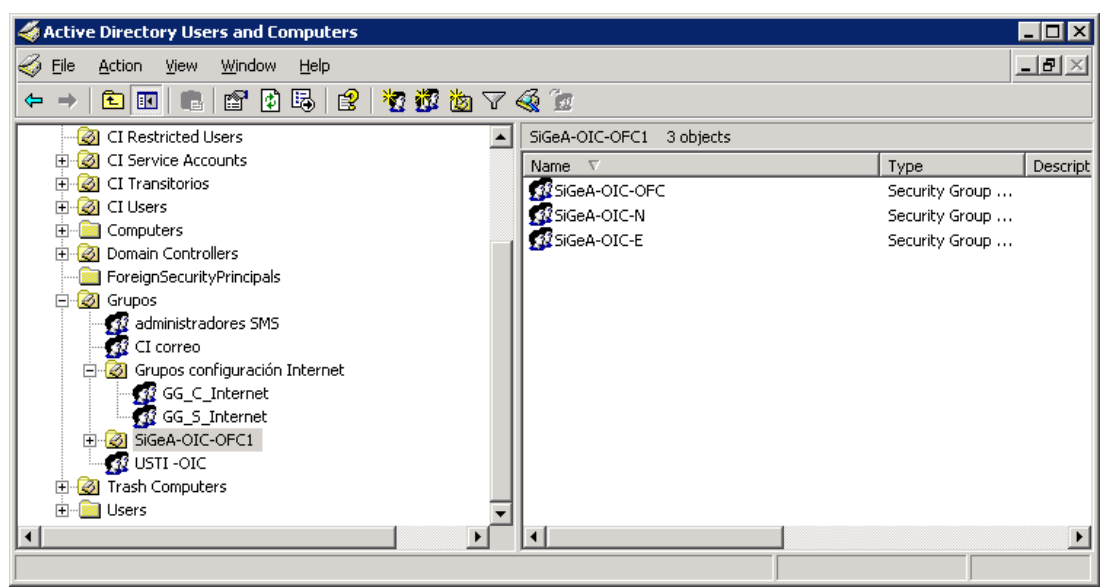

Fig. 4.1.6.f Grupo global de seguridad SIGEA-OIC-OFC1

### **Group Policy Management (GPO´S)**

Las políticas de grupo es una característica de Windows que permite a los administradores aplicar ciertas configuraciones a través de las cuentas de usuario o cuenta de computadora. Se aplican desde la herramienta **Group Policy Management**, en la figura 4.1.6.g se muestra algunas de estas políticas.

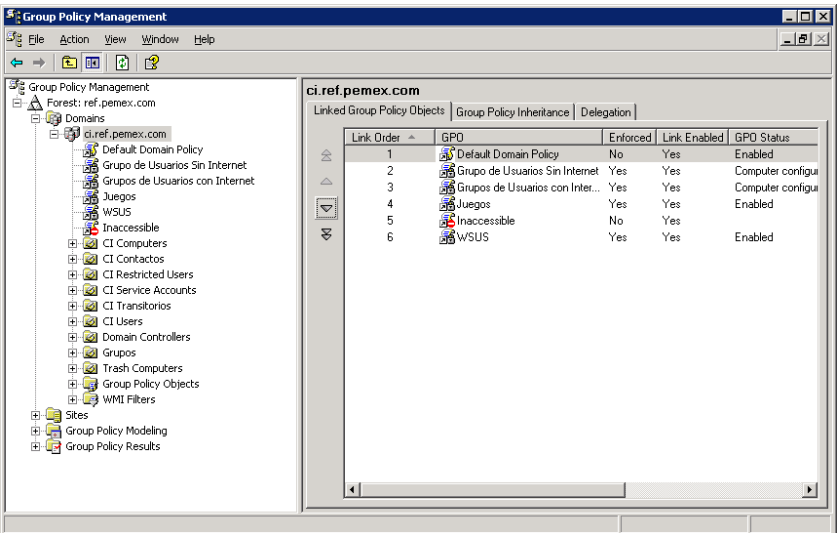

Fig. 4.1.6.g Group Policy Management

### **1. Política de grupo: Servicio de actualización de software de Windows (WSUS)**

La política de actualización de software, se aplica a través de las cuentas de equipo existentes en el directorio activo. Desde la aplicación **WSUS (Servicio de Actualización de Software de Windows)** se mantiene la administración de parches de seguridad y vulnerabilidades para Microsoft Windows, y a través de la política se define los parámetros de envío a las estaciones de trabajo; como por ejemplo, el servidor desde donde se envían los archivos de actualización. Como se puede ver en la figura 4.1.6.h.

| 5 Group Policy Management                                           |                                                                                                    |                                            | $-5x$        |
|---------------------------------------------------------------------|----------------------------------------------------------------------------------------------------|--------------------------------------------|--------------|
| J <sub>S</sub> File<br>Action your Window Help                      |                                                                                                    |                                            | $-10 \times$ |
| 田田田田                                                                |                                                                                                    |                                            |              |
| 3 Group Policy Management                                           | <b>WSUS</b>                                                                                                    |                                            |              |
| E-A Forest: ref.pener.com                                           | Scope   Details Settings   Delegation                                                                                |                                            |              |
| E-29 Domains                                                        |                                                                                                    |                                            |              |
| E US ciref.pemer.com                                                | wsus                                                                                                    |                                            |              |
| Cofiast Domain Policy                                               | Data collected on: 20/10/2006 07:37:49 p.m.                                                                          |                                            | show all     |
| S Grupo de Usuarios Sin Internet<br>Grupos de Usuarios con Internet | <b>Computer Configuration (Enabled)</b>                                                                              |                                            | <b>bide</b>  |
| A Juegos                                                            | <b>Administrative Templates</b>                                                                                      |                                            | <b>bida</b>  |
| <b>B</b> W3.5                                                       | Windows Components/Windows Update                                                                                    |                                            | <b>East</b>  |
| To Inaccessible                                                     |                                                                                                    |                                            |              |
| <b>B</b> C Computers                                                | Police                                                                                                    | Setting                                    |              |
| <b>R-RN</b> CI Contactos                                            | Allow Automatic Undates immediate installation                                                                       | Enabled                                    |              |
| <b>B-Red CI Restricted Users</b><br>E-2 CI Service Accounts         | Automatic Updates detection frequency                                                                                | Enabled                                    |              |
| <b>B-23 Cl Transbories</b>                                          | Check for updates at the following                                                                                   |                                            |              |
| <b>B-GB</b> CLWers                                                  | interval thount:                                                                                                    | 12                                         |              |
| <b>B 23 Domain Controllers</b>                                      | Police                                                                                                    | Setting                                    |              |
| E-Ril Grupos                                                        | Configure Automatic Updates                                                                                          | Enabled                                    |              |
| <b>Bi-ald Trach Computers</b>                                       | Configure automatic updating:                                                                                        | 4 - Auto download and schedule the install |              |
| <b>B</b> Cy Group Policy Objects                                    | The following settings are only required                                                                             |                                            |              |
| B-23 WAS Filters                                                    | and applicable if 4 is selected.                                                                                     |                                            |              |
| <sup>(a)</sup> Light Sities                                         | Scheduled install day:                                                                                               | 0 - Every day                              |              |
| (ii) and Group Policy Modeling<br><b>E-17</b> Group Policy Results  | Scheduled install time:                                                                                              | 01:00                                      |              |
|                                                                     |                                                                                                    |                                            |              |
|                                                                     | Policy                                                                                                    | Setting                                    |              |
|                                                                     | Delay Restart for scheduled installations                                                                            | Enabled                                    |              |
|                                                                     | Wait the following period before                                                                                     |                                            |              |
|                                                                     | proceeding with a scheduled                                                                                          |                                            |              |
|                                                                     | restait Iminutest                                                                                                    | 30                                         |              |
|                                                                     | Police                                                                                                    | Setting                                    |              |
|                                                                     |                                                                                                    |                                            |              |
|                                                                     | No autorestart for scheduled Automatic Updates installations<br>Reschedule Automatic Updates scheduled installations | Enabled<br>Enabled                         |              |
|                                                                     | Wait after protern                                                                                                   |                                            |              |
|                                                                     | statup Ininutest                                                                                                    | 60                                         |              |
|                                                                     |                                                                                                    |                                            |              |
|                                                                     | Policy                                                                                                    | Setting                                    |              |
|                                                                     | Specify intranet Microsoft update service location                                                                   | Enabled                                    |              |
|                                                                     | Set the intranet update service for detecting updates:                                                               | Http://RCI-DFCW3BDT02:9530                 |              |
|                                                                     | Set the intranet statistics server.                                                                                  | Ms://RCI-0FCW38DT02:8530                   |              |
|                                                                     | Texample: http://tritranetUpd011                                                                                     |                                            |              |
|                                                                     |                                                                                                    |                                            |              |
|                                                                     | <b>User Configuration (Enabled)</b>                                                                                  |                                            | <b>Inide</b> |
|                                                                     | No settings defined                                                                                                  |                                            |              |
|                                                                     |                                                                                                    |                                            |              |
|                                                                     |                                                                                                    |                                            |              |
|                                                                     |                                                                                                    |                                            |              |
|                                                                     |                                                                                                    |                                            |              |
|                                                                     |                                                                                                    |                                            |              |
|                                                                     |                                                                                                    |                                            |              |
|                                                                     |                                                                                                    |                                            |              |
|                                                                     |                                                                                                    |                                            |              |
|                                                                     |                                                                                                    |                                            |              |
|                                                                     |                                                                                                    |                                            |              |

Fig. 4.1.6.g Group Policy Management
### **2. Política de grupo: Configuraciones para el navegador Internet Explorer**

Desde esta política, definimos las configuraciones para el navegador Internet Explorer, las configuraciones de proxies, la página de inicio, etc. Se muestra la definición de estas configuraciones en la figura 4.1.6.h.

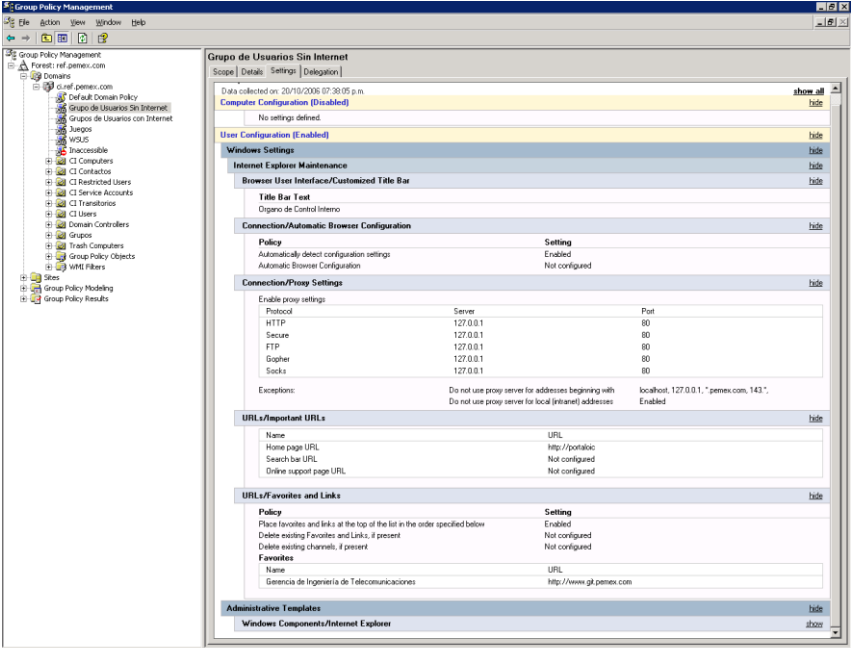

Fig. 4.1.6.h Política configuraciones de Internet Explorer

### **3. Política de grupo: Deshabilitación de programas de juegos**

A través de esta política, se deshabilitan los juegos incluidos con Microsoft Windows, además de algunos archivos especificados por el nombre del archivo. Como se muestra en la figura 4.1.6.i.

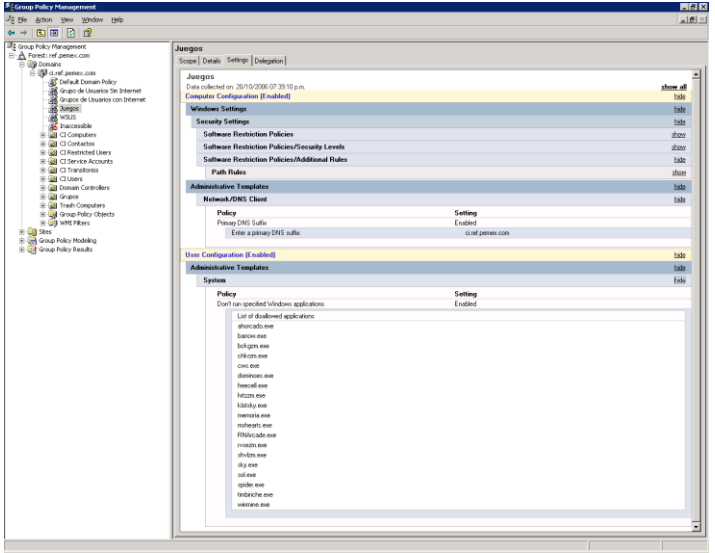

Fig. 4.1.6.i Política de deshabilitación de juegos

### **4. Política de grupo: Configuración de contraseñas de usuario**

También, se encuentran definidos los parámetros de configuración referente a las contraseñas de usuarios: como longitud mínima de caracteres de la contraseña: ocho caracteres, historial de contraseñas: historial de 24 contraseñas, etc. En la figura 4.1.6.j, se muestra las configuraciones aplicadas.

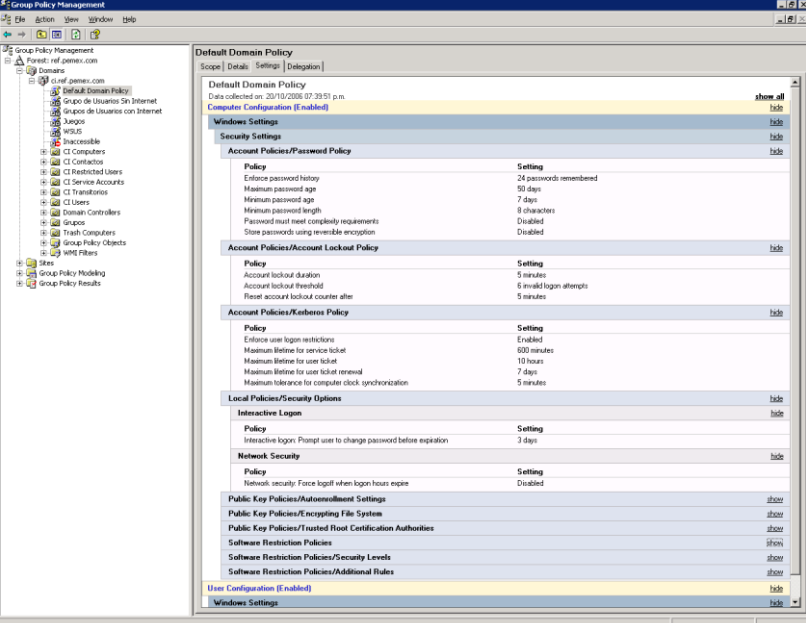

Fig. 4.1.6.j Política para la aplicación de contraseñas de usuario

# **4.1.7. Consolidación con otras aplicaciones**

Al tener estabilizado el directorio activo, se implementarón otras aplicaciones, que toman como base la información contenida en dicho directorio. A continuación se explica el funcionamiento de algunas de estas aplicaciones.

### **Microsoft Exchange Server**

El servicio de mensajería de Microsoft Exchange 2003 hace uso del directorio activo, almacena y comparte información con el sistema operativo Windows Server 2003, de tal forma que la información que se crea y mantiene en el directorio activo, tal como: grupos, unidades organizacionales, etc., puede ser utilizada por Exchange 2003.

Así el directorio activo almacena información del usuario; como su departamento, número telefónico, dirección de e-mail, etc., dicha información es utilizada por Exchange 2003.

Para que dicha información pueda ser almacenada y compartida en el directorio activo, el esquema es modificado para incorporar los atributos de Exchange durante el proceso de preparación del bosque.

La interacción con el directorio activo se lleva a desde la consola de administración (Exchange System Manager ó Active Directory Users and Computes). En la figura 4.1.7. se visualiza la consola Exchange System Manager.

| Exchange System Manager                                             |                                   |                                     |           | $\Box$ $\Box$ $\times$ |  |  |  |
|---------------------------------------------------------------------|-----------------------------------|-------------------------------------|-----------|------------------------|--|--|--|
| $-1 - x$<br>Eile<br>Window<br>Help<br>Action<br>View                |                                   |                                     |           |                        |  |  |  |
| [2] - 喝  <br>$\mathbb{R}$<br>鱼面<br>$\Rightarrow$                    |                                   |                                     |           |                        |  |  |  |
| PEMEX Refinacion (Exchange)                                         | Mailboxes                         |                                     |           |                        |  |  |  |
| Global Settings                                                     | Mailbox                           | Last Logged on By                   | Size (KB) | <b>Total Items</b>     |  |  |  |
| Recipients<br>$\mathbf{F}$                                          | Aceves Morale                     | <b>CI\MPACEVESM</b>                 | 37,851    | 32                     |  |  |  |
| <b>E</b> Administrative Groups                                      | Acosta Molina                     | <b>CI\PEACOSTAM</b>                 | 894       | 3                      |  |  |  |
| CA - Grupo de Administracion                                        | Acosta Saludad CI\JAACOSTAS       |                                     | 1.066     | 5                      |  |  |  |
| CI - Grupo de Administracion<br><b>E</b> Servers                    | Administrador  CI\emailxtenderoic |                                     | 61,631    | 569                    |  |  |  |
| 白 RCI-OFCW3DCE01                                                    | Administrador  CI\emailxtenderoic |                                     | 4,224     | 31                     |  |  |  |
| → I Queues                                                          | Aquilar Roblero CI\JFAGUILARR     |                                     | 1,023     | 6.                     |  |  |  |
| 白·图 First Storage Group                                             |                                   | Alarcon Marseil NT AUTHORITY\SYSTEM | 31,683    | 60                     |  |  |  |
| 白一 Mailbox Store (RCI-OFCW                                          | Alejandro Reza CI\LEALEJANDROR    |                                     | 170.379   | 363                    |  |  |  |
| Logons                                                              | Alonso Ontiver CI\GLALONSOO       |                                     | 3.        |                        |  |  |  |
| Mailboxes i                                                         | Alvarado Villafu CI\MIALVARADOV   |                                     | 5         |                        |  |  |  |
| Full-Text Indexing                                                  | Alvarez Cervan CI\APALVAREZC      |                                     | 958       | 8                      |  |  |  |
| Public Folder Store (RCI-C                                          | Alvarez Vargaz CI\BEALVAREZV      |                                     | 939       | з                      |  |  |  |
| <b>E</b> Protocols                                                  | Amador Espino CI\LEAMADORE        |                                     | 931       | 5.                     |  |  |  |
| System Policies<br>田                                                | Ancona Millán P CI\PEANCONAM      |                                     | 977       | 5                      |  |  |  |
| Routing Groups<br>$+ - 2$                                           |                                   | Apipihusco Mar CI\ROAPIPIHUSCOM     | 2         | 0                      |  |  |  |
| فسيستعد فاستحصاه والمستنقص والمستنصر<br>co.<br>$\blacktriangleleft$ |                                   |                                     |           |                        |  |  |  |
|                                                                     |                                   |                                     |           |                        |  |  |  |

Fig. 4.1.7 Consola de administración de Microsoft Exchange

ES importante mencionar, que se puso especial cuidado en los atributos mostrados en la tabla 4.1.7, para que quedaran estandarizados como se especificó, ya que esta información se visualiza en la lista global de direcciones de Pemex.

| <b>Sección</b> | <b>Atributo</b> | Convención de<br><b>Nombres</b>                           | Ejemplo                                                               |
|----------------|-----------------|-----------------------------------------------------------|-----------------------------------------------------------------------|
| Address        | <b>Street</b>   | Calle y número<br>Colonia<br>Municipio<br>Edificio y piso | Av. Marina<br>Nacional No. 329<br>Col. Huasteca<br>Edificio C 4o piso |
|                | P.O. Box        |                                                           |                                                                       |
|                | City            | Ciudad                                                    | Mexico                                                                |
|                | State/province  | Estado                                                    | D.F.                                                                  |
|                | Zip/Postal Code | Código Postal                                             | 11311                                                                 |
|                | Country/región  | País                                                      | México                                                                |
|                |                 |                                                           |                                                                       |

Tabla 4.1.7 Atributos homologados para Microsoft Exchange

Se ejecutó el script, con la finalidad de que dichos atributos quedaran estandarizados para todas las cuentas de usuario.

Dim Container strPath="OU=CI Users,DC=ci,DC=ref,DC=pemex,DC=com" Set Container=GetObject("LDAP://" & strPath & "") ModifyUsers Container Set Container = Nothing WScript.Echo "Finished" Sub ModifyUsers(oObject) Dim User Object.Filter = Array("User") For Each User in Object User.Put "Company","REFINACION" User.Put "physicalDeliveryOfficeName","Organo Interno de Control" User.Put "department", "Unidad de Sistemas y Tecnología de Información" User.Put "streetAddress","Bahía de Ballenas no. 5, Edificio D, Piso 11, Col. Huasteca" User.Put "l","México" User.Put "st","D.F." User.Put "postalCode","11311" User.Put "c","MX" User.SetInfo Next

A través de revisiones a la información contenida en el directorio activo, se detectaron ciertas anomalías, dicha información como se mencionó, replica a todos los organismos; por lo cual: se realizaron algunas actividades de revisión y modificación de dichos atributos para ajustarlos a los estándares definidos. La figura 4.1.7.a, muestra un ejemplo para el atributo de teléfono, el cual no se encuentra en el formato especificado.

#### Problemática:

Revisando la GAL de Refinación, se detecta que en algunos casos los usuarios tienen más de 2 extensiones, un teléfono directo e Intercom en el atributo Telephone Number.

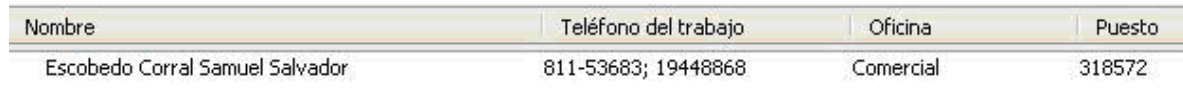

Solución:

Para dar solución a esto, realizar lo siguiente:

En las propiedades del usuario, en el atributo telephone number, dar click en el botón Other….. y teclear la(s) otra(s) extensión(es) utilizando el mismo formato 811-#####. Si se trata de un número telefónico directo utilizar Dir. ########. Si se trata de Intercom utilizar Intercom. ## Verificar desde la GAL del cliente Outlook, localizar al usuario y en sus propiedades, <tab> Teléfono y notas

se despliegan los datos adicionales de extensión, directo e intercom en el campo Trabajo 2

**Fig. 4.1.7.a Anomalías en atributos del directorio activo**

En la figura 4.1.7.b, se muestra la ficha **Teléfono y Notas**, en la cual se modifica la información del atributo teléfono.

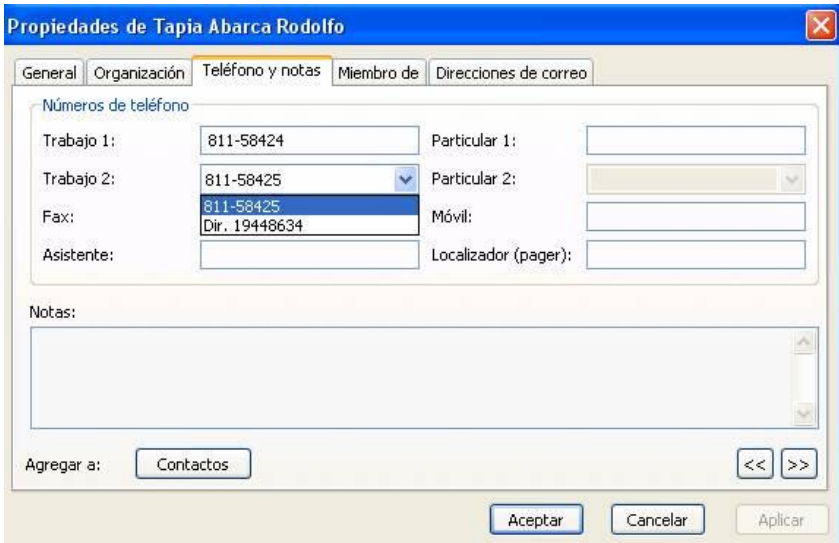

Fig. 4.1.7.b Atributo teléfono

### **Antivirus**

La instalación y/o actualización de la aplicación antivirus, se incluyó dentro del archivo de ejecución; esto es, se ejecuta cuando el usuario inicia sesión en el dominio. En el capítulo tres, apartado 3.1.6; se detalló la ejecución de la aplicación a través del archivo ofcscan.bat.

Es importante mantener todos los equipos actualizados con las últimas versiones de las aplicaciones antivirus; para prevenir posibles infecciones al sistema operativo, archivos y aplicaciones.

Una tarea importante fue: verificar que todos los clientes, así como servidores incluidos los controladores de dominio, tuvieran instalada la aplicación antivirus así como que estuvieran actualizados. Esta tarea de monitoreo, se realiza permanentemente. La figura 4.1.7.c. muestra la consola de administración de la aplicación antivirus.

| C Trend Micro OfficeScan - Microsoft Internet Explorer provided by Organo de Control Interno |                                                                 |                                                                                     |                   |                  |                 |                    |                      |                          |                          |                                                                                  |                | $\Box$ $\Box$ $\times$ |
|----------------------------------------------------------------------------------------------|-----------------------------------------------------------------|-------------------------------------------------------------------------------------|-------------------|------------------|-----------------|--------------------|----------------------|--------------------------|--------------------------|----------------------------------------------------------------------------------|----------------|------------------------|
|                                                                                              | C http://143.206.1.6/officescan/console/cgi/cgiChkMasterPwd.exe |                                                                                     |                   |                  |                 |                    |                      |                          | $\vee$ 4 $\times$        | Live Search                                                                      |                | - م                    |
| Trend Micro OfficeScan                                                                       |                                                                 |                                                                                     |                   |                  |                 |                    |                      |                          | $\cap$ $\cap$            | Refer To Página - @ Herramientas -                                               |                |                        |
| <b>TREND MICRO</b> "OfficeScan"                                                              |                                                                 |                                                                                     |                   |                  |                 |                    | Log Off   Help       |                          | $\checkmark$             |                                                                                  |                | <b>D</b> TREND         |
| g<br><b>Scan Now</b>                                                                         | <b>Clients</b>                                                  |                                                                                     |                   |                  | ◉               |                    |                      |                          |                          |                                                                                  |                |                        |
| <b>Update Now</b>                                                                            |                                                                 | Select domains or computers from the domain tree, then choose an action to perform. |                   |                  |                 |                    |                      |                          |                          |                                                                                  |                |                        |
| <b>Cleanup Now</b>                                                                           | > Simple search<br>> Advanced search                            | Search                                                                              |                   |                  |                 |                    |                      |                          |                          |                                                                                  |                |                        |
| ▶ Summary                                                                                    |                                                                 |                                                                                     |                   |                  |                 |                    |                      |                          |                          |                                                                                  |                |                        |
| ▶ Outbreak Prevention                                                                        | Client tree view: Update view                                   | $\checkmark$                                                                        |                   |                  |                 |                    |                      |                          |                          |                                                                                  |                |                        |
| ▶ Virus Outbreak Monitor                                                                     | Number of clients: 189                                          |                                                                                     |                   |                  |                 |                    |                      |                          |                          | O View Status Q View Virus Log C Add P Rename T Delete P Move P Export C Refresh |                |                        |
| Clients                                                                                      | OfficeScan Server                                               | $\Delta$<br>Computer                                                                | Online/           | OPP Sta<br>Fire. | ID <sub>5</sub> | $U$ , Ar           | Pattern File         |                          | Scan Engine   Client Pro | Damage Cl                                                                        | Dam ^          |                        |
|                                                                                              | on Claptops<br>Claptops<br>Claptops<br>Claref.pemex.com         | DGD11AUDIT-P01                                                                      | Offline           | ✔                | ✔               | $\times 86$        | 3,893.00             | 8.320.1003               | 7.0                      | 3.98.1012                                                                        | 800            |                        |
| <b>Scan Options</b>                                                                          |                                                                 | DGD11AUDIT-P03                                                                      | Online            | ✔                | ✔               | x86                | 3.901.00             | 8.320.1003               | 7.0                      | 3.98.1012                                                                        | $802 -$        |                        |
| <b>Client Privileges/Settings</b>                                                            |                                                                 | DGD11AUDIT-P04                                                                      | Offine            | ✔                | ✔               | $\times 86$        | 3.899.00             | 8.320.1003               | 7.0                      | 3.98.1012                                                                        | 802            |                        |
| Export/Import                                                                                |                                                                 | DGD11AUDIT-P05                                                                      | Offine            | ✔                | ✔               | $\times 86$        | 3,893.00             | 8.320.1003               | 7.0                      | 3.98.1012                                                                        | 800            |                        |
| Scan Now                                                                                     |                                                                 | DGD11AUDIT-P06                                                                      | Online            | ✔                | ✔               | x86                | 3.901.00             | 8.320.1003               | 7.0                      | 3.98.1012                                                                        | 802            |                        |
| Cleanup Now                                                                                  |                                                                 | DGD11AUDIT-P07                                                                      | Online            | ✔                | ✔               | x86                | 3.901.00             | 8.320.1003               | 7.0                      | 3.98.1012                                                                        | 802            |                        |
| <b>Uninstall Clients</b>                                                                     |                                                                 | DGD11AUDIT-P08                                                                      | Offine            | ✔                | ✔               | x86                | 3.885.00             | 8.320.1003               | 7.0                      | 3.98.1012                                                                        | 800            |                        |
| <b>View Status</b>                                                                           |                                                                 | DGD11AUDIT-P09                                                                      | Offine            | ✔                | ✔               | x86                | 3,893.00             | 8.320.1003               | 7.0                      | 3.98.1012                                                                        | 800            |                        |
| Notify Install                                                                               |                                                                 | DGD11AUDIT-P10                                                                      | Online            | ✔                | ✔               | x86                | 3.901.00             | 8.320.1003               | 7.0                      | 3.98.1012                                                                        | 802            |                        |
| <b>Remote Install</b>                                                                        |                                                                 | DGD11AUDIT-P11<br>DGD11AUDIT-P12                                                    | Offline<br>Offine | ✔<br>✔           | ✔<br>✔          | x86<br>$\times 86$ | 3.893.00<br>3.885.00 | 8.320.1003<br>8.320.1003 | 7.0<br>7.0               | 3.98.1012<br>3.98.1012                                                           | 800<br>800     |                        |
| Verify Connection                                                                            |                                                                 | DGD11AUDIT-P13                                                                      | Offine            | ✔                | ✔               | x86                | 3,885.00             | 8.320.1003               | 7.0                      | 3.98.1012                                                                        | 800            |                        |
| <b>Global Client Settings</b>                                                                |                                                                 | DGD11AUDIT-P14                                                                      | Offline           | ✓                | ✔               | $\times 86$        | 3.893.00             | 8.320.1003               | 7.0                      | 3.98.1012                                                                        | 800            |                        |
| Enterprise Client Firewall                                                                   |                                                                 | DGD11AUDIT-P15                                                                      | <b>Offline</b>    | ✔                | ✔               | $\times 86$        | 3.887.00             | 8.320.1003               | 7.0                      | 3.98.1012                                                                        | 800            |                        |
| Cisco NAC                                                                                    |                                                                 | DGD11AUDIT-P16                                                                      | Online            | ✔                | ✔               | x86                | 3.901.00             | 8.320.1003               | 7.0                      | 3.98.1012                                                                        | 802            |                        |
|                                                                                              |                                                                 | DGD11AUDIT-P17                                                                      | Online            |                  | ✔               | $\times 86$        | 3,901.00             | 8.320.1003               | 7.0                      | 3.98.1012                                                                        | 802            |                        |
| Administration                                                                               |                                                                 | DGD11AUDIT-P18                                                                      | Offline           | ✔                | ✔               | $\times 86$        | 3,893.00             | 8.320.1003               | 7.0                      | 3.98.1012                                                                        | 800            |                        |
| ▶ Updates                                                                                    |                                                                 | u<br>DGD11AUDIT-P19                                                                 | Offline           | ✔                | ✔               | $\times 86$        | 3.893.00             | 8.320.1003               | 7.0                      | 3.98.1012                                                                        | $800 \sqrt{ }$ |                        |
| > Logs                                                                                       |                                                                 | k                                                                                   |                   |                  |                 |                    |                      |                          |                          |                                                                                  | $\,$           |                        |
|                                                                                              |                                                                 |                                                                                     |                   |                  |                 |                    |                      |                          |                          |                                                                                  |                |                        |
|                                                                                              |                                                                 |                                                                                     |                   |                  |                 |                    |                      |                          |                          | Intranet local                                                                   |                | <b>电100% ·</b>         |

Fig. 4.1.7.c Consola de administración antivirus

### **Servicio de actualización de software de Windows (WSUS)**

Como se explico anteriormente, a través de esta aplicación se envían las actualizaciones como: service pack, parches de seguridad y vulnerabilidades; para el caso que aplica se manejan actualizaciones para los sistemas operativos: Windows Server 2003 y Windows XP.

En dicha aplicación se generó un repositorio de archivos, en un servidor dedicado para tal fin, el cual contiene almacenadas dichas actualizaciones, enviándolas a todos los equipos, a través del directorio activo y las políticas de grupo. La figura 4.1.7.d muestra la consola de administración del servicio de actualización de software, la cual contiene todos los nombres de computadora con el detalle de las actualizaciones.

| @ http://roi-ofox0bdt024R00Jkr9.didnin/     |                                                                                                    |                                                 | 图 每 图                                          | <b>Jim Skind</b>                  | ρŀ                               |
|---------------------------------------------|----------------------------------------------------------------------------------------------------|-------------------------------------------------|------------------------------------------------|-----------------------------------|----------------------------------|
| Wirffcrosoft Windows Servix Update Services |                                                                                                    |                                                 |                                                | mt v -> Higha - - + Horvaterice - |                                  |
| Vindows Server<br>poste Services            |                                                                                                    |                                                 | л<br><b>Colo</b>                               | Artualmotorum<br><b>SHOWED</b>    | <b>Special</b><br><b>Decimin</b> |
| <b>R</b> Equipm                             |                                                                                                    |                                                 |                                                |                                   | <b>O</b> Ands                    |
| Edinbas                                     | Equipos en esta grupa: : : 11<br>Grupo de equipos: Todosfos equipos                                                                                                    | Equipos administrados por este servidor: : : 14 |                                                |                                   |                                  |
| da Mevar allaquies solocomunici             | 1 Novina de aquipa, v.                                                                                                    | Selama aparative                                | Drivers de astado esta recierta.               | <b>Graph de arguera</b>           | 6                                |
| U. Quite allegages solecterado.             | significantles gridus refiguerant com-                                                                                                    | Virebrus 12                                     | 03/11/2006 11:01 a.m.                          | <b>CLEME</b>                      |                                  |
| Su Crear un grupo de essibere               | distilluadily online fueries.com                                                                                                    | Vindays of                                      | 03/11/2006 08:54 a.m.                          | UADN                              |                                  |
|                                             | dgd:taadn-p15.d.ref.genes.com                                                                                                    | Vandavacon                                      | 03/11/2006 05:27 a.m.                          | LINOM                             |                                  |
| Coupon                                      | doctstuadn-pil2.ci.ref.ganetx.com                                                                                                    | Vindovo XP                                      | 03/st.12006 98:29 a.m.                         | UADM.                             |                                  |
|                                             | dgdi Luxdn-oli9.a.nef.penes.com                                                                                                    | Vindeva:VP                                      | 03/11/2006 68:51 a.m.                          | <b>UADM</b>                       |                                  |
| Tados inceguages súé                        | doct: Liadmock o net penexicon                                                                                                    | Vindevs.VP                                      | 03/11/2006 07:36 a.m.                          | UADN.                             |                                  |
| Equipos on adigners a                       | dgift LudergOL stref parents com                                                                                                    | <b>Vindova III</b>                              | 03/11 2006 08:41 a.m.                          | <b>LIADM</b>                      |                                  |
| ALC/TORIAL 24                               | doctstundin-pDS-ci nelf-peniesi.com                                                                                                    | Vindovc of                                      | 03/11/2006 09:08 a.m.                          | <b>UADM</b>                       |                                  |
| CPHR 13                                     | dgdi Ludn-pli2.d.ref.pener.com                                                                                                    | Vindova: OF                                     | 03/11/2006 09:41 a.m.                          | <b>UADM</b>                       |                                  |
| CONTROL: 15                                 | dodi:tscrip#Lidiref.agrietx.com                                                                                                    | Vindovo IIP                                     | 03/11/2006 08:42 a.m.                          | <b>RESP:</b>                      |                                  |
| LAPRAGE ST                                  | deel lamica@usinef.games.com                                                                                                    | Vindove XP                                      | 03/11/2006 30:41 a.m.                          | <b>DELP</b>                       |                                  |
| <b>QUESS</b> 3                              | dodu topi-p38.0 net penex.com                                                                                                    | Vindivision                                     | 03/11/2006 12:38 p.m.                          | RESP                              |                                  |
| RESP: 19                                    | distributions and agreement close                                                                                                    | Vandava:01                                      | 31/20/2006 53:32 p.m.                          | <b>RESP</b><br><b>AGSP</b>        |                                  |
| STR1 10                                     | dgd: taci o34.d ref pevex.com<br>dedilleri olikların flasher, con-                                                                                                    | Vindova'd <sup>p</sup><br>Vitedrya XP           | 03/11/2006 09:36 a.m.<br>03/11/2006 08:23 a.m. | RESP                              |                                  |
| EVOIR 9                                     | dootstrangen.diref.penex.com                                                                                                    | Vindevo.M <sup>e</sup>                          | 31/10/2006 18:33 a.m.                          | nese                              |                                  |
| LISTE: 33                                   | dgift last gift straf garnacion                                                                                                    | Virgina 32                                      | 03/11/2006 08:28 a.m.                          | <b>FELD</b>                       |                                  |
|                                             | doct: tool-p22-o net penex.com                                                                                                    | Vindovcio                                       | 03/11/2006 19:03 a.m.                          | <b>FELP</b>                       |                                  |
|                                             | dgdi laci-où i.u nef pener.com                                                                                                    | Vindiva:09                                      | 03/11/2006 30:26 a.m.                          | RESP                              |                                  |
|                                             | dgdi:tscrip20.dinef.panex.com                                                                                                    | <b>Vindovo IIP</b>                              | 03/11/2006 10:23 a.m.                          | <b>PESP</b>                       |                                  |
|                                             | dgeli lacri o 19. si nef gamen, com                                                                                                    | Viewbrys'@                                      | 03/11/2006 08:33 a.m.                          | <b>FIELD</b>                      |                                  |
|                                             | doct bove 13.6 reflaenex.com                                                                                                    | Vindevs of                                      | 03/11/2006 08:11 a.m.                          | <b>RESP</b>                       |                                  |
|                                             |                                                                                                    |                                                 | a biological institution                       |                                   |                                  |
|                                             | Estado<br>Database                                                                                                    |                                                 |                                                |                                   | La Imprimir informe da setado    |
|                                             | O Tota agujos no ha informado aranta de ou estado en por la manos 137 dias.<br>$32\%$<br>Grups-de-equipes:                                                                                                    |                                                 |                                                |                                   |                                  |
|                                             | Grupe-solicitador<br>tinguno<br>Devession Dft<br>145.300.1.100<br><b>Sicherra operation</b><br>Weldows Server 2003<br>Service Pack:<br>x<br>Ideas del cictoria operativic an LS<br>Otaves informe de estado:<br>29/08 (2006 02:13 a.m.<br>Ultima-contactor<br>19/06/2006 82:11:4-m. |                                                 |                                                |                                   |                                  |
|                                             | Información de hardesare                                                                                                    |                                                 |                                                |                                   |                                  |
|                                             | Marcar<br>Del Conguler Corporation<br><b>Medelor</b><br>Precison WorkStellen 340<br>xM<br>Processible<br>Ventic del EIBS: ADE                                                                                                    |                                                 |                                                |                                   |                                  |
|                                             |                                                                                                    |                                                 |                                                |                                   |                                  |
|                                             |                                                                                                    |                                                 |                                                | <b>Wallenbanet local</b>          | FL1009. -                        |

Fig. 4.1.7.d Consola de administración de WSUS

# **4.1.8 Herramientas de diagnóstico para un DC**

En este apartado se describen algunas herramientas de diagnóstico; las cuales son útiles para resolver alguna falla o simplemente para realizar operaciones de mantenimiento y diagnóstico de errores en un controlador de dominio.

Para poder hacer uso de ellas es necesario instalar antes las herramientas Support Tools, incluidas en el CD de Windows Server 2003.

Ante alguna posible falla relacionada con el servicio de directorio activo, se ejecutan algunas de las siguientes herramientas de diagnóstico, las cuales se describen a continuación

### **LDAP**

Esta herramienta, nos ayuda a verificar que el catálogo global del directorio activo se encuentre activo, como se muestra en la figura 4.1.8.a.

|                                          |  |  | $  \, \Box   \, \Box   \times  $<br>ldap://rci-ofcw3adm02.ci.ref.pemex.com/DC=ci,DC=ref,DC=pemex,DC=com                                                                                                    |
|------------------------------------------|--|--|----------------------------------------------------------------------------------------------------|
| Connection Browse View Options Utilities |  |  | Help                                                                                                    |
|                                          |  |  | 4> supportedSASLMechanisms: GSSAPI;<br>GSS-SPNEGO; EXTERNAL; DIGEST-MD5;<br>1> dnsHostName: rci-ofcw3adm02.ci.ref.pemex.com;<br>1> IdapServiceName:<br> ref.pemex.com:rci-ofcw3adm02\$@CI.REF.PEMEX.COM;<br>$1$ serverName:<br> CN=RCI-OFCW3ADM02,CN=Servers,CN=REFOFC,CN=Sites,CN<br>=Configuration,DC=ref,DC=pemex,DC=com;<br>3> supportedCapabilities: 1.2.840.113556.1.4.800;<br>1.2.840.113556.1.4.1670; 1.2.840.113556.1.4.1791;<br>1> isSynchronized: TRUE;<br>1> isGlobalCatalogReady: TRUE;<br>1> domainFunctionality: $2 = \{$<br>DS BEHAVIOR WIN2003);<br>1> forestFunctionality: 0 = [DS_BEHAVIOR_WIN2000<br>1> domainControllerFunctionality: 2 = [<br>DS_BEHAVIOR_WIN2003 ); |
| Ready                                    |  |  | NUM.                                                                                                    |

Fig. 4.1.8.a Herramienta LDAP

## **Dcdiag**

Esta herramienta ejecuta una serie de pruebas en los controladores de dominio o bosque con el fin de detectar posibles anomalías referentes a la replicación con otros controladores de dominio, funcionamiento de los roles maestros catálogo global o inconsistencias en la base de datos del servicio de directorio activo. En la figura 4.1.8.b se muestra un ejemplo de ejecución de esta herramienta.

| <b>x</b> Command Prompt                                                                                                    | <u> - 리 ×</u> |                  |
|----------------------------------------------------------------------------------------------------|---------------|------------------|
| licrosoft Windows [Version 5.2.3790]<br>C) Copyright 1985-2003 Microsoft Corp.                                                                                                    |               | $\blacktriangle$ |
| :\Documents and Settings\Administrator.CI>dcdiag                                                                                                    |               |                  |
| omain Controller Diagnosis                                                                                                    |               |                  |
| erforming initial setup:<br>Done gathering initial info.                                                                                                    |               |                  |
| oing initial required tests                                                                                                    |               |                  |
| Testing server: REFOFC\RCI-OFCW3ADM03<br><b>Starting test: Connectivity</b><br>RCI-OFCW3ADM03 passed test Connectivity                                                                                                    |               |                  |
| oing primary tests                                                                                                    |               |                  |
| Testing server: REFOFC\RCI-OFCW3ADM03                                                                                                    |               |                  |
| Starting test: Replications<br>RCI-OFCW3ADM03 passed test Replications                                                                                                    |               |                  |
| <b>Starting test: NCSecDesc</b><br>RCI-OFCW3ADM03 passed test NCSecDesc                                                                                                    |               |                  |
| <b>Starting test: NetLogons</b><br>RCI-OFCW3ADM03 passed test NetLogons                                                                                                    |               |                  |
| Starting test: Advertising<br>RCI-OFCW3ADM03 passed test Advertising                                                                                                    |               |                  |
| Starting test: KnowsOfRoleHolders<br>RCI-OFCW3ADM03 passed test KnowsOfRoleHolders                                                                                                    |               |                  |
|                                                                                                    |               |                  |
| <b>Starting test: RidManager</b><br>RCI-OFCW3ADM03 passed test RidManager                                                                                                    |               |                  |
| <b>Starting test: MachineAccount</b><br>RCI-OFCW3ADM03 passed test MachineAccount                                                                                                    |               |                  |
| <b>Starting test: Services</b><br>RCI-OFCW3ADM03 passed test Services                                                                                                    |               |                  |
| Starting test: ObjectsReplicated<br>RCI-OFCW3ADM03 passed test ObjectsReplicated                                                                                                    |               |                  |
| Starting test: frssysvol<br>RCI-OFCW3ADM03 passed test frssysvol                                                                                                    |               |                  |
| Starting test: frsevent<br>There are warning or error events within the last 24 hours after the<br>SYSUOL has been shared.  Failing SYSUOL replication problems may cau:<br>Failing SYSUOL replication problems may cause |               |                  |
| Group Policy problems.<br>RCI-OFCW3ADM03 failed test frsevent                                                                                                    |               |                  |
| Starting test: kecevent<br>RCI-OFCW3ADM03 passed test kccevent                                                                                                    |               |                  |
| Starting test: systemlog<br>RCI-OFCW3ADM03 passed test systemlog                                                                                                    |               |                  |
| Starting test: UerifyReferences<br>RCI-OFCW3ADM03 passed test UerifyReferences                                                                                                    |               |                  |
|                                                                                                    |               |                  |
| Running partition tests on : DomainDnsZones<br>Starting test: CrossRefUalidation<br>DomainDnsZones passed test CrossRefUalidation                                                                                         |               |                  |
| Starting test: CheckSDRefDom                                                                                                    |               |                  |
| DomainDnsZones passed test CheckSDRefDom                                                                                                    |               |                  |
| Running partition tests on : ForestDnsZones<br>Starting test: CrossRefUalidation                                                                                                    |               |                  |
| ForestDnsZones passed test CrossRefUalidation                                                                                                    |               |                  |
| Starting test: CheckSDRefDom<br>ForestDnsZones passed test CheckSDRefDom                                                                                                    |               |                  |
| Running partition tests on : ci<br>Starting test: CrossRefUalidation                                                                                                    |               |                  |
| ci passed test CrossRefUalidation<br>Starting test: CheckSDRefDom<br>ci passed test CheckSDRefDom.                                                                                                    |               |                  |
| Running partition tests on : Schema<br>Starting test: CrossRefUalidation                                                                                                    |               |                  |
| Schema passed test CrossRefUalidation<br>Starting test: CheckSDRefDom                                                                                                    |               |                  |
| Schema passed test CheckSDRefDom                                                                                                    |               |                  |
| Running partition tests on : Configuration<br>Starting test: CrossRefUalidation<br>Configuration passed test CrossRefUalidation                                                                                           |               |                  |
|                                                                                                    |               |                  |

Fig. 4.1.8.b Herramienta Dcdiag

## **Netdiag**

Esta herramienta sirve para hacer una serie de pruebas a nivel de red y conexiones en el controlador de dominio. En la figura 4.1.8.c se muestra la ejecución de esta herramienta, mostrando una lista de los hotfixes instalados en el controlador; además de las configuraciones de red.

| <b>ex Command Prompt</b>                                                                                                    | <u>_ 리 지</u>     |
|----------------------------------------------------------------------------------------------------|------------------|
| C:\Documents and Settings\Administrator.CI>netdiag                                                                                                    | $\blacktriangle$ |
|                                                                                                    |                  |
| Computer Name: RCI-OFCW3ADM03<br>DNS Host Name: rci-ofcw3adm03.ci.ref.pemex.com<br>System info : Microsoft Windows Server 2003 (Build 3790)<br>Processor : x86 Family 15 Model 1 Stepping 2, GenuineIntel<br>List of installed hotfixe |                  |
| KB900725<br>KB901017<br>KB901214<br>KB902400<br><b>KB904706</b><br>KB905414<br>KB905915<br>KB908519<br>KB908531                                                                                                    |                  |
| KB910437<br>KB911280<br>KB911280<br>KB911562<br>KB911927<br>KB912812<br>KB912919<br>KB917334<br>KB917337<br>KB917733<br>KB917733<br>KB917733<br>KB917733<br>KB917733<br>KB917733<br>KB917733<br>KB917733<br>KB917733                   |                  |
| KB918899<br>KB920670<br>KB920683                                                                                                    |                  |
| RB920685<br>RB921398<br>RB921883<br>RB922582<br>RB922616<br>RB922819                                                                                                    |                  |
| KB923191<br>KB923414<br>KB924191<br>KB924496<br>KB925486<br>Q147222                                                                                                    |                  |
| Netcard queries test : Passed                                                                                                    |                  |
| Per interface results:                                                                                                    |                  |
| Adapter : Local Area Connection                                                                                                    |                  |
| Netcard queries test : Passed                                                                                                    |                  |
|                                                                                                    |                  |

Fig. 4.1.8.c Herramienta Netdiag

#### **Nslookup**

Esta herramienta se usa para realizar pruebas de resolución de nombres, verificando si está funcionando correctamente el servicio DNS. En la figura 4.1.8.d se muestra la resolución de nombres para el servidor rciofcw3adm02.ci.ref.pemex.com.

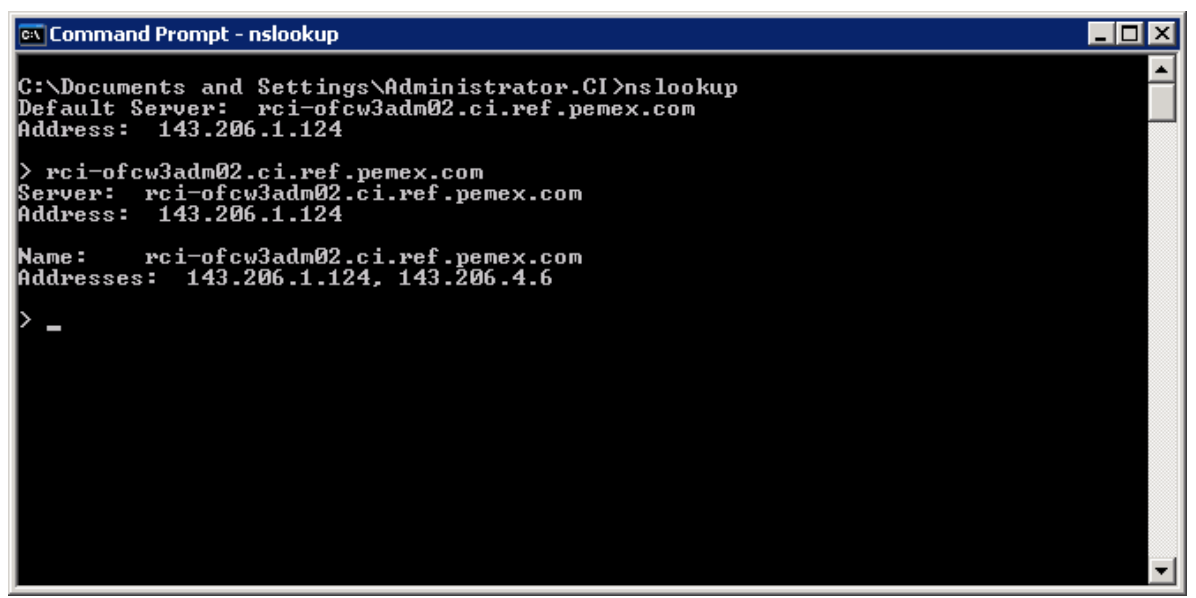

Fig. 4.1.8.d Herramienta Nslookup

**Estabilización del Servicio de Directorio Activo**

#### **Dsastat**

Esta herramienta sirve para comparar y detectar diferencias entre las bases de datos del servicio de directorio activo de los controladores de dominio. En las figuras 4.1.8.e y 4.1.8.f se muestra el ejemplo de ejecución y revisión para los controladores de dominio rci-ofcw3adm2 y rci-ofcw3adm03.

```
ब्ब Command Prompt - Dsastat -s:rci-ofcw3adm02;rci-ofcw3adm03 -b:DC=ci,DC=ref,DC=pemex,DC=com ■■ 日 区
  C:\Documents and Settings\Administrator.CI>Dsastat -s:rci-ofcw3adm02;rci-ofcw3adm03 -b:DC=ci,DC=ref,DC=pemex,DC=com<br>m03 -b:DC=ci,DC=ref,DC=pemex,DC=com<br>Stat-Only mode.<br>Unsorted mode.<br>Opening connections...<br>connections -ci-
   connecting to rci-orcw.<br>reading...<br>**> ntMixedDomain = 0<br>reading...<br>**> Options =<br>Setting server as [rci-
set of the internal control of the set of the set of the set of the set of the set of the set of the set of the set of the set of the set of the set of the set of the set of the set of the set of the set of the set of the 
   **> Uptions =<br>Setting server as [rci-ofcw3adm02] as server to read Config Info...<br>Extring to rci-ofcw3adm03...success.<br>Connecting to rci-ofcw3adm03...
           Command Prompt - D...
```
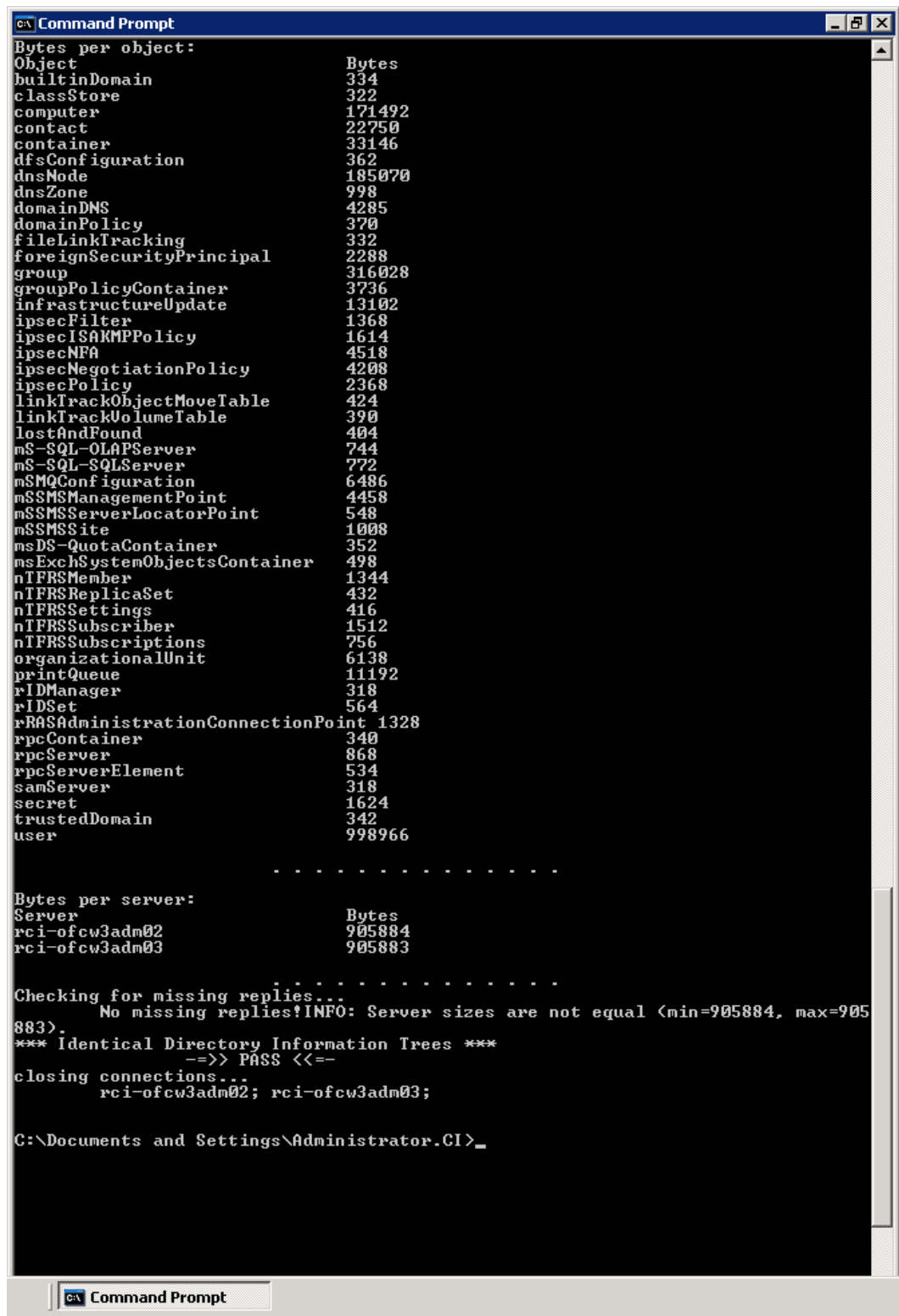

Fig. 4.1.8.f Herramienta Dsastat

# **Repadmin**

Esta herramienta comprueba las réplicas entre los servidores asignados del bosque. En la figura 4.1.8.g, se muestra un ejemplo con la información referente al sitio y controlador de dominio, hora y fecha de réplica.

| - FIX<br><b>ex Command Prompt</b>                                                                                                    |
|----------------------------------------------------------------------------------------------------|
| C:\Documents and Settings\Administrator.CI>repadmin /showrep1 rci-ofcw3adm03.ci.<br>ref.pemex.com<br> REFOFC\RCI-OFCW3ADM03<br>DC Options: (none)<br>Site Options: (none)                                                                                                    |
| DC object GUID: 2f2d38e3-029a-4fcb-9a55-cfc06f17a602<br>DC invocationID: 77da8195-19bc-4ebd-88e8-75fc2a00afa6                                                                                                    |
|                                                                                                    |
| CN=Configuration,DC=ref,DC=pemex,DC=com<br>REFOFC\RPD-OFCWNDNS01 via RPC<br>DC object GUID: 7189efc8-d305-4724-ac16-ab910f48eaa7<br>Last attempt @ 2006-10-31 17:16:06 was successful.<br>REFOFC\RDI-OFCW3ADM02 via RPC<br>DC object GUID: 2cd7a8cf-c448-40d3-b15c-cc5b66f21758<br>Last attempt @ 2006-10-31 17:19:50 was successful.<br>REFOFC\RPD-OFCWNADM02 via RPC                                                                                                    |
| DC object GUID: 891950ee-c79f-4cee-a953-f917b99b93ce<br>Last attempt @ 2006-10-31 17:19:56 was successful.<br>REFOFC\RCI-OFCW3ADM02 via RPC<br>DC object GUID: cf78257c-ad70-4804-9de7-997014f8a323<br>Last attempt @ 2006-10-31 17:20:02 was successful.                                                                                                    |
| CN=Schema,CN=Configuration,DC=ref,DC=pemex,DC=com<br>REFOFC\RPD-OFCWNADM02 via RPC<br>DC object GUID: 891950ee-c79f-4cee-a953-f917b99b93ce<br>Last attempt @ 2006-10-31 16:49:14 was successful.<br>REFOFC\RCI-OFCW3ADM02 via RPC<br>DC object GUID: cf78257c-ad70-4804-9de7-997014f8a323<br>Last attempt @ 2006-10-31 16:49:15 was successful.<br>REFOFC\RPD-OFCWNDNS01 via RPC<br>DC object GUID: 7189efc8-d305-4724-ac16-ab910f48eaa7<br>Last attempt @ 2006-10-31 16:49:15 was successful.<br>REFOFC\RDI-OFCW3ADM02 via RPC<br>DC object GUID: 2cd7a8cf-c448-40d3-b15c-cc5b66f21758<br>Last attempt @ 2006-10-31 16:49:15 was successful.  |
| DC=ci,DC=ref,DC=pemex,DC=com<br>REFOFC\RCI-OFCW3ADM02 via RPC<br>DC object GUID:_cf78257c-ad70-4804-9de7-997014f8a323<br>Last attempt @ 2006-10-31 17:19:44 was successful.                                                                                                    |
| DC=ForestDnsZones,DC=ref,DC=pemex,DC=com<br>  REFOFC\RCI-OFCW3ADM02 via RPC<br>DC object GUID: cf78257c-ad70-4804-9de7-997014f8a323<br>Last attempt @ 2006-10-31 16:49:15 was successful.<br>REFOFC\RPD-OFCWNADM02 via RPC<br>DC object GUID: 891950ee-c79f-4cee-a953-f917b99b93ce<br>Last attempt @ 2006-10-31 16:49:15 was successful.<br>REFOFC\RPD-OFCWNDNS01 via RPC<br>DC object GUID: 7189efc8-d305-4724-ac16-ab910f48eaa7<br>Last attempt @ 2006-10-31 16:49:15 wa <u>s successful.</u><br>REFOFC\RDI-OFCW3ADM02 via RPC<br>DC object GUID: 2cd7a8cf-c448-40d3-b15c-cc5b66f21758<br>Last attempt @ 2006-10-31 16:49:15 was successful. |
| DC=DomainDnsZones,DC=ci,DC=ref,DC=pemex,DC=com<br>REFOFC\RCI-OFCW3ADM02 via RPC<br>DC object GUID: cf78257c-ad70-4804-9de7-997014f8a323<br>Last attempt @ 2006-10-31 16:49:15 was successful.                                                                                                    |
| C:\Documents and Settings\Administrator.CI>_                                                                                                    |
| <b>EN</b> Command Prompt                                                                                                    |

Fig. 4.1.8.g Herramienta repadmin

### **Replmon**

Esta herramienta, realiza las mismas verificaciones que la herramienta repadmin, sólo que de manera gráfica; se puede comprobar el estado de la

réplica entre las diferentes particiones del directorio activo; verificando la replicación entre los diferentes controladores de dominio; se puede forzar la sincronización entre ellos, realizar pruebas de funcionamiento de los roles del servicio de directorio activo. En la figura 4.1.8.h se muestra un ejemplo de la herramienta.

| Active Directory Replication Monitor                                                                                                    | $\blacksquare$ D $\times$                                                                                                    |
|----------------------------------------------------------------------------------------------------|----------------------------------------------------------------------------------------------------|
| Eile Edit Action View Help                                                                                                    |                                                                                                    |
| Monitored Servers:                                                                                                    | Update Automatically                                                                                                    |
| Monitored Servers<br>El-39 rei-ofcw3adm02<br>El-Configuration,DC=ref,DC=pemex,DC=com<br>E-CN=Schema,CN=Configuration,DC=ref,DC=pemex,DC=com<br>DC=ci,DC=ref,DC=pemex,DC=com<br>DC=ForestDnsZones,DC=ref,DC=pemex,DC=com<br>DC=DomainDnsZones,DC=ci,DC=ref,DC=pemex,DC=com<br>DC=ca,DC=dg,DC=ref,DC=pemex,DC=com<br>DC=pl,DC=ref,DC=pemex,DC=com<br>DC=sp,DC=ref,DC=pemex,DC=com<br>DC=dq,DC=ref,DC=pemex,DC=com<br>DC=di,DC=ref,DC=pemex,DC=com<br>DC=pd,DC=ref,DC=pemex,DC=com<br>DC=co,DC=ref,DC=pemex,DC=com<br>DC=fa,DC=ref,DC=pemex,DC=com<br>DC=ref,DC=pemex,DC=com | Log: C:\Documents and Settings\Administrator.CI\My Documents\REFOFC-rci-ofcw3adm02.log<br>Status as of: 3/3/2006 5:30:28 PM<br>Status as of: 10/31/2006 1:50:14 PM<br>Status as of: 10/31/2006 5:29:06 PM |
|                                                                                                    |                                                                                                    |
|                                                                                                    | 10/31/2006<br>5:33 PM                                                                                                    |
|                                                                                                    |                                                                                                    |

FIg. 4.1.8.h Herramienta Replmon

# **Conclusiones**

Para el desempeño de la actividad laboral la cual desarrollo actualmente como Administrador de un Site, es importante mencionar el aporte que me dio la formación educativa que tuve en la carrera; con gran ayuda de materias como: Sistemas de Información, Arquitectura de computadoras, Base de datos, Sistemas Operativos, Programación Avanzada, Análisis y Diseño de Sistemas, Administración de Centros de Cómputo, entre otras. Las cuales me ayudaron a comprender la lógica y funcionamiento de las computadoras, de los sistemas operativos, aplicaciones y todo el ambiente en el cual esta comprendido el desarrollo de mi actividad laboral.

Así también, se me aportaron las bases para el manejo y la administración de los sistemas operativos y demás aplicaciones para servidor, relacionadas específicamente con el Directorio Activo.

Adicionalmente, es importante comentar la importancia de mantenerse actualizado respecto a los avances en cuanto a tecnología y/o área en la cual estamos laborando; ya que esto traerá como consecuencia además del conocimiento una apertura hacia los mercados de trabajo.

Por otro lado, el aporte que genero a la empresa, el haber implementado este proyecto, fue:

Primero: haber estandarizado la plataforma tecnológica con el sistema operativo Microsoft Windows Server 2003 utilizando la integración con el servicio de directorio activo.

Segundo: el haber logrado actualizar y estandarizar las cuentas de usuario, cuentas de computadora. No permitiendo objetos duplicados, controlando las reglas de acceso y destino a los datos de los usuarios Tercero: el haber realizado los dos puntos anteriores, se logró pasar a la segunda fase que fue la implementación de Microsoft Exchange y otras aplicaciones.

Todo esto conlleva a facilitar la administración, control y monitoreo de la plataforma operativa, de forma segura, confiable y de manera eficiente. Por lo cual, se logró el objetivo del presente trabajo el cual fue: actualizar y estandarizar la plataforma tecnológica de servidores de red basada en la infraestructura de Microsoft Windows Server 2003 integrado con el Servicio de Directorio Activo, para ofrecer a los usuarios servicios encaminados a mejorar sus procesos de negocio de manera más segura y confiable. Facilitar la administración integrando toda la plataforma operativa. Acceder a la información de manera segura mediante un Servicio de Políticas de Grupo, controlando las reglas de acceso y destino a los datos de los usuarios.

# **Glosario**

**Administración de la configuración.** Arte (o ciencia) que consiste en asegurarse (desde una consola central) que las estaciones de trabajo de los usuarios tengan instalado el hardware y software correctos y que se configuren de acuerdo con estándares aceptados.

**Aplicación.** Es un programa que tiene como objetivo llevar a cabo una sola tarea. Por ejemplo, Microsoft Word tiene como objetivo facilitar la preparación de documentos.

**Autentificación.** Proceso para asegurarse, tanto como sea posible, de que los nombres de inicio de sesión y mensajes provenientes de un usuario (como una contraseña o un correo electrónico) se originan de una fuente autorizada,

**Base de datos**. Archivo o conjunto de datos estructurados en relaciones lógicas. Por ejemplo, el directorio telefónico es una base de datos en papel con los nombres en una columna y los números telefónicos en otra.

**Binario**. Que tiene solamente dos estados; se utiliza para describir la aritmética base 2 que utilizan las computadoras. En notación binaria, 1,2,3,4,5 se representa como 1,10,1 1,100,101. El valor del lugar de cada posición en notación binaria se duplica con cada dígito a la izquierda del punto decimal, es decir 16,8,4,2,1. Compare esto con la notación decimal (base 10), en la que cada valor de la posición es igual a diez veces el de la columna a su derecha.

**Bit**. Porción de información, representada corno un 1 o un 0. Para la computadora, un bit es realmente una diferencia de voltaje: alto voltaje representa un 1, bajo voltaje representa un 0. byte (byte) Ocho bits (también se le llama octeto cuando se analiza TCPIIP). Un byte es igual a un carácter; por ejemplo, la letra e es un byte. Un byte puede representar 256 números (del 0 a! 255) en números binarios.

**Cliente.** Computadora que utiliza los recursos compartidos por los servidores, cliente/servidor (client/server) Red en la que el procesamiento está distribuido entre un servidor y un cliente, cada uno de ellos con funciones específicas. También se utiliza para describir a las redes que tienen servidores dedicados. Es lo opuesto a de igual a igual

**Correo electrónico** (e-mail) Es una manera de enviar texto y archivos a través de una red con notificación como la del correo postal.

**Cuentas de usuario.** Es un objeto almacenado en el Directorio Activo que permite el inicio de sesión único en la red.

**Cuentas de equipo.** Ofrecen una forma de autenticar a los equipos que acceden a la red y a los recursos del dominio.

**Cuentas de grupos.** Colección de usuarios, equipos y otros grupos. Su principal objetivo es simplificar la administración.

**DHCP**. Protocolo de Configuración Dinámica del Host; parte del grupo de protocolos TCP/ IP que maneja la asignación automática de direcciones IP a los clientes.

**dirección IP.** Secuencia de números asociados con una dirección MAC del adaptador de red. Tiene una longitud de 32 bits y se divide en cuatro grupos de 1 byte que tienen valores de 0 a 255. Ejemplo: 209.61 .64.1.

**DNS**. Sistema de Nombres de Dominio, son las porciones de los grupos de protocolos TCPIIP que convierten las direcciones IP en nombres. Por ejemplo, DNS convierte 192.168.1.5 en alice.library.net.

**dominio.** (domain) Grupo de computadoras cuyo inicio de sesión a través de la red se autentifica por medio del servidor NT. En esencia, un dominio le quita la función de autentificación a las estaciones de trabajo individuales y las centraliza en el servidor.

**grupo de usuarios**.(user group) En los dominios de Windows NT, es una clase de usuarios de dominio agrupados para simplificar la administración. Los grupos se crean y administran en el Administrador de Usuarios para Dominios de Windows NT. Los usuarios pueden tener privilegios específicos asignados y recursos específicos disponibles como resultado de su membresía a un grupo de usuarios. Por ejemplo, el grupo de usuarios de Contabilidad podría tener acceso a los archivos y aplicaciones de contabilidad del sistema. Los usuarios que no pertenezcan al grupo de usuarios de Contabilidad no tienen acceso a dichos recursos.

**Internet.** Red global de redes que actualmente se utiliza para todo, desde correo electrónico para el comercio hasta la investigación.

**LAN.** Red de área local, es un grupo de computadoras en una misma área conectadas entre sí sin ruteadores. Todas las computadoras están conectadas hacia el mismo conjunto de hubs o switches en una LAN, y todos los recursos de la red son "locales", corriendo a la máxima velocidad de la red.

**Modelo OSI.** (OSI model) Modelo de Interconexión de Sistemas Abiertos; modelo de referencia que especifica siete capas para la funcionalidad de redes. El modelo OSI ofrece una forma ideal de comprender la teoría de la conectividad de redes.

**navegador**. (browser) Programa que ofrece una forma de ver y leer documentos disponibles en World Wide Web. Netscape Navigator y Microsoft Internet Explorer son navegadores.

**octeto.** (octet) Es el nombre "oficial" de un byte (ocho bits u ocho 1s o Os digitales).

**paquete.** También se le llama datagrama; es la información colocada dentro de una "envoltura" llamada el encabezado. Los paquetes contienen encabezados (los cuales manejan el direccionamiento), la corrección de errores, las sumas de verificación y (por último) los datos enviados a través de la red.

**protocolo**. Estándar establecido. En término de conectividad de redes, un protocolo se utiliza para direccionar y asegurar la entrega de paquetes a través de una red.

**puerta de enlace** (gateway) Un término muy llamativo que describe a un dispositivo que en esencia conecta a dos sistemas. Las puertas de enlace pueden transferir correo, traducir protocolos, enviar paquetes y llevar a cabo otras tareas. El propósito principal de una puerta de enlace es la comunicación.

**red.** Cualquier grupo de partes que trabajan en conjunto con un orden predecible. En términos de computación, es un grupo de computadoras conectadas por una topología común que permite la transmisión de datos.

**respaldo de fallas.** (fail over) Extensión lógica de tolerancia a fallas. En un sistema con respaldo de fallas, existen dos (o en ocasiones más) servidores, cada uno con copias idénticas de las unidades y recursos de un servidor maestro. Si el servidor maestro falla, el servidor de respaldo entra en acción de manera dinámica y los usuarios nunca notan la diferencia (excepto por una pequeña baja en velocidad).

**ruteador.** (router) Dispositivo u (opcionalmente) software que rutea paquetes hacia sus destinos. Los ruteadores deben conectarse con al menos dos redes. Deciden cómo enviar información con base en condiciones de la red.

**secuencia de comandos de inicio de sesión.** (login script) Archivo de texto almacenado en el servidor que tiene una lista de comandos. Cuando un usuario accesa a la red, el servidor lee el archivo de texto, ejecuta los comandos incluidos en él y a menudo asigna unidades de disco y conecta instantáneamente las impresoras de red de cada usuario. Algunas secuencias de comandos de inicio de sesión contienen líneas que le informan al usuario que está siendo conectado; la secuencia de comandos de inicio de sesión incluye también comandos como net use que establece conexiones de red hacia otras computadoras.

**servicios del directorio. (**directory services) Conjunto de herramientas que posibilitan a los administradores de red ofrecer a los usuarios acceso a ciertos recursos específicos independientemente del punto donde los usuarios de la red la accesaron. En otras palabras, si Tom en el departamento de mercadotecnia tiene acceso al servidor 1 y al servidor 2, pero no tiene acceso al servidor 3, él solamente puede accesar a los servidores 1 y 2 sin importar si acceso a la red en una computadora perteneciente al departamento de

mercadotecnia, producción o administración. A medida que las redes se han hecho más complejas y han requerido de la administración de un mayor número de usuarios, los servicios del directorio se han convertido en una salvación para los administradores de red que tratan de administran el acceso a través de redes en diferentes sitios con miles de usuarios.

**servidor.** (server) Computadora de una red que comparte un recurso específico (archivos, impresoras, aplicaciones) con otras computadoras.

**servidor proxy.** (proxy server) Servidor que maneja las solicitudes de los clientes internos y oculta sus direcciones IP para que no puedan verse en Internet.

**sistema operativo.** (operating system) Software de una computadora que permite al usuario comunicarse con el hardware y llevar a cabo tareas. Windows 95, Windows NT Workstation, OS/ 2 y UNIR son sistemas operativos.

**TCP.** Protocolo de Control de Transmisión, es la parte del grupo de protocolos TCP/IP que asegura la entrega confiable de paquetes a sus destinos.

**TCP/IP**. Protocolo de Control de Transmisión/Protocolo Internet, es un término utilizado para describir los diversos protocolos en los que corre Internet. TCPI/IP es también un estándar abierto; no es propiedad de ninguna compañía. Cualquier persona puede crear una implementación del protocolo TCP/IP si así lo desea.

**WAN.** Red de área amplia, red compuesta de dos o más LANs conectadas a través de líneas telefónica; generalmente líneas telefónicas digitales.

# **Bibliografía**

Hayden, Matt. Aprendiendo redes en 24 horas, Prentice Hall Hispanoamericana, S.A. México, 1999, págs. 445.

Wyatt, Allen. Aprendiendo Windows NT Server 4, Prentice Hall Hispanoamericana, S.A. México, 2000, págs. 453.

Guía de Administración de Exchange Server 2004 Manual de Active Directory

Microsoft Training & Certification 2274: Managing a Microsoft Windows Server 2003 Enviroment

Microsoft Training & Certification 2275: Maintaining a Microsoft Windows Server 2003 Enviroment

Microsoft Training & Certification 2279: Planning, Maintaning a Microsoft Windows Server 2003 Active Directory Infraestructure

Microsoft Training & Certification 2285: Installing, Configuring and Administering Microsoft Windows XP Professional

# **Referencias en Internet:**

[1] Página principal de Microsoft México http://www.microsoft.com.mx

[2] Active Directory in Windows Server 2003 http://www.microsoft.com/technet/prodtechnol/windowsserver2003/technologies/direc tory/activedirectory/default.mspx

[3] HOW TO: Create an Active Directory Server in Windows Server 2003 http://support.microsoft.com/default.aspx?scid=kb;en-us;324753

[4] Windows Server 2003 Active Directory Branch Office Guide http://www.microsoft.com/downloads/details.aspx?FamilyID=9353a4f6-a8a8-40bb-9fa7-3a95c9540112&displaylang=en

[5] Active Directory Services and Windows 2000 or Windows Server 2003 Domains (Part 1)

http://support.microsoft.com/default.aspx?scid=kb;enus;310996&Product=winsvr2003

[6] Technical Overview of Windows Server 2003 Active Directory http://www.microsoft.com/windowsserver2003/techinfo/overview/activedirectory.mspx

[7] Frequently Asked Questions About Windows 2000 DNS and Windows Server 2003 DNS

http://support.microsoft.com/default.aspx?scid=kb;en-us;291382

[8] How DNS query Works

http://www.microsoft.com/windows2000/en/server/help/default.asp?url=/WINDOWS2 000/en/server/help/sag\_DNS\_und\_HowDnsWorks.htm

[9] Querying DNS Servers

http://www.microsoft.com/resources/documentation/Windows/XP/all/reskit/enus/Default.asp?url=/resources/documentation/Windows/XP/all/reskit/enus/prjj\_ipa\_bsmz.asp

[10] Best practices for DNS client settings in Windows 2000 Server and in Windows Server 2003 http://support.microsoft.com/?kbid=825036

[11] Windows 2000 Active Directory FSMO Roles (Q197132)HHIO http://support.microsoft.com/default.aspx?scid=kb;ENUS;q197132&GSSNB=1

### [12] FSMO Placement and Optimization on Windows 2000 Domain Controllers (Q223346)

http://support.microsoft.com/search/preview.aspx?scid=kb;en-us;Q223346

[13] Directory Replication Basics for Windows 2000 (Q199174) http://support.microsoft.com/default.aspx?scid=kb;en-us;Q199174

[14] Designing a Site Topology for Active Directory Replication http://www.microsoft.com/windows2000/techinfo/reskit/deploymentscenarios/scenario s/repl\_design\_sitetopology\_active\_directory\_repl.asp

[15] Designing a Global Active Directory Domain and Trust Infrastructure http://www.microsoft.com/windows2000/techinfo/reskit/deploymentscenarios/scenario s/domain\_01\_sir.asp

[16] How to configure Active Directory diagnostic event logging in Windows Server

http://support.microsoft.com/default.aspx?scid=kb;en-us;314980&sd=tech

[17] Troubleshooting Group Policy in Windows Server 2003 http://www.microsoft.com/downloads/details.aspx?FamilyId=B24BF2D5-0D7A-4FC5- A14D-E91D211C21B2&displaylang=en

[18] HOW TO: Create a System Policy Setting in Microsoft Windows Server 2003

http://support.microsoft.com/default.aspx?scid=kb;en-us;814598

[19] Solución de problemas de la directiva de grupo en Windows 2000: http://www.microsoft.com/latam/technet/articulos/200110/art06/default.asp

[20] How to remove data in Active Directory after an unsuccessful domain controller demotion http://support.microsoft.com/default.aspx?scid=kb;enus;216498&Product=win2000

[21] Using Ntdsutil.exe to seize or transfer FSMO roles to a domain controller http://support.microsoft.com/default.aspx?scid=kb;en-us;255504&Product=win2000

[22] 223787 - Flexible Single Master Operation Transfer and Seizure Process http://support.microsoft.com/default.aspx?scid=kb;EN-US;223787

[23] 313994 - CÓMO - Crear o mover un catálogo global en Windows 2000 http://support.microsoft.com/default.aspx?scid=kb;es;313994

[24] How to configure Active Directory diagnostic event logging in Windows Server

http://support.microsoft.com/default.aspx?scid=kb;en-us;314980&sd=tech

[25] HOW TO: Use Portqry to Troubleshoot Active Directory Connectivity Issues

http://support.microsoft.com/default.aspx?scid=kb;EN-US;816103

[26] Initial synchronization requirements for Windows 2000 Server and Windows Server 2003 operations master role holders http://support.microsoft.com/default.aspx?scid=kb;en-us;305476

[27] Desfragmentación de la Base de datos Activa de Directorio http://support.microsoft.com/?kbid=229602

[28] How do I manually defragment Active Directory? http://www.winnetmag.com/Article/ArticleID/13400/13400.html

[29] Overview of problems that may occur when administrative shares are missing

http://support.microsoft.com/default.aspx?scid=kb;en-us;842715

[30] 8320 » Troubleshooting - A domain controller is not functioning correctly? http://www.jsiinc.com/SUBQ/tip8300/rh8320.htm

[31] "Directory Services cannot start" error message when you start your Windows-based or SBS-based domain controller http://support.microsoft.com/kb/258062/en-us

[32] Active Directory Operations Guide Version 1.5 http://www.microsoft.com/downloads/details.aspx?FamilyID=4a82eccc-76d6-4431 aac4-1ef1ba11dbea&displaylang=en

[33] A List of the Windows 2000 Domain Controller Default Ports (Q289241) http://support.microsoft.com/search/preview.aspx?scid=kb;en-us;Q289241

[34] Network Ports Used by Key Microsoft Server Products http://www.microsoft.com/smallbusiness/gtm/securityguidance/articles/ref\_net\_ports\_ ms\_prod.mspx

[35] Port Requirements for the Microsoft Windows Server System http://support.microsoft.com/default.aspx?scid=kb;enus;832017&Product=ISAS